# Oracle® Communications Convergent Charging Controller

Voucher and Wallet Server Technical Guide Release 12.0.2

December 2018

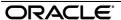

# Copyright

Copyright © 2018, Oracle and/or its affiliates. All rights reserved.

This software and related documentation are provided under a license agreement containing restrictions on use and disclosure and are protected by intellectual property laws. Except as expressly permitted in your license agreement or allowed by law, you may not use, copy, reproduce, translate, broadcast, modify, license, transmit, distribute, exhibit, perform, publish, or display any part, in any form, or by any means. Reverse engineering, disassembly, or decompilation of this software, unless required by law for interoperability, is prohibited.

The information contained herein is subject to change without notice and is not warranted to be error-free. If you find any errors, please report them to us in writing.

If this is software or related documentation that is delivered to the U.S. Government or anyone licensing it on behalf of the U.S. Government, then the following notice is applicable:

U.S. GOVERNMENT END USERS: Oracle programs, including any operating system, integrated software, any programs installed on the hardware, and/or documentation, delivered to U.S. Government end users are "commercial computer software" pursuant to the applicable Federal Acquisition Regulation and agency-specific supplemental regulations. As such, use, duplication, disclosure, modification, and adaptation of the programs, including any operating system, integrated software, any programs installed on the hardware, and/or documentation, shall be subject to license terms and license restrictions applicable to the programs. No other rights are granted to the U.S. Government.

This software or hardware is developed for general use in a variety of information management applications. It is not developed or intended for use in any inherently dangerous applications, including applications that may create a risk of personal injury. If you use this software or hardware in dangerous applications, then you shall be responsible to take all appropriate fail-safe, backup, redundancy, and other measures to ensure its safe use. Oracle Corporation and its affiliates disclaim any liability for any damages caused by use of this software or hardware in dangerous applications.

Oracle and Java are registered trademarks of Oracle and/or its affiliates. Other names may be trademarks of their respective owners.

Intel and Intel Xeon are trademarks or registered trademarks of Intel Corporation. All SPARC trademarks are used under license and are trademarks or registered trademarks of SPARC International, Inc. AMD, Opteron, the AMD logo, and the AMD Opteron logo are trademarks or registered trademarks of Advanced Micro Devices. UNIX is a registered trademark of The Open Group.

This software or hardware and documentation may provide access to or information about content, products, and services from third parties. Oracle Corporation and its affiliates are not responsible for and expressly disclaim all warranties of any kind with respect to third-party content, products, and services unless otherwise set forth in an applicable agreement between you and Oracle. Oracle Corporation and its affiliates will not be responsible for any loss, costs, or damages incurred due to your access to or use of third-party content, products, or services, except as set forth in an applicable agreement between you and Oracle.

# Contents

| Document Conventions                              | V  |
|---------------------------------------------------|----|
| Chapter 1                                         |    |
| System Overview                                   | 1  |
| Overview                                          |    |
| Introduction to VWS                               |    |
| Wallets, Balances and Buckets                     |    |
| Request handling                                  |    |
| Data Management                                   |    |
| Synchronization                                   |    |
| Wallet and Bucket Expiry                          |    |
| BE States EDR Processing                          |    |
| MFile Updates                                     |    |
| Statistics                                        |    |
| Chapter 2                                         | 02 |
|                                                   | 22 |
| Configuration                                     |    |
| Overview                                          |    |
| Configuration Overview                            |    |
| Configuring the Environment                       |    |
| eserv.config Configuration                        |    |
| BE Shared Parameters                              |    |
| User Interface-Based Configuration Tasks SLEE.cfg |    |
| · ·                                               | 40 |
| Chapter 3                                         |    |
| Background Processes                              | 47 |
| Overview                                          | 47 |
| beCDRMover                                        |    |
| BeClient                                          |    |
| beGroveller                                       |    |
| beServer                                          |    |
| beSync                                            |    |
| beServiceTriggerbeVWARS                           |    |
|                                                   |    |
| beVWARSCCDRHandlerbeVWARSExpiry                   |    |
| beVWARSExpirybeVWARSMergeBuckets                  |    |
| cmnPushFiles                                      |    |
| Event Storage Interface                           |    |
| libbeMsgRouterDefault                             |    |
| libBeClientIF                                     |    |
| libclientBcast                                    |    |
| libbeEventFactory                                 |    |
|                                                   |    |

# Chapter 4

| 129 |
|-----|
| 129 |
| 129 |
| 137 |
| 139 |
|     |
| 141 |
| 141 |
| 141 |
| 141 |
| 143 |
|     |
| 147 |
| 147 |
| 147 |
| 147 |
| 151 |
| 153 |
| 159 |
|     |

# **Document Conventions**

# **Typographical Conventions**

The following terms and typographical conventions are used in the Oracle Communications Convergent Charging Controller documentation.

| Formatting Convention       | Type of Information                                                                          |  |  |
|-----------------------------|----------------------------------------------------------------------------------------------|--|--|
| Special Bold                | Items you must select, such as names of tabs.                                                |  |  |
|                             | Names of database tables and fields.                                                         |  |  |
| Italics                     | Name of a document, chapter, topic or other publication.                                     |  |  |
|                             | Emphasis within text.                                                                        |  |  |
| Button                      | The name of a button to click or a key to press.                                             |  |  |
|                             | <b>Example:</b> To close the window, either click <b>Close</b> , or press <b>Esc</b> .       |  |  |
| Key+Key                     | Key combinations for which the user must press and hold down one key and then press another. |  |  |
|                             | Example: Ctrl+P or Alt+F4.                                                                   |  |  |
| Monospace                   | Examples of code or standard output.                                                         |  |  |
| Monospace Bold              | Text that you must enter.                                                                    |  |  |
| variable                    | Used to indicate variables or text that should be replaced with an actual value.             |  |  |
| menu option > menu option > | Used to indicate the cascading menu option to be selected.                                   |  |  |
|                             | Example: Operator Functions > Report Functions                                               |  |  |
| hypertext link              | Used to indicate a hypertext link.                                                           |  |  |

Specialized terms and acronyms are defined in the glossary at the end of this guide.

# **System Overview**

## Overview

## Introduction

This chapter provides a high-level overview of the application. It explains the basic functionality of the system and lists the main components.

It is not intended to advise on any specific Oracle Communications Convergent Charging Controller network or service implications of the product.

## In this Chapter

This chapter contains the following topics. Wallets, Balances and Buckets .......4 EDR Processing 29 

# Introduction to VWS

#### Introduction

The Voucher and Wallet Server (VWS) provides high-performance, real-time charging and subscriber account management functions.

The VWS solution maintains voucher, wallet and reservation details in the E2BE database on the Voucher and Wallet Server. It enables call processing applications to bill mobile customers.

Billing information is kept logically separate from call processing on the SLCs, allowing it to be used by multiple clients.

#### **Functions**

The role of the VWS is to manage all the billing/charging information associated with call processing.

The VWS provides:

- Subscriber account management
- Management of multiple wallets and balance types
- Real-time rating of services
- Structure for tariffing on transactions
- Reservation, debit and credit requests

- Voucher management, including voucher query and redemption requests
- Failover and machine redundancy
- · EDRs and EDR archiving

## Main components diagram

This diagram shows the main components of VWS. They mostly run as separate processes on the SLEE, as illustrated below. Their operation needs to be coordinated, as the state of the entire VWS affects their behavior.

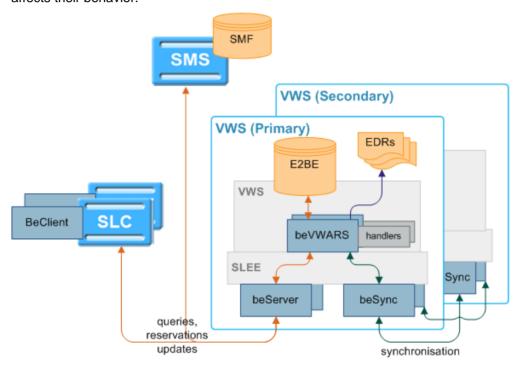

## Main components

This table describes the main components in VWS.

| Process  | Role                                                                                                    | Further information   |
|----------|----------------------------------------------------------------------------------------------------|-----------------------|
| BeClient | The BeClient is a SLEE interface that runs on the SLC and handles any process that uses the libBeClientIF library to connect to the beServer.                                                                                                    | BeClient (on page 50) |
|          | The main BeClient is the BeClient provided by VWS for<br>the SLC. (Other applications can provide other<br>processes to handle other activities such as ccsBeOrb,<br>which handles interaction between the SMS UI and the<br>Voucher and Wallet Server nodes.) |                       |
| beServer | Handles connections from client processes (including BeClient processes) and controls routing to beVWARS processes.                                                                                                    | beServer (on page 65) |
|          | You can run more than one beServer process to improve performance on Sun CMT hardware.                                                                                                    |                       |
| beVWARS  | beVWARS is the core of the VWS. More than one beVWARS will usually be running on a VWS. It:  Reads and caches wallet and voucher                                                                                                    | beVWARS (on page 93)  |

| Process                      | Role                                                                                                    | Further information         |
|------------------------------|----------------------------------------------------------------------------------------------------|-----------------------------|
|                              | information from the E2BE database                                                                                                    |                             |
|                              | <ul> <li>Manages all queries, reservations and updates against wallets</li> </ul>                                                                                                    |                             |
|                              | <ul> <li>Manages all queries, redemptions and state<br/>changes for vouchers</li> </ul>                                                                                                    |                             |
|                              | <ul><li>Writes files used to synchronize data</li><li>Writes EDRs.</li></ul>                                                                                                    |                             |
| beVWARS plug-<br>in handlers | Perform business-case specific operations on wallets and vouchers. Some plug-in handlers are provided by VWS, but other applications can extend VWS logic by providing additional plug-ins. | beVWARS plugins (on page 7) |
|                              | Examples: CCS beVWARS plug-in handlers manage monthly:  • Spend accumulation and upgrade  • Account activation                                                                              |                             |
| beSync                       | Synchronizes data between the Voucher and Wallet Servers in a VWS pair.                                                                                                    | beSync (on page 76)         |
|                              | You can run more than one beSync process to improve performance on Sun CMT hardware.                                                                                                    |                             |
| E2BE database                | The databases on the VWSs. They hold a subset of the data from the SMF database on SMS.                                                                                                    |                             |

# **Billing Interfaces**

VWS supports external interfaces to bill for third-party services, such as:

- Calling card services
- Data charging services
- SMS charging services
- Universal Parlay Gateway

#### **VWS Domains**

Each VWS domain is made up of a pair of Voucher and Wallet Server. For more information about Voucher and Wallet Server pairs, see Data redundancy (on page 18).

Domains can provide a full set of functions, or can be configured to offer a specific set of functions.

Domains are configured in the Service Management screen in CCS. For more information about configuring domains, see CCS User's Guide.

# About improving performance

If the VWS server will be processing high volumes of traffic, you can improve performance by configuring the SLEE to run multiple instances of the beServer and beSync processes. Running multiple instances of these processes enables the VWS server to load-share:

- beServer client connections over multiple process spaces
- beSync synchronization connections over multiple process spaces

For information on configuring be Server, see be Server (on page 65). For information on configuring beSync, see beSync (on page 76).

**Note:** In the diagrams in the following sections in this guide that show the beServer and beSync processes, only one instance of each is shown.

# Wallets, Balances and Buckets

#### **Wallets**

Each subscriber account is linked to one or two wallets.

A wallet is a group of balances owned by the subscriber and available to pay for prepaid services offered by the platform.

**Example:** A subscriber could have a "General Cash" balance and a "Free Notification" balance in their wallet. Each balance has its own expiry date, which means that any value left in the balance after this date will be removed.

#### **Wallet states**

The wallet has a state which:

- Indicates what phase of the life cycle the associated subscriber account currently is in
- Determines whether the subscriber can use his or her services

This table describes the available wallet states.

| State      | Description                                                                                                    |  |
|------------|----------------------------------------------------------------------------------------------------|--|
| Pre-use    | The first state after the subscriber account/wallet is created.                                                                                                    |  |
| Active     | The state during which normal wallet operations are handled. All services can be used.                                                                                                    |  |
|            | When a subscriber uses their account for the first time (via any paid service), the wallet moves from the Pre-use state into the Active state. The initial expiry dates for the balances and the wallet are set when the wallet is activated. |  |
| Dormant    | If the subscriber does not use any services for a configurable period of time, the account/wallet is put in the Dormant state. The Dormant state is useful for reporting inactive subscribers. All services are still accessible.             |  |
| Frozen     | If fraudulent activity is detected on the subscriber account, the subscriber account/wallet is changed into the Frozen state. All services are disabled until manual intervention by an operator.                                             |  |
| Suspended  | The suspended state can be used by the operator to temporarily disable a subscriber's account.                                                                                                    |  |
| Terminated | When the wallet's expiry date is reached, the subscriber account/wallet is moved into the terminated state.                                                                                                    |  |

**Note**: Wallets may also be affected by expiry dates. For more information about wallet and bucket expiry, see *Wallet and Bucket Expiry* (on page 23).

## Wallet lifecycle

This diagram shows the states in a standard life cycle of a wallet.

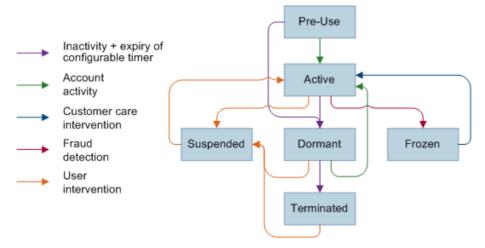

## Wallet life cycle plans

A wallet life cycle plan comprises a set of wallet life cycle periods. The plan can be associated with a subscriber's wallet through the subscriber's product type.

The plan is used to extend the existing states of the wallet with customizable sub-states called periods. The beginning of each period can be configured as an offset of days before or after the wallet expiration date. A period ends when the next one, if defined, starts or when the wallet expires.

For each period in the wallet life cycle you can define the features that will be available. This includes:

- Session charges
- Available named event operations
- Enabled general charges and recharges

For information on configuring wallet life cycle plans, see the Wallet Management section in CCS User's Guide.

#### VWS associations

When a wallet is created, it is created on a specific VWS Voucher and Wallet Server pair. This Voucher and Wallet Server pair handles all the updates and information queries for that wallet.

Processes which send a wallet request will usually check to which VWS to send the request before the request is sent. If the wallet request is sent to the wrong VWS, the VWS will return an error.

## Migrating wallets

If the Voucher and Wallet Server (VWS) pair is storing CCS wallets, the wallets can be migrated from one VWS to another using the UBE Account Balancing tab. For more information about this tab, see CCS User's Guide. For more information about how CCS migrates wallets between VWSs, see CCS Technical Guide.

#### **Balances**

Balances record a value in a wallet by collecting buckets into a group. Each bucket records a specific value with an optional expiry date. There are two main types of balances:

- Chargeable balances which record value that can be used for services
- Internal balances which are used for internal values and triggers within the system

## Wallets, balances and buckets relationship

This diagram shows how buckets are collected into a balance value, and balances are connected to a wallet

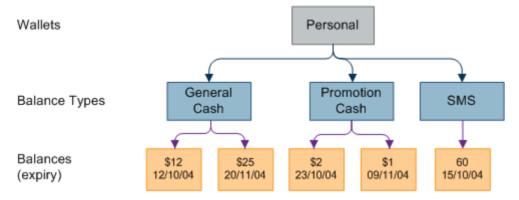

Note: Internal balances have the same structure.

#### Wallet and bucket events

When beVWARS receives a request which involves a wallet, it will load the wallet and all the wallet's buckets. This includes loading a wallet for a query, update or charging operation. When the wallet is loaded, wallet load event plug-ins are triggered. These event plug-ins will take any required actions on the wallets and buckets as necessary.

#### **Background processing**

In normal processing, events are triggered only when a subscriber or customer care representative interacts with the wallet. Some events (such as expiries and periodic charges) should be triggered regardless of whether the wallet has been used by a subscriber or customer care representative. In order to process these events, beGroveller sends lists of wallet IDs to beVWARS for processing. This processing triggers any events which are due to occur in the same way a normal interaction would, except wallet events triggered from beGroveller lists do not trigger any message handlers.

For more information about how wallets and buckets are expired, see *Wallet and Bucket Expiry* (on page 23).

# Request handling

# Reservations and billing diagram

This diagram shows how VWS handles requests.

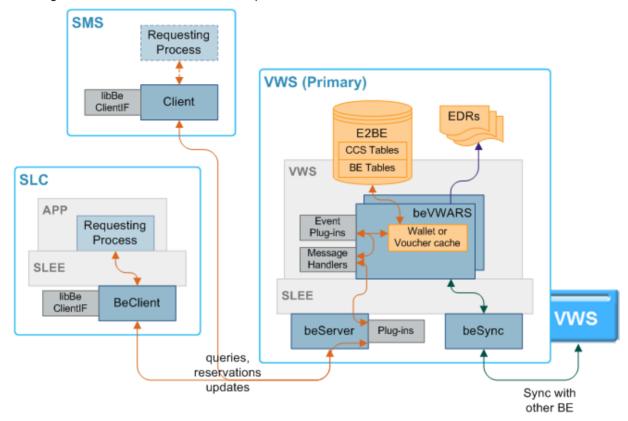

# beVWARS plugins

beVWARS plug-ins can trigger on any event which requires reading data about a wallet or voucher (including maintenance through SMS UI, call charges, or named events).

Because the plug-ins run before the original request is processed, any action such as expiring a bucket or wallet is executed before any charges are applied. This means expired wallets or buckets are never available, even if they still exist in the database.

Applications which are using the VWS for charging or voucher redemption usually provide beVWARS plug-ins to handle the specific application logic required by the application. VWS provides these plug-ins as standard:

- beVWARSExpiry (on page 116)
- beVWARSMergeBuckets (on page 119)
- libbeEventFactory (on page 128)

#### Request processing

This table describes how VWS handles requests from service applications.

**Note**: For information about how CCS handles charging for calls or SMS and the CCS plug-ins mentioned in the process, see *CCS Technical Guide*.

| Stage | Description                                                                                                    |
|-------|----------------------------------------------------------------------------------------------------|
| 1     | Requesting process sends a request to the BeClient process (usually BeClient on the SLC, but also PlbeClient and ccsBeOrb on the SMS).                                                                                                    |
|       | <b>Note:</b> Other applications and specific functions can use other BeClient processes, but the ones mentioned are the most common.                                                                                                    |
| 2     | BeClient process checks for plug-ins to handle this message. Plug-ins are specified in the plugins (on page 57) parameter in eserv.config.                                                                                                    |
|       | <b>Example:</b> <i>libBeClientlF</i> (on page 127) will usually be triggered in addition to any application-specific plug-ins such as libccsClientPlugins which applies CCS logic.                                                                                               |
| 3     | If the message has a BE ID of 0, libclientBcast will send the request to all VWS Voucher and Wallet Servers to locate the Voucher and Wallet Server which holds the details which are relevant to the request.                                                                   |
|       | If the message has a BE ID other than 0, BeClient will send the request to the VWS pair with that id.                                                                                                    |
|       | Note: The BE ID of a VWS is set by the serverId (on page 42) parameter.                                                                                                    |
|       | <b>Example:</b> If the request is a voucher redeem, the libclientBcast library will cause the BeClient to send a request to all Voucher and Wallet Server pairs to locate the Voucher and Wallet Server pair which holds the data for the voucher which is about to be redeemed. |
| 4     | beServer receives the request from the BeClient process via FOX over TCP/IP. It determines the message type and checks whether there are any handlers for this message. Handlers are configured in the handlers (on page 69) parameter in eserv.config.                          |
| 5     | <ul> <li>beServer creates a context to store information for the request. The information includes:</li> <li>The original request</li> <li>The BeClient</li> </ul>                                                                                                    |
|       | Any message handler that is handling the request                                                                                                    |
|       | <ul> <li>The state the message handler is in</li> <li>The beVWARS process which will handle the request</li> </ul>                                                                                                    |
| 6     | beServer checks for and executes routing plug-ins configured in the messageRoutingPlugins (on page 71) parameter in eserv.config.                                                                                                    |
|       | <b>Note:</b> If this message is part of a sequence (but not the first), beServer will send the message to the same beVWARS as the other parts of the sequence.                                                                                                    |
| 7     | beServer forwards the message across the SLEE to the correct beVWARS.                                                                                                    |
| 8     | beVWARS determines whether there is a message handler for this message type. Message handlers are configured in the handlers (on page 97) parameter in eserv.config.                                                                                                    |
|       | Note: If there is no message handler for this type, beVWARS will log an error.                                                                                                    |
| 9     | When the initial message handler is triggered, it will query either the wallet or the voucher cache. If the cache does not contain the details or the details in the cache are stale, beVWARS reads the details from the database.                                               |
| 10    | Depending on the message type, different event and message plug-ins will be triggered. Plug-ins (including event handlers) are configured in the plugins (on page 99) parameter in eserv.config.                                                                                 |

#### Stage Description

**Example:** If a wallet is interacted with, beVWARSExpiry will check the expiry dates on all buckets in the wallet, and will expire any buckets which are overdue. For more information about expiry handling, see Wallet and Bucket Expiry (on page 23).

Note: At least one plug-in must be provided to process requests from an application which is using VWS for charging. For more information about the specific plug-ins which are triggered, what order they are triggered in, and what they do, see the technical guide for that application.

11 For updates and reservations (but not queries), beVWARS starts the synchronization process by writing the change to the sync files. Synchronization enables the VWS to replay operations in the event of a failure and maintain redundancy in the event of a failure. For more information about how the synchronization process works, see Data synchronization.

For updates only, beVWARS also flushes the data. It:

- Updates the wallet cache from the database
- Updates the database (this update will be held in a queue until the next flush of COMMITs to the E2BE database)
- Writes the changes to the EDR file (these updates are also queued for bulk writing)

Note: The EDRs will be written by the beVWARS which executed the update. This avoids duplicate EDRs being written in the event of a failover.

For more information about how beVWARS writes data, see Queuing and flushing updates (on page 19).

For more information about EDRs, see EDR Processing (on page 29).

- 12 beVWARS on the primary VWS sends the acknowledgment back to BeClient via beServer.
- 13 BeClient passes the acknowledgment back to the requesting process.

#### Wallet and voucher caches

beVWARS maintains a wallet cache and a voucher cache to store up to date information about the wallets and vouchers it maintains. beVWARS updates the cache record for a wallet or voucher whenever one of the following occurs:

- Wallet or voucher is queried
- Wallet reservation or update is received
- Voucher is redeemed

A wallet or voucher record is removed from the cache if the record for it expires before a new request for that record is retrieved.

#### Supported requests

This table describes the types of messages VWS supports.

| Message Type           | Code | Description                    |
|------------------------|------|--------------------------------|
| Initial Reservation    | IR   | Reserve a charge amount.       |
| Subsequent Reservation | SR   | Reserve another charge amount. |
| Commit Reservation     | CR   | Apply reserved charge.         |

| Message Type                       | Code | Description                                                                         |  |
|------------------------------------|------|-------------------------------------------------------------------------------------|--|
| Revoke Reservation                 | RR   | Abandon a reservation.                                                              |  |
| Named Event                        | NE   | Attempt to charge a named event.                                                    |  |
| Named Event Rate                   | NER  | Used by Named Event feature node.                                                   |  |
| Apply Tariffed Charge              | ATC  | Used by DUCR feature node.                                                          |  |
| Initial Named Event<br>Reservation | INER | Attempt to reserve a named event.                                                   |  |
| Subsequent Named Event Reservation | SNER | Named event reservation which follows on from an Initial Events Reservation (INER). |  |
| Confirm Named Event Reservation    | CNER | Apply reserved named event.                                                         |  |
| Revoke Named Event<br>Reservation  | RNER | Abandon a named event reservation.                                                  |  |
| Voucher Information                | VI   | Query a voucher.                                                                    |  |
| Voucher Update                     | VU   | Update voucher details.                                                             |  |
| Voucher Redeem                     | VR   | Reserves a voucher.                                                                 |  |
| Commit Voucher Redeem              | CVR  | Wallet changed successfully, redeem voucher.                                        |  |
| Revoke Voucher Redeem              | RVR  | Abandon a voucher reservation.                                                      |  |
| Voucher Redeem Wallet              | VRW  | Tells BeClient to start a Voucher Redemption.                                       |  |
| Voucher Type Recharge              | VTR  | Recharge a wallet using a voucher type name.                                        |  |
| Voucher Type Recharge Confirm      | VTRC | Perform product type swap.                                                          |  |
| Wallet General Recharge            | WGR  | Recharge wallet and buckets.                                                        |  |
| Wallet Update                      | WU   | Update wallet details (not buckets/balances).                                       |  |
| Wallet Create                      | WC   | Create a new wallet.                                                                |  |
| Wallet Delete                      | WD   | Delete an existing wallet.                                                          |  |
| Wallet Information                 | WI   | Query a wallet and its buckets/balances.                                            |  |
| Bad PIN                            | BPIN | Increase the Bad PIN balance.                                                       |  |
| Reload the MFile                   | LDMF | Reload an updated MFile.                                                            |  |

#### walletDeleteBufferSize

**Syntax:** walletDeleteBufferSize = num

**Description:** The number of wallet deletes in a buffer before beVWARS will flush it.

Type: Integer

Optional (default used if not set).

Allowed:

Default: 1000

Notes:

**Example:** walletDeleteBufferSize = 1000

walletIds

Syntax: walletIds = [ID1, ID2, ...]

**Description:** List of subscriber wallet ids we want to trace.

Type: Array, Integer

**Optionality:** Optional if beClient parameter supplied, mandatory if beClient not supplied.

Allowed: Any valid wallet ID.

Default: None

Notes: To obtain the wallet id(s) for a given CLI/subscriber use the showCLI.sh script on

the BE where tracing is to occur.

Example: walletIds = [

382, 385

walletLowWaterMark

Syntax: walletLowWaterMark = num

Description: The number of outstanding wallet IDs to grovel, before sending a request to

beGroveller for another batch of wallet IDs to grovel.

Type: Integer

Optionality: Optional (default used if not set).

Allowed:

Default: 100

Notes:

Example: walletLowWaterMark = 100

#### Wallets

Each subscriber account is linked to one or two wallets.

A wallet is a group of balances owned by the subscriber and available to pay for prepaid services offered by the platform.

Example: A subscriber could have a "General Cash" balance and a "Free Notification" balance in their wallet. Each balance has its own expiry date, which means that any value left in the balance after this date will be removed.

writerIfName

Syntax: writerIfName = "name"

**Description:** The SLEE name for the VWS component - beWriter.

Type: String

Optionality: Allowed:

Default: "beWriter"

Notes: For more information about the SLEE, see SLEE Technical

Guide.

writerIfName = "beWriter" Example:

## **XmITcap Parameters**

beServiceTrigger/XmlTcap is configured by the following parameters from the triggering section in the eserv.config file on the VWS:

```
triggering = {
   Control Plan = "cpname"
   Service Handle = "handle"
   scps = ["ip:port"]
```

```
}
triggering = {
    Control Plan = "Reward"
    Service Handle = "CCS BPL"
    CCSNamespace = "http://eng-prf-zone01-z1/wsdls/ON/CCSNotifications.wsdl"
    edr = false
    scps = [ "cmxdevscp1:3072", "cmxdevscp2:3072" ]
    osd scps = [ "cmxdevscp1:3072", "cmxdevscp2:3072" ]
    failureRetryTime = 60
    storageInterface = beEventStorageIF
    triggerInterface = beServiceTrigger
    operationSet = CMX ON
    operation = Invoke OSD
    responseTag = Result
    maxRatePerUAS = 0
    throttleLife = 30
    timeBetweenThrottles 10
# triggering
```

## **Example eserv.config configuration**

This is an example of the BE section of an **eserv.config** file (comments have been removed). It is not intended to be used in a production environment, but only to illustrate the configurations available.

Details on the configurations in this file are located in various sections later in this guide.

```
BE = {
    serverId = 11
    amPrimary = true
    oracleUserAndPassword="/"
    beLocationPlugin = "libGetccsBeLocation.so"
    soloBE = true
    timerIfName = "Timer"
    enableGrovelling = true
    freeDiskSpaceWarningThres = 100
    freeDiskSpaceShutdownThres = 10
    freeDiskSpaceCheckInterval = 300
    lowDiskSpaceNotificationInterval = 30
    beServer = {
        clientSelectTime = 1000000
        quiesceLength = 100000
        serverPortOverride = 1500
        clientSocketBufferSize = 10240
        enableStatistics = true
        errorOnRecordStatistics = false
        maxDownstreamQueueLength = 1000
        downstreamOverloadSleepUSec = 100000
        dbConnCheckTime = 5
        recoveryReportInterval = 60
        shutdownDelayTime = 4
        startupRetryPeriodSeconds = 2
        notEndActions = [
             {type="IR ", action="ACK "}
             {type="SR ", action="ACK "}
             {type="SR ", action="NACK"}
            {type="INER", action="ACK "}
{type="SNER", action="ACK "}
{type="SNER", action="NACK"}
```

```
]
    handlers = [
        "libbeServerPingPlugin.so"
    1
    messageRoutingPlugins = [
        "libbeMsgRouterDefault.so"
    msgRouterDefault = {
       roundRobinTypes = [
            "VI "
        routeOnVoucherNumber = true
    purge = {
       purgeInterval = 300
       vwarsTimeout = 10
        expectedKeep = 60
        noExpectedKeep = 3600
    routingVoucherNumberLength = 10
} # BE.beServer
beVWARS = {
    voucherReservationPeriodSeconds = 120
    useTimeFromClient = true
   maxTransactionsPerSet = 7
   maxOpenDialogTime = 5.0
   maxDownstreamOueueLength = 10000
    downstreamOverloadSleepUSec = 100000
   minResyncReservationLength = 5
    createBucketExpiryDays = 30
   walletCache = {
       maxSize = 10000
       maxLoopSize = 500
       checkBeforeFlush = false
    voucherCache = {
       maxLoopSize = 500
       checkBeforeFlush = false
       flushPeriodSeconds = 60 # -1
       maxSize = 2
        voucherRevokeOnTimeout = true
            # when a voucher reservation is expired, revokes it if set to true
            # this takes precedence over voucherCommitOnTimeout
        voucherCommitOnTimeout = false
            # when a voucher reservation is expired, commits it if set to true
            # however voucherRevokeOnTimeout takes precedence if set
    }
    groveller = {
        periodMsec = 1200
        requestHighWaterMark = 1
       walletLowWaterMark = 100
       requestTimeout = 300
```

```
peerDatabaseLogin = ""
        peerWalletCheckRetrySeconds = 60
    duplicateDetection = {
        keepDirectSeconds = 60.0
        keepSyncSeconds = 60.0
        directMaxDelaySeconds = 1.0
        syncMaxDelaySeconds = 1.0
    setLastActivationDateStates = [
       [PREU]
   plugins = [
        "beVWARSExpiry.so"
   handlers = [
        "beVWARSCCDRHandler.so"
    ]
    syncWriter = {
       maxRecordsPerFile = 100
       maxSecondsPerFile = 2
    dbWriter = {
        flushPeriod = 10
        cdrOutputDirectory = "/IN/service packages/E2BE/logs/CDR"
       balanceCreateBufferSize = 1000
       balanceUpdateBufferSize = 1000
       balanceDeleteBufferSize = 1000
       bucketCreateBufferSize = 1000
       bucketUpdateBufferSize = 1000
       bucketDeleteBufferSize = 1000
       walletCreateBufferSize = 1000
       walletUpdateBufferSize = 1000
       walletDeleteBufferSize = 1000
       voucherCreateBufferSize = 1000
       voucherUpdateBufferSize = 1000
       voucherDeleteBufferSize = 1000
    tracing = {
        enabled = true
        debugLevel = "all"
        walletIds = [
            <walletid1>,
           <walletid2>
        beClients = [
            "<Beclient1>",
            "<Beclient2>"
    }
} # BE.beVWARS
beVWARSExpiry = {
    expireNegativeBuckets = false
    removeEmptyBuckets = false
```

```
expireBucketsForExpiredWallets = false
    expireAtMidnightTZ = "Asia/Vladivostok"
beVWARSMergeBuckets = {
   maxBuckets = -1
    triggerPlugins = false
beCDRMover = {
   oracleService = ""
   oracleUser = "e2be admin"
    oraclePassword = "password"
    outDirectory = "/IN/service packages/E2BE/logs/CDR"
    destinationDirectory = "/IN/service packages/E2BE/logs/CDR-out"
    timeout = 4
    numberOfRecordsToCommit = 10
    commitTimeSeconds = 10
} # BE.beCDRMover
cmnPushFiles = {
    CDR = [
        "-d", "/IN/service_packages/E2BE/logs/CDR-out"
        "-r", "/IN/service_packages/CCS/logs/CDR-in"
        "-h", "smp1hostname"
        "-F"
    ]
}
beSync = {
    shared = {
       noWorkSleepTime = 0.2
        spoolDirectory = "/IN/service_packages/E2BE/sync"
        spoolChunkSize = 16
       badFileDirectory = "/IN/service packages/E2BE/tmp"
       maxDownstreamQueueLength = 10000
        downstreamOverloadSleepUSec = 100000
    sink = {
       inSyncThresholdSeconds = 5
        inSyncReportingPeriodRecords = 10000
       maxSecsToWaitForRemoteOperations = 5
        retryConnectionDelaySeconds = 30
       maxRetriesBeforeStart = 5
        localUpdateChunkSize = 100
       heartbeatPeriodSeconds = 10
    }
    source = {
       recordSendingChunkSize = 50
       maxQueueLength = 50
    }
BeClient = {
    clientName = "scpClient"
    heartbeatPeriod = 10000000
   maxOutstandingMessages = 100
    connectionRetryTime = 2
```

```
plugins = [
       {
            config="",
            library="libclientBcast.so",
            function="makeBroadcastPlugin"
    1
   notEndActions = [
            {type="IR ", action="ACK "}
            {type="SR ", action="ACK "}
            {type="SR ", action="NACK"}
            {type="INER", action="ACK "}
            {type="SNER", action="ACK "}
            {type="SNER", action="NACK"}
    ]
   billingEngines = [
       {
            id = 1,
            primary = { ip="123.123.123.123", port=1500 },
            secondary = { ip="123.123.123.124", port=1500 }
   ]
}
beGroveller = {
   quorumHost = "produsms-cluster"
   maxIDsPerResponse = 160
   retrySeconds = 60
   processExpiredBuckets = true
   noProcessingTimes = [
       { startsAt = "06:00", endsAt = "09:30" }
        { startsAt = "11:30", endsAt = "14:00" }
        { startsAt = "16:00", endsAt = "21:00" }
   connectionRetryTime = 60
   heartbeatPeriod = 300000000
   filledBufferThreshold = 480
   ludProcessingTime = "14:04"
}
triggering = {
   Control Plan = "Reward"
   Service Handle = "CCS BPL"
   CCSNamespace = "http://eng-prf-zone01-z1/wsdls/ON/CCSNotifications.wsdl"
   edr = false
   scps = [ "cmxdevscp1:3072", "cmxdevscp2:3072" ]
   osd scps = [ "cmxdevscp1:3072", "cmxdevscp2:3072" ]
   fai\overline{lureRetryTime} = 60
   storageInterface = beEventStorageIF
   triggerInterface = beServiceTrigger
   operationSet = CMX ON
   operation = Invoke OSD
   responseTag = Result
   maxRatePerUAS = 0
   throttleLife = 30
   timeBetweenThrottles 10
} # triggering
```

# Wallet life cycle period checks

Before processing a request, the request handler will check that the corresponding feature in the current wallet life cycle plan period is enabled. If the feature is disabled for the subscriber's wallet, then the request will fail.

This table lists the request handler and the feature it checks for when processing requests.

| Request Handler | Wallet Life Cycle Period Features Checked                                                      |  |  |
|-----------------|------------------------------------------------------------------------------------------------|--|--|
| IR              | Session Charge                                                                                 |  |  |
| IARR            | Session Charge                                                                                 |  |  |
| NE              | General Charge and First Named Event Class if the amount is greater than or equal to 0 (debit) |  |  |
|                 | General Recharge and First Named Event Class if the amount is less than 0 (credit)             |  |  |
| INER            | Session Charge and First Named Event Class                                                     |  |  |
| ATC             | General Charge if the amount is greater than or equal to 0 (debit)                             |  |  |
|                 | General Recharge if the amount is less than 0 (credit)                                         |  |  |
| DA              | General Charge if the amount is greater than or equal to 0 (debit)                             |  |  |
|                 | General Recharge if the amount is less than 0 (credit)                                         |  |  |
| WGR             | General Recharge                                                                               |  |  |

# **Merging wallets processes**

This table describes the main components involved in merging wallets.

| Process             | Role                                                                                                    | Further information                                                    |  |
|---------------------|----------------------------------------------------------------------------------------------------|------------------------------------------------------------------------|--|
| beServer            | Handles connections from client processes (including BeClient processes) and controls routing to beVWARS processes.                                                                                                    | beServer (on page 65)                                                  |  |
| beVWARS             | beVWARS is the core of the VWS. More than one beVWARS will usually be running on a VWS. It:  • Reads and caches wallet and voucher information from the E2BE database  • Manages all queries, reservations and updates against wallets  • Manages all queries, redemptions and state changes for vouchers  • Writes EDRs. | beVWARS (on page 93)                                                   |  |
| beVWARSMergeBuckets | This beVWARS plug-in merges buckets in the same balance when there are too many buckets in the wallet.                                                                                                    | beVWARSMergeBuckets<br>(on page 119)<br>beVWARS plugins (on<br>page 7) |  |
| E2BE database       | The databases on the VWSs. They hold a subset of the data from the SMF.                                                                                                    |                                                                        |  |

# **Data Management**

## **Data redundancy**

In a redundant configuration there are two Voucher and Wallet Servers in each VWS domain: a primary and a secondary. The primary is the node with:

- 'true' specified in the amPrimary (on page 41) parameter
- The highest node number

In normal conditions, the primary VWS performs all subscriber account, wallet and balance actions for the pair. The secondary VWS maintains a duplicate set of data.

If a single Voucher and Wallet Server in a pair is down, the system will work as normal. When the other peer comes back up:

- 1 It will resynchronize with the uninterrupted peer without prompting
- 2 Service will continue as if nothing happened

If the network link between BeClients and beServers, or between peer servers in a redundant pair, is disconnected, those BeClients that can see at least one member of a VWS pair should be able to keep running. When connectivity is restored, changes made to records held on the peers are resynchronized.

If the primary VWS fails, the secondary VWS performs the functions of a primary VWS until the primary VWS becomes available again.

For more information about failover and recovery, see BE States (on page 26).

#### **BeClients and connection failure**

If a BeClient process cannot connect to the beServer on the primary VWS, it will retransmit any outstanding messages to the secondary VWS for processing. Subsequent messages will go to the secondary VWS, until the primary VWS recovers. When the primary VWS recovers, BeClient sends new transactions to the primary VWS.

This prevents call crossover conditions, where the beginning of a call could start on one VWS and end on another.

## **Throttling**

If one beVWARS process is throttling, the beServer will stop accepting any new requests on the client sockets.

## **Database update consistency**

The E2BE database seldom reflects the complete state of the running system, because updates are almost always pending. To maintain a single consistent view of the state of records in the database, all wallet or voucher accesses are executed through beVWARS. beVWARS is responsible for all updates to resynchronized database fields.

Because beVWARS sends updates to beSync before confirmation of the update on the local VWS has happened, updates can be applied to the remote VWS and not the local VWS. If the local VWS fails before updates have been applied, then the updates are retrieved and applied during resynchronization.

## beVWARS data updates

Each beVWARS performs the following data update tasks:

- Buffering database updates and EDRs (for performance reasons)
- Applying database updates to the database in the order they were produced
- Writing EDR data to flat files

- Writing updates to sync files
- Informing beSync there is a sync file to process

## Queuing and flushing updates

Updates fall into one of these categories:

- Bucket creations, updates or deletions
- Balance creations, updates or deletions
- Wallet creations, updates or deletions
- Voucher creations, updates or deletions

A buffer is maintained for each of these categories to store updates for later binding to the database via a bulk bind operation. Each buffer has a configurable maximum size.

beVWARS also maintains an EDR cache to queue EDR details for later writing to disk.

Each time beVWARS processes a transaction, it checks the following criteria to determine if it should perform a flush:

- One of the buffers is full
- The configurable buffer/cache flush period has been reached
- The writer subsystem is told to flush and commit (on shutdown, for example)

If a flush is triggered, all buffers are written to the E2BE database and the EDR cache is written to the EDR files.

## Flush process

This describes the stages involved in a flush operation.

|       | <u> </u>                                                                                                    |
|-------|----------------------------------------------------------------------------------------------------|
| Stage | Description                                                                                                    |
| 1     | beVWARS writes all EDR records in the cache to a new file.                                                                                                    |
| 2     | beVWARS records the EDR file name in the E2BE database (BE_CDR_FILE).                                                                                                    |
| 3     | <ul> <li>Update the BE_VWARS_SEQ_NUM table entry for the current beVWARS process. Sets:</li> <li>'last local sequence number' to the sequence number of the last update in the buffers, and</li> </ul>                                                                                                    |
|       | <ul> <li>'remote sequence number' to the last value sent from the remote beSync).</li> </ul>                                                                                                    |
| 4     | Bulk bind and execute the database statement associated with each database buffer. The buffers are flushed in this order:  • BE_WALLET, BE_BALANCE, BE_BUCKET, then BE_VOUCHER Inserts  • BE_WALLET, BE_BALANCE, BE_BUCKET, then BE_VOUCHER Updates  • BE_BUCKET, BE_BALANCE, BE_WALLET, then BE_VOUCHER Deletes |
| 5     | Commit the changes to the E2BE database.                                                                                                    |
| 6     | Generate and send a COMMIT message to the beSync process containing the last local and remote sequence numbers.                                                                                                    |
| 7     | Update the last committed local update sequence number.                                                                                                    |
| 8     | Perform a wallet cache flush. This frees up space in the wallet cache by releasing any entries which were protected until a flush applied the transaction.                                                                                                    |

## Changing number of beVWARS

Because of the method used to keep the VWS pairs synchronised, you must run the same number of beVWARS on both Voucher and Wallet Server nodes.

Follow these steps to change the number of beVWARS to run on the VWS.

**Note:** If you reduce the number of beVWARS on a pair, any transactional updates that are incomplete when the change is made will be lost.

| Step | Action14.25                                                                                                    |
|------|----------------------------------------------------------------------------------------------------|
| 1    | Set the number of beVWARS interface instances to run by editing the INTERFACE line for beVWARS in <b>SLEE.cfg</b> for each VWS in the pair. |
| 2    | Stop the SLEE on both VWSs in the pair.                                                                                                    |
|      | The VWS will move to the disabled state.                                                                                                    |
| 3    | Start the SLEE on both VWSs in the pair.                                                                                                    |
|      | <ul> <li>The SLEE will start the number of beVWARS instances specified in the updated<br/>SLEE.cfg file.</li> </ul>                         |
|      | The VWS will move to a running state.                                                                                                    |

For more information about configuring SLEE interfaces, stopping the SLEE, and starting the SLEE, see *SLEE Technical Guide*.

# **Synchronization**

# **Data synchronization**

Synchronization is used to ensure database updates and EDRs are not lost. This is achieved by beVWARS recording a stream of updates to flat files, so the updates can:

- Be replayed in the event of a failure (for example, a hardware fault, power failure, software failure)
- Provide a persistent stream of updates to be delivered to the secondary VWS for application to a remote E2BE database in the interests of redundancy and failover

It is possible for the remote beSync to drop the connection and later connect and request older updates at any point. The sync files are only removed when both VWSs have committed the updates.

The current position in the transaction stream for each VWS within a pair is recorded as a pair of sequence numbers. These numbers record the last locally sourced update and the last remotely sourced update received and written to the database.

Sequence numbers are managed for each beVWARS, so lost updates are visible as gaps in the sequence numbers for the beVWARS handling that traffic.

Synchronization between two VWSs in a VWS domain can be viewed as two continuous streams containing all reservations, updates, and deletions made on one VWS to the other. The two streams are connections from:

- 1 Primary beSync source to secondary beSync sink.
- 2 Secondary beSync sink to primary beSync source.

The two stream connections between the beSync processes on the primary and secondary VWS nodes are maintained using the internal port that you specify when you configure the VWS domain. If you are running more than one instance of beSync on the VWS nodes, then two stream connections will be maintained for each instance. The internal port number is incremented by 1 (one) for each additional instance of beSync.

For information on configuring VWS domains, see the section on Service Management in CCS User's Guide.

#### **Example**

If you are running two instances of beSync and the internal port number is 1500 then the connections between:

beSync0 on VWS1 and beSync0 on VWS2 use port 1500

beSync1 on VWS1 and beSync1 on VWS2 use port 1501

## Sync files

Files are named with the form "sync-VWARS-YYYYMMDDHHMMSS-UUU" where:

- UUU is a unique number used to differentiate when two or more files are produced in a second
- VWARS is the beVWARS number to distinguish between beVWARS instances.

The files are stored in numbered directories within the main sync file directory. The name of the subdirectories follows the beVWARS number which wrote the sync file. This is to aid the beSync during recovery of individual beVWARS instances.

## Synchronization diagram

This diagram shows the processes and data involved in the synchronization.

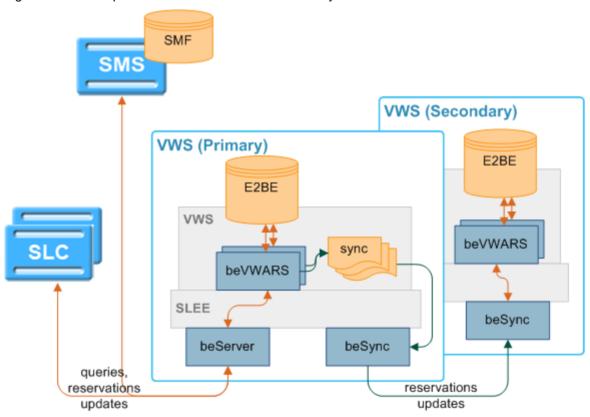

# Synchronization process

This table describes how the VWS keeps the Voucher and Wallet Servers in a pair in sync during an update or reservation.

Note: This process starts at the point the beVWARS has triggered all the configured event plug-ins and message handlers and is ready to start a reservation or update.

#### Stage **Description**

- For each reservation or update, beVWARS:
  - Updates the cache

#### Stage Description

- Writes the update or reservation to the sync file
- Updates the sync file sequence number

If there is no sync file, the beVWARS creates one.

- 2 If the request is an update, the beVWARS on the primary VWS writes the EDR to record the transaction.
- beVWARS closes its sync file after a configurable period or a configurable number of entries, or force-closes it (if a commit message is received). It writes the current transaction set to the file and performs a file flush on the current file to ensure the last transaction set is written safely to disk.

beVWARS sends a new file notification to beSync containing the name of the file.

- 4 beSync receives the notification and starts to read the new sync file.
  - The notification contains the name of the sync file and the beVWARS number. The beSync process queues received sync file names, so it knows the order in which to process them without performing expensive directory searching operations.
- The beSync sink function on the secondary VWS opens a TCP connection to the corresponding source function on the beSync on the primary VWS and requests updates.
- The beSync source function on the primary VWS listens on a defined TCP port, for connections from the corresponding beSync sink. When it receives a request, it reads the updates and reservations from a transaction set in the sync file and sends them to beSync on the secondary VWS. A transaction set is a specific sequence number range from a single beVWARS's sync file. It then waits for another request.

**Note:** If the number of commands exceeds a configured maximum, outstanding updates are queued until the number is reduced. This helps to prevent surges of activity that may stress the VWSs and delay the synchronization.

- beSync on the secondary VWS sends the update or reservation to a local beVWARS process.
- 8 The beVWARS on the secondary VWS updates the:
  - Cache
  - Sync file sequence number

The beVWARS on both the primary and secondary VWSs flush the reservations or updates. They:

- Update the database
- Send a COMMIT message to the local beSync.
- 9 The beSync on the secondary VWS sends the COMMIT to the beSync on the primary VWS.
- The beSyncs on both VWSs verify the updates and reservations in their sync files against the updates and reservations in the COMMIT message(s) they have received.
- When all the updates and reservations in a sync file have been verified by a COMMIT message, beSync deletes the file.

# Resynchronizations

This table describes the stages involved in resynchronizations.

Note: The running VWS refers to the Voucher and Wallet Server which has been running as a primary. It also refers to the other VWS if the two Voucher and Wallet Servers have been running in isolation. The recovering VWS refers to the Voucher and Wallet Server which has been disabled.

| Stage | Description                                                                                                    |
|-------|----------------------------------------------------------------------------------------------------|
| 1     | If a resynchronization is triggered, the beSync on the recovering VWS queries a local beVWARS for its last update numbers (both local and remote update numbers).                                                                                                    |
| 2     | beSync on the recovering compares the sequence number from the local beVWARS with the last local update sequence number to check whether any local updates have been missed. If the numbers do not match, beSync streams all local uncommitted transactions to the recovering beVWARS.                                                                                       |
| 3     | When all local updates have been sent, beSync sends a "request all reservations" message to the beSync on the running VWS specifying which beVWARS instance to update.                                                                                                    |
| 4     | The running VWS sends updated beVWARS context and reservations for the recovering beVWARS number from the beServer on the running VWS to the beServer on the recovering VWS via the beSync processes.                                                                                                    |
| 5     | The beVWARS on the running VWS indicates all contexts have been sent correctly and the beSync on the recovering VWS requests the beSync on the recovering VWS to start streaming updates.                                                                                                    |
| 6     | As remote updates are received by the beSync on the recovering VWS, they are delivered to the appropriate beVWARS instance for application to the database. When streamed updates are close enough to real-time relative to the running VWS, which is still actively processing traffic, the beSync process will notifies the recovering beVWARS to move into running state. |
| 7     | After the recovering beVWARS has been enabled, it sends a message to the beServer to move into running state.                                                                                                    |

For more information about the different failure scenarios which can trigger a resynchronization, see Failure scenarios (on page 141).

# Wallet and Bucket Expiry

#### Introduction

Like most functions, wallet expiry and bucket expiry and removal are triggered when a wallet is loaded. VWS uses beVWARSExpiry to control when wallet expiry events are triggered. Additional wallet expiry processing can be done by plug-ins and processes provided by other applications. VWS provides basic bucket handling, though this functionality can be extended by plug-ins which are triggered on bucket expiry or bucket delete/removal events.

Note: Expiry handling is optional. If no expiry dates are configured for wallets and/or buckets, no expiry handling will be executed.

### Wallet management processes

This table describes the main components in VWS.

| Process     | Role                                                                                                    | Further information   |
|-------------|----------------------------------------------------------------------------------------------------|-----------------------|
| beServer    | Handles connections from client processes (including BeClient processes) and controls routing to beVWARS processes. | beServer (on page 65) |
| beGroveller | beGroveller triggers processing on wallets which                                                                    | beGroveller (on page  |

| Process         | Role                                                                                                    | Further information                                                                     |
|-----------------|----------------------------------------------------------------------------------------------------|-----------------------------------------------------------------------------------------|
|                 | have not been triggered by a subscriber action. This enables VWS to ensure required actions are taken against all wallets and buckets.                                                                                                    | 59)                                                                                     |
| beVWARS         | beVWARS is the core of the VWS. More than one beVWARS will usually be running on a VWS. It does the following:  • Reads and caches wallet and voucher information from the E2BE database  • Manages all queries, reservations and updates against wallets  • Manages all queries, redemptions and state changes for vouchers  • Writes sync files  • Writes EDRs | <i>beVWARS</i> (on page<br>93)                                                          |
| beVWARSExpiry   | beVWARSExpiry monitors wallets and buckets, checking for wallets and buckets which have passed their expiry date. If it finds a wallet or bucket which requires expiring, it processes the record as configured and triggers any Expiry plug-ins with a Wallet Event or Bucket Event.                                                                            | beVWARSExpiry (on<br>page 116)<br>beVWARS plugins (on<br>page 7)                        |
| Expiry plug-ins | beVWARSExpiry starts an expiry event when it finds an expired wallet or bucket. Each expiry event can trigger one or more expiry plug-ins. Each expiry plug-in will take its own action.                                                                                                    | Technical guide for the application using VWS. For an example, see CCS Technical Guide. |
| E2BE database   | The databases on the VWSs. They hold a subset of the data from the SMF.                                                                                                    |                                                                                         |

# **Expiry diagram**

This diagram shows the basic processes, communication and relationships for expiring wallets and buckets.

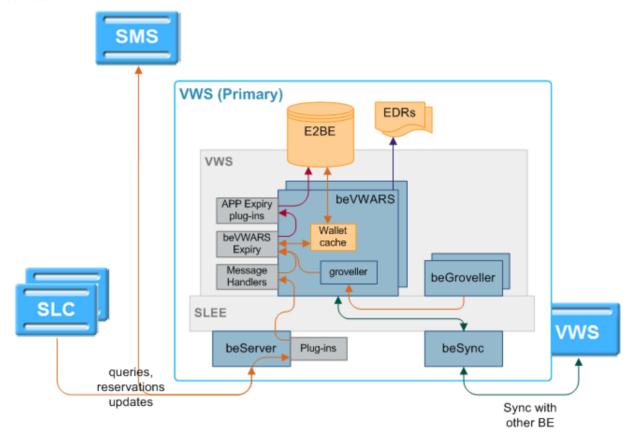

# Wallet and bucket expiry processing

This table describes how wallets and buckets are expired when they have passed their expiry date.

| Stage | Description                                                                                                    |
|-------|----------------------------------------------------------------------------------------------------|
| 1     | beVWARS (on page 93) loads a wallet.                                                                                                    |
|       | <ul> <li>Loading a wallet can be triggered by one of the following:</li> <li>A query, request or reservation from a requesting process as part of normal processing</li> <li>beVWARS processing a wallet from a list of wallet IDs to grovel from beGroveller (on page 59).</li> </ul>               |
| 2     | Loading the wallet triggers beVWARSExpiry (on page 116).                                                                                                    |
| 3     | For wallets which are Active or Dormant, beVWARSExpiry checks whether the wallet has passed its expiry date.                                                                                                    |
|       | Tip: Wallet expiry date checking is defined by <code>expireAtMidnightTZ</code> (on page 116). If <code>expireAtMidnightTZ</code> is set, beVWARSExpiry will expire the wallet and buckets the next time they are loaded after the midnight in the specified time zone which follows the expiry date. |
|       | If the wallet has not expired, beVWARSExpiry checks whether any of the buckets in the wallet have passed their expiry date. For each bucket which has passed its expiry date,                                                                                                    |

#### Stage Description

beVWARSExpiry deletes the bucket. If two buckets expire at exactly the same time, the buckets will be processed in bucket ID order.

This triggers any beVWARS event plug-ins which are designed to handle Bucket Expiry events.

**Note:** If a bucket is expired, it will be deleted unless an event plug-in provides specific logic which retains the bucket.

**Example:** ccsVWARSPeriodicCharge processes expiring periodic charge buckets. It keeps the periodic charge bucket and sets the expiry date to a point in the future.

If the wallet has passed its expiry date, bevWARSExpiry sets the wallet's state to terminated and fires a Wallet Expiry event. This triggers any beVWARS event plug-ins which are designed to handle Wallet Expiry events.

Expiry plug-ins which handle Wallet Expiry events can be provided as part of another application such as CCS.

**Example:** When triggered by a Wallet Expiry event, ccsVWARSExpiry writes an EDR and a adds the wallet to a list of expired wallets which is used to update the HLR records.

5 beVWARSExpiry checks the configuration.

If <code>expireBucketsForExpiredWallets</code> (on page 117) is set to true, it deletes all buckets with a positive or zero value. If <code>expireNegativeBuckets</code> (on page 117) is also set to true, beVWARSExpiry will also delete buckets with negative values.

This triggers any beVWARS event plug-ins which are designed to handle Bucket Expiry events.

If removeEmptyBuckets (on page 118) is set to true, beVWARSExpiry deletes all buckets with a 0 balance from the E2BE.

**Exception:** If the last bucket in a wallet which has not expired has a value of 0, that bucket will be left.

For more information about the expiry plug-ins provided with other applications, see the application's technical guide.

# **BE States**

#### Introduction

In a VWS domain, there are two Voucher and Wallet Servers, in a redundant configuration.

If one VWS in a pair is down, the system will work as normal. When the other peer comes back up:

- 1 It will resynchronize with the uninterrupted peer without prompting
- 2 Service will continue as if nothing happened.

If the network link between BeClients and beServers (or between VWSs in a domain) is disconnected, the BeClients that can see at least one member of a VWS pair should be able to keep running. When connectivity is restored, changes made to records held on the VWSs are resynchronized.

#### **BE** states

The beVWARS is responsible for maintaining the current state of a Voucher and Wallet Server. There are three possible states for a VWS:

- Running
- Recovering
- Disabled

## Running

This is the normal state of a VWS.

In this state:

- beSync is streaming updates and receiving streamed updates
- beServer is accepting connections from BeClients and processing requests

beSync listens on a defined TCP port, for connections from the beSync on the peer VWS. When this connection is open and streaming, all reservations and transactions are sent to the other VWS.

#### Disabled

This is the initial state of a VWS, and it can return to this state in a variety of failure scenarios.

In this state:

- beServer does not accept any connections from BeClients
- beSync does not accept any connections from the peer VWS
- The beGroveller does not run
- No internal processing is performed

#### beVWARS failure

When the SLEE watchdog notices a beVWARS process has failed, the beServer will:

- Cease to read new work from the client sockets
- Allow the remaining active beVWARS instances to guiesce
- Close all client connections (when all beVWARS instances are idle)

When all connections are closed, the BeClient processes will failover to the secondary Voucher and Wallet Server. The local beServer removes all existing context and beVWARS routes for the failed beVWARS. These are recovered during the beVWARS recovery, which delivers all context from the remote VWS.

## Recovering

In this state:

- The beGroveller does not run
- Synchronization can be in any state
- beServer should not be accepting new connections from the BeClients.

beServer begins in a recovery state expecting to receive all of its contexts from the beServer on the peer, and getting the OK from all local beVWARS indicating they are in sync before accepting client connects and client requests.

On VWS recovery/startup, the local sync files are processed to ensure there are no lost local updates. Then a connection is made to the peer VWS, to request all updates since the last remote update received. For more information about this process, see Resynchronizations (on page 22).

If one VWS is disabled for an extended period of time, its peer will amass a significant number of updates in the sync directory specified by spoolDirectory (on page 79) (typically in the /IN/service\_packages/E2BE/sync/ directory). When the VWS is re-enabled, the updates will be requested and the VWSs will return to a synchronized state.

## beVWARS recovery

Individual beVWARS processes recover independently. If a beVWARS process fails, the other beVWARS processes do not detect this, and continue to function (though, due to the beServer disabling connections, they will only be processing remote transactions from the now active secondary VWS).

The failed beVWARS independently goes through its recovery process along with the beSync process, until it is able to move back into running state. The beServer asks the remote beServer for all contexts for the beVWARS which failed.

#### State transitions

Here is what a user can expect to see, in the transition of a Voucher and Wallet Server from one state to another.

Note: The initial state of the VWS should be disabled.

| Transition             | Description                                                                                                    |
|------------------------|----------------------------------------------------------------------------------------------------|
| Disabled to Recovering | beServer should prepare to accept contexts.                                                                                                    |
| J J                    | beVWARS should prepare to send contexts to the beServer, and should prepare to receive Operations. This should include a complete new Reservation load, so all existing reservations should be erased. |
|                        | beVWARS will not request work from beGroveller.                                                                                                    |
|                        | beGroveller will not return wallet IDs for groveling to beVWARS.                                                                                                    |
|                        | beSync should initiate recovery.                                                                                                    |
| Disabled to Running    | Not a possible transition.                                                                                                    |
| Recovering to Running  | beServer should start accepting connections.                                                                                                    |
|                        | beVWARS can start to accept new requests and can start to send requests to beGroveller for lists of wallet IDs to grovel.                                                                              |
|                        | beGroveller will determine if it should run. If it should, it will start to return wallet IDs to grovel to beVWARS. For more information about the beGroveller, see <i>beGroveller</i> (on page 59).   |
|                        | beSync should proceed as it was (it usually leads the recovery process).                                                                                                    |
| Recovering to Disabled | beServer should terminate all connections.                                                                                                    |
|                        | beVWARS should disable the beGroveller.                                                                                                    |
|                        | beVWARS should stop requesting work from beGroveller.                                                                                                    |
|                        | beGroveller will stop accepting requests from beVWARS for wallet IDs to grovel. an inactive state.                                                                                                    |
| Running to Recovering  | beServer should terminate all connections.                                                                                                    |
|                        | beVWARS should stop requesting work from beGroveller.                                                                                                    |
|                        | beGroveller will stop accepting requests from beVWARS for wallet IDs to grovel.                                                                                                    |
|                        | beSync should disconnect open connections and initiate recovery.                                                                                                    |
| Running to Disabled    | beServer should terminate all connections.                                                                                                    |
|                        | beVWARS should stop requesting work from beGroveller.                                                                                                    |
|                        | beGroveller will stop accepting requests from beVWARS for wallet IDs to grovel.                                                                                                    |
|                        | beSync should close all open connections and return to an inactive state.                                                                                                    |

# **EDR Processing**

#### Introduction

Each Voucher and Wallet Server in a domain logs EDRs for all actions which are successfully completed on the local VWS.

## **EDR** processing diagram

This diagram shows how EDRs are processed by VWS.

Note: EDRs can be post-processed on the SMS.

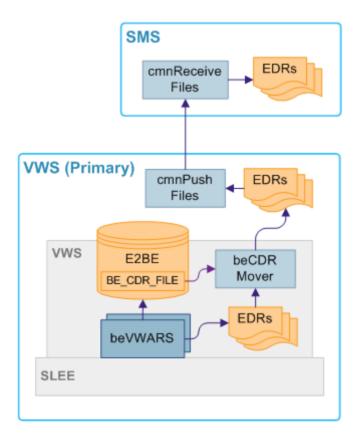

## **VWS EDR processing**

This process describes how VWS processes EDRs.

| Stage | Description                                                                                            |
|-------|----------------------------------------------------------------------------------------------------|
| 1     | beVWARS receives an update request from the local beServer.                                            |
| 2     | beVWARS updates the relevant cache and queues the EDR write until the next flush.                      |
|       | For more information about queuing and flushing, see <i>Queuing and flushing updates</i> (on page 19). |
| 3     | When the next flush is triggered, beVWARS:  • Writes all queued EDR records to a new EDR file          |
|       | <ul> <li>Records the EDR file name in the E2BE database (in the BE_CDR_FILE table).</li> </ul>         |

| Stage | Description                                                                                                    |
|-------|----------------------------------------------------------------------------------------------------|
|       | <b>Note:</b> Entering the EDR file name in the BE_CDR_FILE table indicates that the EDRs in the file should be: |
|       | Accepted by the rest of the system                                                                              |
|       | Transmitted to the SMS for consolidation into the SMF database.                                                 |
| 4     | beCDRMover moves completed EDR files from the working directory to the output directory.                        |
| 5     | cmnPushFiles transfers the EDR file to the SMS.                                                                 |

## **EDR triggers**

EDRs are written on the Voucher and Wallet Servers when a wallet or voucher is modified. The following messages, among others, cause the beVWARS to write EDRs:

- Call End Notification
- Wallet Recharge Request
- Named Event

# **MFile Updates**

#### Introduction

The MFile contains a subset of the Voucher and Wallet Server data, used to reduce network traffic on the system. Some of the information held within the VWS changes less frequently, such as Tariffs. It is this data which is copied to the MFile and held on the VWS. The system reads this MFile, enabling it to retrieve data quickly, thereby reducing network traffic to the Voucher and Wallet Servers.

#### MFile data types

A MFile will need to be recompiled if any of the following data types are changed:

- Discount Period
- Discount Sets
- Geography Sets
- Billing Periods
- CLIxDN Mappings
- Tariff Plans
- Product Types
- Tariff Plans
- Currency

## **Update process diagram**

Here is an example showing an update to an MFile.

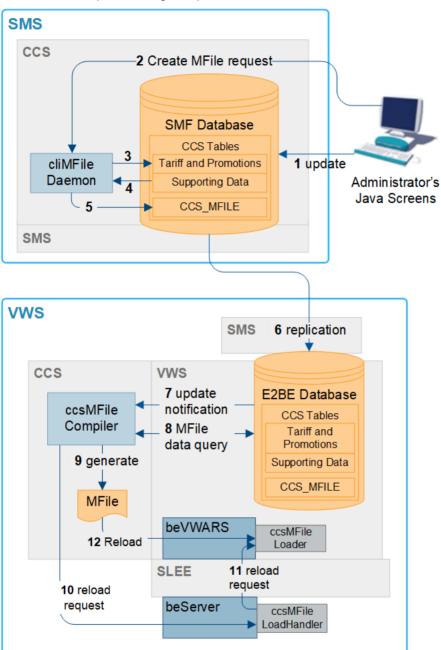

# **Update process - mfile**

This table describes the process through which MFiles are updated.

| Stage | Description                                                                                                    |
|-------|----------------------------------------------------------------------------------------------------|
| 1 - 4 | Through the Prepaid Charging user interface (UI) on the SMS node, the system administrator updates the details contained in the MFile and clicks <b>Save</b> . |
| 5     | A new entry is added to the CCS_MFILE table in the SMF database.                                                                                               |

| Stage | Description                                                                                                    |
|-------|----------------------------------------------------------------------------------------------------|
| 6     | The relevant tables in the SMF are updated and the data is transferred to the VWS nodes using replication.                                                                                                    |
| 7     | When the new CCS_MFILE entry arrives on the BE, VWS sends a notification to the ccsMFileCompiler.                                                                                                    |
| 8     | The ccsMFileCompiler updates the MFile file name table (CCS_MFILE) in the BE database.                                                                                                    |
| 9     | ccsMFileCompiler then generates a new MFile from the updated data in the E2BE database.                                                                                                    |
| 10    | If ccsMFileCompiler has not already connected to the beServer, it uses the beLocationPlugin (on page 41) to extract the location of the beServer from the BE database. After establishing the connection, or if it is already connected, ccsMFileCompiler sends a request to the beServer to reload the MFile. |
| 11    | The ccsMFileLoadHandler message handler on the beServer forwards the reload request to the ccsMFileLoader message handler in beVWARS.                                                                                                    |
| 12    | beVWARS uses ccsMFileLoader to reload the new MFile.                                                                                                    |

For more information about the ccsMFile processes, see CCS Technical Guide.

## **Statistics**

#### Introduction

VWS statistics are generated by each VWS VWS, and then transferred at periodic intervals to the SMS for permanent storage and analysis.

VWS also records statistics for applications which use the VWS, such as CCS. For more information about these statistics, see the application's technical guide.

## SMS statistics subsystem

The statistics system provided by SMS provides the functionality which collects the statistical events logged by VWS processes.

For more information about the SMS statistics subsystem, see SMS Technical Guide.

#### Collected statistics

This table describes the statistics produced by VWS processes.

| Statistic     | Description                               |
|---------------|-------------------------------------------|
| NUM_TOTAL_REQ | Total number of requests sent to the VWS. |

Note: All statistics are collected with a period of 1800 seconds.

For more information about the request messages these statistics measure, see Supported requests (on page 9).

# Configuration

## **Overview**

#### Introduction

This chapter explains how to configure the Oracle Communications Convergent Charging Controller application.

## In this chapter

| This chapter contains the following topics. |    |
|---------------------------------------------|----|
| Configuration Overview                      | 33 |
| Configuring the Environment                 | 34 |
| eserv.config Configuration                  |    |
| BE Shared Parameters                        |    |
| User Interface-Based Configuration Tasks    |    |
| SLEE.cfg                                    |    |

# **Configuration Overview**

## Introduction

This topic provides a high level overview of how the VWS application is configured.

Note: There are several configuration options that are not explained in this chapter. These options should not be changed by the user without first consulting Oracle for technical support.

## Configuration process overview

This table describes the steps involved in configuring a VWS for the first time.

| The table describes the depositioned in configuring a VVI of or the first time. |                                                                                                    |
|---------------------------------------------------------------------------------|----------------------------------------------------------------------------------------------------|
| Stage                                                                           | Description                                                                                                    |
| 1                                                                               | <ul> <li>The environment that VWS will run in must be configured correctly. This includes:</li> <li>If the directory VWS was installed into was not the recommended directory (/IN/service_packages/E2BE), setting the root directory</li> <li>Configuring the location of the EDR directories</li> </ul> |
| 2                                                                               | The eserv.config file must be configured for the following machines:  SMS nodes  SLC nodes  VWS nodes                                                                                                    |
|                                                                                 | The example file should be copied into the main <b>eserv.config</b> , and any mandatory parameters configured. The parameters which must be set are listed at the top of the <b>eserv.config</b> file. For more information, see <b>eserv.config</b> Configuration (on page 34).                          |
| 3                                                                               | The screen-based configuration tasks must be completed through the CCS User Interface (UI).                                                                                                    |
| 4                                                                               | The SLEE.cfg file must contain references to the VWS SLEE applications and interfaces.                                                                                                    |

## **Configuration components**

VWS is configured by the following components:

| Component      | Locations            | Description                                                                                                    | Further Information                                         |
|----------------|----------------------|----------------------------------------------------------------------------------------------------|-------------------------------------------------------------|
| eserv.config   | all SMSs and<br>VWSs | VWS is configured by the BE section of eserv.config.                                                                           | eserv.config<br>Configuration (on page<br>34)               |
| SLEE.cfg       | all VWSs             | SLEE.cfg sets up SLEE interfaces and applications.                                                                             | SLEE.cfg (on page 45)                                       |
| Domains screen | SMF database         | Domains must be set up which define the Voucher and Wallet Servers, and available services in the Domain screen in the CCS UI. | User Interface-Based<br>Configuration Tasks (on<br>page 45) |

# **Configuring the Environment**

#### **Oracle environment variables**

The VWS UNIX system account ebe\_oper requires the standard ORACLE environment variables to be present.

# eserv.config Configuration

#### Introduction

The **eserv.config** file is a shared configuration file, from which many Oracle applications read their configuration. Each Oracle machine (SMS, SLC and VWS) has its own version of the configuration file, containing configuration relevant to that machine. The configuration file contains many different parts or sections; each application reads the parts of the **eserv.config** file that contains data relevant to it.

It is located in the following directory:

#### /IN/service packages/

The **eserv.config** file format allows hierarchical groupings, and most applications make use of this to divide up the options into logical groupings.

## **Configuration File Format**

To organize the configuration data within the **eserv.config** file, some sections are nested within other sections. Configuration details are opened and closed using either { } or [ ].

- Groups of parameters are enclosed with curly brackets { }
- An array of parameters is enclosed in square brackets []
- Comments are prefaced with a # at the beginning of the line

To list things within a group or an array, elements must be separated by at least one comma or at least one line break. Any of the following formats can be used, as in this example:

```
{ name="route6", id = 3, prefixes = [ "00000148", "0000473"] }
{ name="route7", id = 4, prefixes = [ "000001049" ] }
or
{ name="route6"
```

```
id = 3
        prefixes = [
             "00000148"
             "0000473"
        1
    }
    { name="route7"
        id = 4
        prefixes = [
            "000001049"
    }
or
    { name="route6"
        id = 3
        prefixes = [ "00000148", "0000473" ]
    { name="route7", id = 4
        prefixes = [ "000001049" ]
```

## eserv.config Files Delivered

Most applications come with an example eserv.config configuration in a file called eserv.config.example in the root of the application directory, for example, /IN/service\_packages/eserv.config.example.

## **Editing the File**

Open the configuration file on your system using a standard text editor. Do not use text editors, such as Microsoft Word, that attach control characters. These can be, for example, Microsoft DOS or Windows line termination characters (for example, ^M), which are not visible to the user, at the end of each row. This causes file errors when the application tries to read the configuration file.

Always keep a backup of your file before making any changes to it. This ensures you have a working copy to which you can return.

## Loading eserv.config Changes

If you change the configuration file, you must restart the appropriate parts of the service to enable the new options to take effect.

# **Example eserv.config configuration**

This is an example of the BE section of an eserv.config file (comments have been removed). It is not intended to be used in a production environment, but only to illustrate the configurations available.

Details on the configurations in this file are located in various sections later in this guide.

```
BE = {
    serverId = 11
    amPrimary = true
    oracleUserAndPassword="/"
    beLocationPlugin = "libGetccsBeLocation.so"
    soloBE = true
    timerIfName = "Timer"
    enableGrovelling = true
```

```
freeDiskSpaceWarningThres = 100
freeDiskSpaceShutdownThres = 10
freeDiskSpaceCheckInterval = 300
lowDiskSpaceNotificationInterval = 30
beServer = {
   clientSelectTime = 1000000
    quiesceLength = 100000
    serverPortOverride = 1500
    clientSocketBufferSize = 10240
    enableStatistics = true
    errorOnRecordStatistics = false
    maxDownstreamQueueLength = 1000
    downstreamOverloadSleepUSec = 100000
    dbConnCheckTime = 5
    recoveryReportInterval = 60
    shutdownDelayTime = 4
    startupRetryPeriodSeconds = 2
    notEndActions = [
        {type="IR ", action="ACK "}
{type="SR ", action="ACK "}
        {type="SR ", action="NACK"} {type="INER", action="ACK "}
        {type="SNER", action="ACK "}
        {type="SNER", action="NACK"}
    1
    handlers = [
        "libbeServerPingPlugin.so"
    1
    messageRoutingPlugins = [
        "libbeMsqRouterDefault.so"
    msgRouterDefault = {
        roundRobinTypes = [
            "VI "
        routeOnVoucherNumber = true
    }
    purge = {
        purgeInterval = 300
        vwarsTimeout = 10
        expectedKeep = 60
        noExpectedKeep = 3600
    routingVoucherNumberLength = 10
} # BE.beServer
beVWARS = {
    voucherReservationPeriodSeconds = 120
    useTimeFromClient = true
    maxTransactionsPerSet = 7
    maxOpenDialogTime = 5.0
    maxDownstreamQueueLength = 10000
    downstreamOverloadSleepUSec = 100000
    minResyncReservationLength = 5
    createBucketExpiryDays = 30
```

```
setLastUseDateOnActivation = true
walletCache = {
   maxSize = 10000
   maxLoopSize = 500
   checkBeforeFlush = false
voucherCache = {
   maxLoopSize = 500
   checkBeforeFlush = false
   flushPeriodSeconds = 60 # -1
   maxSize = 2
   voucherRevokeOnTimeout = false
        # when a voucher reservation is expired, revokes it if set to true
        # this takes precedence over voucherCommitOnTimeout
   voucherCommitOnTimeout = false
        # when a voucher reservation is expired, commits it if set to true
        # voucherRevokeOnTimeout takes precedence if set
}
groveller = {
   periodMsec = 1200
   requestHighWaterMark = 1
   walletLowWaterMark = 100
   requestTimeout = 300
   peerDatabaseLogin = ""
   peerWalletCheckRetrySeconds = 60
duplicateDetection = {
    keepDirectSeconds = 60.0
    keepSyncSeconds = 60.0
   directMaxDelaySeconds = 1.0
   syncMaxDelaySeconds = 1.0
setLastActivationDateStates = [
   [PREU]
]
plugins = [
    "beVWARSExpiry.so"
handlers = [
   "beVWARSCCDRHandler.so"
1
syncWriter = {
   maxRecordsPerFile = 100
   maxSecondsPerFile = 2
dbWriter = {
   flushPeriod = 10
   cdrOutputDirectory = "/IN/service packages/E2BE/logs/CDR"
   balanceCreateBufferSize = 1000
   balanceUpdateBufferSize = 1000
   balanceDeleteBufferSize = 1000
   bucketCreateBufferSize = 1000
```

```
bucketUpdateBufferSize = 1000
       bucketDeleteBufferSize = 1000
        walletCreateBufferSize = 1000
        walletUpdateBufferSize = 1000
        walletDeleteBufferSize = 1000
        voucherCreateBufferSize = 1000
        voucherUpdateBufferSize = 1000
        voucherDeleteBufferSize = 1000
    }
    tracing = {
        enabled = true
        debugLevel = "all"
        walletIds = [
            <walletid1>,
            <walletid2>
        beClients = [
            "<Beclient1>",
            "<Beclient2>"
    }
} # BE.beVWARS
beVWARSExpiry = {
   expireNegativeBuckets = false
   removeEmptyBuckets = false
   expireBucketsForExpiredWallets = false
   expireAtMidnightTZ = "Asia/Vladivostok"
beVWARSMergeBuckets = {
   maxBuckets = -1
   triggerPlugins = false
beCDRMover = {
   oracleService = ""
   oracleUser = "e2be admin"
   oraclePassword = "password"
   outDirectory = "/IN/service packages/E2BE/logs/CDR"
   destinationDirectory = "/IN/service packages/E2BE/logs/CDR-out"
   timeout = 4
   numberOfRecordsToCommit = 10
   commitTimeSeconds = 10
} # BE.beCDRMover
cmnPushFiles = {
   CDR = [
        "-d", "/IN/service packages/E2BE/logs/CDR-out"
        "-r", "/IN/service_packages/CCS/logs/CDR-in"
        "-h", "smp1hostname"
        "-F"
   ]
}
beSync = {
   shared = {
       noWorkSleepTime = 0.2
        spoolDirectory = "/IN/service packages/E2BE/sync"
        spoolChunkSize = 16
        badFileDirectory = "/IN/service packages/E2BE/tmp"
```

```
maxDownstreamQueueLength = 10000
        downstreamOverloadSleepUSec = 100000
    }
    sink = {
        inSyncThresholdSeconds = 5
        inSyncReportingPeriodRecords = 10000
        maxSecsToWaitForRemoteOperations = 5
        retryConnectionDelaySeconds = 30
        maxRetriesBeforeStart = 5
        localUpdateChunkSize = 100
        heartbeatPeriodSeconds = 10
    }
    source = {
       recordSendingChunkSize = 50
        maxQueueLength = 50
BeClient = {
    clientName = "scpClient"
    heartbeatPeriod = 10000000
    maxOutstandingMessages = 100
    connectionRetryTime = 2
    plugins = [
        {
             config="",
             library="libclientBcast.so",
             function="makeBroadcastPlugin"
    ]
    notEndActions = [
             {type="IR ", action="ACK "}
             {type="SR ", action="ACK "}
             {type="SR ", action="NACK"}
             {type="INER", action="ACK "}
             {type="SNER", action="ACK "}
             {type="SNER", action="NACK"}
    billingEngines = [
                      = { ip="123.123.123.123", port=1500 },
            primary
            secondary = { ip="123.123.123.124", port=1500 }
    1
beGroveller = {
    quorumHost = "produsms-cluster"
    maxIDsPerResponse = 160
    retrySeconds = 60
    processExpiredBuckets = true
    noProcessingTimes = [
        { startsAt = "06:00", endsAt = "09:30" } 
{ startsAt = "11:30", endsAt = "14:00" } 
{ startsAt = "16:00", endsAt = "21:00" }
    connectionRetryTime = 60
```

```
heartbeatPeriod = 300000000
   filledBufferThreshold = 480
   ludProcessingTime = "14:04"
triggering = {
   Control Plan = "Reward"
   Service_Handle = "CCS BPL"
   CCSNamespace = "http://eng-prf-zone01-z1/wsdls/ON/CCSNotifications.wsdl"
   edr = false
   scps = [ "cmxdevscp1:3072", "cmxdevscp2:3072" ]
   osd scps = [ "cmxdevscp1:3072", "cmxdevscp2:3072" ]
   failureRetryTime = 60
   storageInterface = beEventStorageIF
   triggerInterface = beServiceTrigger
   operationSet = CMX ON
   operation = Invoke OSD
   responseTag = Result
   maxRatePerUAS = 0
   throttleLife = 30
   timeBetweenThrottles 10
} # triggering
```

## **BE Shared Parameters**

## **Purpose**

The BE section of the **eserv.config** file for the VWS contains parameters that are shared by various VWS background processes. These parameters define the settings that are common to the background processes.

## Configuration

VWS accepts these parameters from eserv.config.

```
serverId = int
amPrimary = true|false
oracleUserAndPassword="/"
beLocationPlugin = "lib"

soloBE = true|false

timerIfName = "str"

enableGrovelling = true|false

freeDiskSpaceWarningThres = MB
freeDiskSpaceShutdownThres = MB
freeDiskSpaceCheckInterval = secs
lowDiskSpaceNotificationInterval = secs
```

## **Example BE shared parameters configuration**

The following section sets the shared BE configuration parameters.

Note: The comments have been removed.

```
BE = {
    serverId = 11
    amPrimary = true
    oracleUserAndPassword="/"
```

```
beLocationPlugin = "libGetccsBeLocation.so"
soloBE = true
timerIfName = "Timer"
enableGrovelling = true
freeDiskSpaceWarningThres = 100
freeDiskSpaceShutdownThres = 10
freeDiskSpaceCheckInterval = 300
lowDiskSpaceNotificationInterval = 30
```

#### **Parameters**

Here are the available shared VWS parameters.

amPrimary

Syntax: amPrimary = true|false

**Description:** True if this is the primary VWS in the pair.

Type: **Boolean** 

Optionality: Optional, default used if not set

Allowed:

Default: true

Notes:

amPrimary = falseExample:

beLocationPlugin

beLocationPlugin = "lib" Syntax:

**Description:** The plug-in library that finds the Voucher and Wallet Server details of the Voucher

and Wallet Servers to connect to.

Type: String

Optionality: Optional (default used if not set)

Allowed:

Default: libGetccsBeLocation.so

Notes: This library must be in the LD\_LIBRARY\_PATH.

Example: beLocationPlugin = "libGetccsBeLocation.so"

enableGrovelling

enableGrovelling = true|false Syntax:

Description: Whether or not to process wallets when spare resources are available.

Type: Boolean

Optionality: Optional (default used if not set)

true - Use beGroveller to trigger events on wallets and balances that are Allowed:

not used often.

false - Do not do background triggering of events on wallets and

balances.

Default: true

Notes:

**Example:** enableGrovelling = true

oracleUserAndPassword

**Syntax:** oracleUserAndPassword = "usr/pwd"

**Description:** The Oracle user and password for the connections to the E2BE database for

VWS processes.

Type: String

Optionality: Optional, default used if not set

Allowed:

Default: "/"

Notes: The default sets no user and password.

Example: oracleUserAndPassword = "/"

serverId

Syntax: serverId = id

**Description:** The ID of the VWS pair.

Type: Integer

Optionality:

Allowed:

Default: 1

Notes: Set to 1 if this is not a VWS

**Example:** serverId = 11

soloBE

**Syntax:** soloBE = true|false

Description: Set to true if there is no peer VWS node to synchronize with in this billing engine

domain.

Type: Boolean

Optionality: Optional (default used if not set)

Allowed: true, false
Default: false

Notes:

**Example:** soloBE = true

timerIfName

Syntax: timerIfName = "name"

**Description:** The name for the SLEE Timer interface component.

Type: String

Optional, default used if not set

Allowed:

Default: Timer

Notes: Must match the handle of the timer interface in SLEE.cfg. For more information

about the SLEE, see SLEE Technical Guide.

Example: timerIfName = "Timer"

freeDiskSpaceCheckInterval

Syntax: freeDiskSpaceCheckInterval = seconds

**Description:** How often (in seconds) beServer checka whether there is more than

freeDiskSpaceWarningThres (on page 43) space free on the disk. If there is less

than freeDiskSpaceShutdownThres (on page 43), beServer closes its

connections and stops accepting requests.

Type: Integer

Optionality: Optional (default used if not set)

0 - Disables the disk space check Allowed:

Positive Integer – Checks the available disk space at the specified

interval

Default: 300

Notes: If a shutdown is triggered, beServer logs a critical-level error to the syslog.

Example: freeDiskSpaceCheckInterval = 300

freeDiskSpaceShutdownThres

freeDiskSpaceShutdownThres = MB Syntax:

Description: When free disk space in MB is below this threshold, beServer closes its

connections and stops taking new requests.

Threshold applies to the partitions containing the directories set by the following

parameters:

spoolDirectory (on page 79)

cdrOutputDirectory (on page 110)

Type: Integer

Optionality: Optional (default used if not set)

0 - Disables the threshold shutdown Allowed:

Positive Integer - The MB threshold

Default: 10

Notes: When the disk space has come back above the threshold, beServer re-enables

and returns to running state.

If beServer stops taking requests, it will log a critical-level error to the syslog.

Disk space is checked by beServer at the frequency set by

freeDiskSpaceCheckInterval (on page 43).

Example: freeDiskSpaceShutdownThres = 10

freeDiskSpaceWarningThres

freeDiskSpaceWarningThres = MB Syntax:

Description: Low disk space threshold, in Megabytes, for the partitions containing the

directories set by the following parameters:

spoolDirectory (on page 79)

cdrOutputDirectory (on page 110)

Type: Integer

Optionality: Optional (default used if not set)

0 - Disables the threshold warning Allowed:

Positive Integer - The MB threshold

100 Default:

Notes: If the threshold is reached, an error-level warning is logged to the syslog.

Disk space is checked by beServer at the frequency set by

freeDiskSpaceCheckInterval (on page 43).

**Example:** freeDiskSpaceWarningThres = 200

lowDiskSpaceNotificationInterval

**Syntax:** lowDiskSpaceNotificationInterval = seconds

Description: The number of seconds between logging the error triggered by the low disk space

warning or shutdown thresholds being triggered.

Type: Integer

Optionality: Optional (default used if not set)

Allowed:

Default: 30

Notes: The threshold is set by freeDiskSpaceWarningThres (on page 43) and

freeDiskSpaceShutdownThres (on page 43).

The notification interval should be set to a value higher than

freeDiskSpaceCheckInterval (on page 43), as it will only log an error if the check interval has recorded a low disk space condition since the last error was

logged.

**Example:** lowDiskSpaceNotificationInterval = 30

## **Deprecated SLEE Name Definitions**

The parameters listed in this section have been deprecated and should not be used. You should delete them from the BE section of **eserv.config** if they are currently defined.

grovellerIfNamePrefix

**Syntax:** grovellerIfNamePrefix = "name"

Default: beGroveller

**Example:** grovellerIfNamePrefix = "beGroveller"

serverIfName

Syntax: serverIfName = "name"

Default: beServer

**Example:** serverIfName = "beServer"

syncIfName

Syntax: syncIfName = "name"

Default: beSync

**Example:** syncIfName = "beSync"

vwarsIfNamePrefix

**Syntax:** vwarsIfNamePrefix = "name"

Default: beVWARS

**Example:** vwarsIfNamePrefix = "beVWARS"

# **User Interface-Based Configuration Tasks**

#### Introduction

These procedures are normally performed only once, after the installation and initial configuration of the system.

For more information about accessing the CCS screens, see CCS User's Guide.

## **Defining VWS locations**

The system requires the location of VWS machines to be defined. These are defined using the New Domain or Edit Domain screens, accessed from the Service Management screen.

For more information about configuring domains, see CCS User's Guide.

# SLEE.cfg

## **About Configuring VWS SLEE Interfaces**

The VWS includes the beVWARS, beSync, and beServer SLEE interfaces that run on the VWS nodes. For these processes to run correctly, they must be configured in the SLEE.cfg file. The SLEE is automatically configured during installation to run one or more instances of each by the following lines in SLEE.cfg:

```
INTERFACE=beVWARS beVWARSStartup.sh /IN/service packages/E2BE/bin instance count EVENT
                   beSyncStartup.sh
                                  /IN/service packages/E2BE/bin instance count EVENT
INTERFACE=beSync
INTERFACE=beServer beServerStartup.sh /IN/service packages/E2BE/bin instance count EVENT
```

Where instance count is the number of instances of the interface process to run.

Note: The actual startup script names can vary.

You should only update this configuration if you want to change the number of instances to run any of these processes. For example, if there is a high volume of traffic on the VWS, you can improve performance by running additional instances of these processes.

For more information about configuring SLEE interfaces, see the discussion about configuring the SLEE in SLEE Technical Guide.

## **About Configuring MAXEVENTS**

The value of MAXEVENTS sets the maximum number of event objects that the system can hold in shared memory. If MAXEVENTS is exceeded when the system is running, no more events or calls will be accepted and alarm messages will be sent. This means that you should set MAXEVENTS to a value that is big enough to handle an overload situation. You can estimate this value by using the following formula:

```
(num beServers * max beServer queue) + (num beVWARS * max beVWARS queue) +
(num beSyncs * max beSync queue) + contingency
```

#### Where:

- num\_beServers is the number of instances of the beServer interface defined in the SLEE.cfg configuration file.
- max beServer gueue is the maximum number of beVWARS response events that can be gueued up for the beServer. This is the value specified for the BE.beVWARS.maxDownstreamQueueLength parameter in the eserv.config configuration file.

- num\_beVWARS is the number of instances of the beVWARS interface defined in the SLEE.cfg configuration file.
- max\_beVWARS\_queue is the value specified in the eserv.config configuration file for either BE.beSync.maxDownstreamQueueLength or BE.beServer.maxDownstreamQueueLength, whichever value is greater.
- num\_beSyncs is the number of instances of the beSync interface defined in the SLEE.cfg configuration file.
- max\_beSync\_queue is the maximum number of beVWARS events that can be queued up for the beSync. This is the value specified for the BE.beVWARS.maxDownstreamQueueLength parameter in the eserv.config configuration file.
- contingency is an estimated value for any additional VWS events such as VWS control messages. A typical value for contingency would be 5000.

## **Example**

This example shows how to calculate the value for MAXEVENTS for one beServer interface, six instances of the beVWARS interface, and two instances of the beSync interface, and where:

- BE.beVWARS.maxDownStreamQueueLength = 10000
- BE.beSync.maxDownStreamQueueLength = 50000
- BE.beServer.maxDownStreamQueueLength = 50000
- contingency = 5000

MAXEVENTS = (1 \* 10000) + (6 \* 5000) + (2 \* 10000) + 5000 = 65000

You configure MAXEVENTS in the **SLEE.cfg** configuration file. For more information about configuring MAXEVENTS, see the discussion about configuring the SLEE in *SLEE Technical Guide*.

## Loading SLEE.cfg changes

If you change the SLEE.cfg file, you must restart the SLEE to enable the new options to take effect.

For more information about restarting the SLEE, see SLEE Technical Guide.

# **Background Processes**

## **Overview**

#### Introduction

This chapter explains the processes that are started automatically by Service Logic Execution Environment (SLEE).

**Note:** This chapter also includes some plug-ins to background processes which do not run independently.

## In this chapter

This chapter contains the following topics. beCDRMover.......47 beGroveller 59 beServiceTrigger ......83 beVWARS.......93 beVWARSMergeBuckets ......119 

# beCDRMover

## **Purpose**

beCDRMover moves completed EDR files from the working directory to a directory from which they are copied to the SMS. The inter-machine transfer is completed by cmnPushFiles.

#### Startup

This task is started by entry be\_1 in the inittab, via the shell script:

/IN/service packages/E2BE/bin/beCDRMoverStartup.sh

**Note:** The above is a default and may vary as per configuration.

## Configuration

beCDRMover accepts the following parameters from eserv.config.

```
beCDRMover = {
    oracleService = "str"
    oracleUser = "name"
    oraclePassword = "str"
    outDirectory = "dir"
    destinationDirectory = "dir"
    timeout = int
    numberOfRecordsToCommit = num
    commitTimeSeconds = num
}
```

#### **Parameters**

Here are the available beCDRMover parameters.

destinationDirectory

**Syntax:** destinationDirectory = "dir"

**Description:** The destination directory into which EDRs are moved.

Type: String

Optionality: Optional (default used if not set)

Allowed:

Default: /IN/service\_packages/E2BE/logs/CDR

Notes: Must be a valid directory

**Example:** destinationDirectory = "/var/edr/UBE/dest"

commitTimeSeconds

**Syntax:** commitTimeSeconds = num

Description: The maximum amount of time, in seconds, to leave transactions uncommitted.

Type: Integer

Optionality: Optional (default used if not set)

Allowed:

Default: 10

Notes:

**Example:** commitTimeSeconds = 5

numberOfRecordsToCommit

**Syntax:** numberOfRecordsToCommit = num

**Description**: EDRs are moved in batches. This parameter defines the number of records in

each batch.

Type: Integer

Optionality: Optional (default used if not set)

Allowed:

Default: 10

Notes:

**Example:** numberOfRecordsToCommit = 10

oraclePassword

**Syntax:** oraclePassword = "str"

**Description:** The Oracle password VWS processes to connect to the E2BE database.

Type: String

Optionality: Optional (default used if not set)

Allowed:

Default: e2be\_admin

Notes:

Example: oraclePassword = "password"

oracleService

Syntax: oracleService = "name"

The Oracle service. Description:

Type: String

Optionality: Optional (default used if not set)

Allowed:

Default:

Notes:

oracleService = "" Example:

oracleUser

oracleUser = "name" Syntax:

**Description:** The Oracle user that VWS uses to connect to the E2BE.

Type: String

Optionality: Optional (default used if not set)

Allowed:

Default: "e2be\_admin"

Notes:

Example: oracleUser = "e2be admin"

outDirectory

outDirectory = "dir" Syntax:

Description: The directory from which EDRs are moved.

Type: String

Optionality: Optional (default used if not set)

Allowed:

Default: IN/service\_packages/E2BE/logs/CDR

Notes:

Example: outDirectory = "/var/edr/UBE"

timeout

Syntax: timeout = seconds

Description: Time (in seconds) before the EDR move is regarded as failed.

Type: Integer

Optionality: Optional (default used if not set)

Allowed:

Default: 4 Notes: The timeout value should be set to 4 seconds or less. If it is set to higher than 4

seconds, multiple "file cannot be deleted" messages will appear in the syslog.

**Example:** timeout = 4

#### **Example configuration**

This is an example of the beCDRMover section of an **eserv.config** file on a VWS (comments have been removed).

```
beCDRMover = {
    oracleService = ""
    oracleUser = "e2be_admin"
    oraclePassword = "password"
    outDirectory = "/IN/service_packages/E2BE/logs/CDR"
    destinationDirectory = "/IN/service_packages/E2BE/logs/CDR-out"
    timeout = 4
    numberOfRecordsToCommit = 10
    commitTimeSeconds = 10
} # BE.beCDRMover
```

#### **Failure**

If beCDRMover fails, no EDR files will be moved from the input directory until it is restarted.

## **Output**

The beCDRMover writes error messages to the system messages file, and also writes additional output to:

/IN/service packages/E2BE/tmp/beCDRMover.log

Note: Above is default and can vary if configured differently to the default values.

## **BeClient**

#### **Purpose**

BeClient is a SLEE interface that runs on the SLC. It communicates with the Voucher and Wallet Server using FOX over TCP/IP.

BeClient maintains connections to all primary nodes within all of the configured VWS domains. It switches from the primary to the secondary Voucher and Wallet Server if the TCP connection breaks or if a failure to detect Voucher and Wallet Server heartbeat occurs.

BeClient is designed to be mostly ignorant of the messages it routes. This enables it to be used with enhanced protocols without requiring upgrades.

#### **Startup**

The BeClient is a SLEE interface and is started during SLEE initialization by the following line in **SLEE.cfg**:

```
{\tt INTERFACE=BeClient\ BeClientStartup.sh\ /IN/service\_packages/BE/bin/\ instance\_count\ EVENT}
```

Where instance count is the number of instances to run of the BeCLient process.

Note: If you are running multiple BeClient instances, then each BeClient process will have the value of instance count - 1 appended to its name. So the first BeClient process will be named BeClient0 and subsequent BeClient processes will be named BeClient1, BeClient2 and so on. Nothing will be appended to the process name when you configure only one beClient instance to run.

For more information about starting and stopping BeClient processes, see SLEE Technical Guide.

## Configuration

In order to operate, BeClient plug-in reads the BeClient section of the eserv.config file. The BeClient section is listed below.

```
BeClient = {
    clientName = "str"
    heartbeatPeriod = microsecs
   messageTimeoutSeconds = seconds
    maxOutstandingMessages = int
    reportPeriodSeconds = seconds
    primaryFailbackIntreval = seconds
    connectionRetryTime = seconds
    plugins = [
        {
            config="confStr",
           library="lib",
           function="str"
        }
        [...]
    1
    confStr = {
       plugin configuration
    notEndActions = [
        {type="str", action="[ACK |NACK]"}
        [...]
]
    billingEngines = [
        \{ id = int,
            primary = { ip="ip", port=port },
            secondary = { ip="ip", port=port }
        [...]
    ]
}
```

#### **Parameters**

BeClient has no command line parameters.

The BeClient supports the following parameters from the BE section of eserv.config.

## billingEngines

Description: Overrides connection details that beLocationPlugin (on page 41) obtains from

the database.

Type: Parameter array.

Optionality: Optional (beLocationPlugin finds connection details if not set).

Allowed:

Default:

Notes: Identifies the Voucher and Wallet Servers and assigns their Internet connection

details.

**Example:** billingEngines = [

1

```
{ id = 1,
primary = { ip="192.0.2.0", port=1500 },
secondary = { ip="192.0.2.1", port=1500 }
}
```

id

Syntax: id = int

**Description:** This unique identifier for this Voucher and Wallet Server configuration.

Type: Integer

Optionality: Required, if this section is used

Allowed:

Default:

Notes: This parameter is part of the billingEngines parameter array.

Example: id = 1

primary

Syntax: primary = { ip="ip", port=port }

Description: The primary parameter group defines the Internet Protocol (IP) address and

associated port number of the primary Voucher and Wallet Server.

Type: Parameter array

Optionality: Required if this section is used

Allowed:

Default:

Notes: This parameter is part of the billingEngines parameter array.

**Examples:** primary = { ip="192.0.2.0", port=1500 }

```
primary = { ip = "2001:db8:0000:1050:0005:0600:300c:326b",
port=1500 }
primary = { ip = "2001:db8:0:0:0:500:300a:326f", port=1500 }
primary = { ip = "2001:db8::c3", port=1500 }
```

secondary

Syntax: secondary = { ip="ip", port=port }

Description: The secondary parameter group defines the Internet Protocol (IP) address and

associated port number of the secondary Voucher and Wallet Server.

Type: Array

Optionality: Required, if this section is used

Allowed:

Default:

Syntax:

Notes: This parameter is part of the billingEngines parameter array.

Examples: secondary = { ip="192.0.2.1", port=1500 }

> secondary = { ip = "2001:db8:0000:1050:0005:0600:300c:326b", port=1500 ]  $secondary = \{ip = "2001:db8:0:0:0:500:300a:326f", port=1500\}$

secondary = { ip = "2001:db8::c3", port=1500 }

ip

**Description:** The Internet Protocol (IP) address of the Voucher and Wallet Server.

Type: String Optionality: Required

Allowed: IP version 4 (IPv4) addresses, IP version 6 (IPv6) addresses

Default: None

Notes: This parameter is part of either the primary, or the secondary parameter group of

the billingEngines parameter array.

You can use the industry standard for omitting zeros when specifying IPv6

addresses.

ip = "ip"

ip = "192.0.2.0"**Examples:** 

ip = "2001:db8:0000:1050:0005:0600:300c:326b"

ip = "2001:db8:0:0:0:500:300a:326f"

ip = "2001:db8::c3"

port

Syntax: port = port

**Description:** The port number associated with the address of the Voucher and Wallet Server.

Type: Integer Optionality: Required

Allowed:

Default: None

Notes: This parameter is part of either the primary or secondary parameter group of the

billingEngines parameter array.

Example: port = 1500

#### broadcastOptions

Syntax: broadcastOptions = {

aggregateNAckCodes = [config]

}

Description: Name of configuration section for the BeClient Broadcast plug-in libclientBcast.

Type: Parameter array

Optionality: Allowed: Default:

Notes: libclientBcast is used by a range of processes which connect to the beServer,

including:

BeClientPlbeClientccsBeOrb

For more information about libclientBcast, see libclientBcast (on page 127).

Example: broadcastOptions = {

aggregateNAckCodes = [ ]

#### aggregateNAckCodes

Syntax: aggregateNAckCodes = [

"NVOU"

]

Description: When this parameter is set, the BeClient waits for a response from all the VWS

pairs in use and filters the responses from the broadcast request using the

configured NAck codes.

Type: Parameter array

Optionality:

Allowed: NVOU

Default:

Notes: When a voucher recharge request is broadcast, this ensures that all the available

VWS pairs are checked for the required voucher before a voucher not found

message is returned to the requesting process.

Example:

#### clientName

Syntax: clientName = "name"

**Description:** The unique client name of the process.

Type: String
Optionality: Required

Allowed: Must be unique.

**Default:** The host name of the local machine.

Notes: The server generates clientld from a hash of str.

If more than one client attempts to connect with the same name, then some

connections will be lost.

This parameter is used by libBeClientIF.

Example: clientName = "scpClient"

connectionRetryTime

Syntax: connectionRetryTime = seconds

**Description:** The maximum number of seconds the client process will wait for a connection to

succeed before attempting a new connection.

Type: Integer Optionality: Required

Allowed:

Default: 5

Notes: This parameter is used by libBeClientIF.

Example: connectionRetryTime = 2

heartbeatPeriod

heartbeatPeriod = microsecs Syntax:

Description: The number of microseconds during which a Voucher and Wallet Server

heartbeat message must be detected, or the BeClient process will switch to the

other VWS in the pair.

Type: Integer Optionality: Required

Allowed: Disable heartbeat detection.

positive integer Heartbeat period.

Default: 3000000

Notes: 1 000 000 microseconds = 1 second.

If no heartbeat message is detected during the specified time, client process

switches to the other Voucher and Wallet Server in the pair.

This parameter is used by libBeClientIF.

heartbeatPeriod = 10000000 Example:

maxOutstandingMessages

Syntax: maxOutstandingMessages = num

**Description:** The maximum number of messages allowed to be waiting for a response from the

Voucher and Wallet Server.

Type: Integer Optionality: Required

Allowed:

Default: If this parameter is not set, the maximum is unlimited.

Notes: If more than this number of messages are waiting for a response from the

Voucher and Wallet Server, the client process assumes the Voucher and Wallet Server is overloaded. In this event, the client process refuses to start new calls

but continues to service existing calls.

The messages are queued until the Voucher and Wallet Server has reduced its

outstanding load.

This parameter is used by libBeClientIF.

maxOutstandingMessages = 100 Example:

#### messageTimeoutSeconds

Syntax: messageTimeoutSeconds = seconds

Description: The time that the client process will wait for the server to respond to a request.

Type: Integer Units: Seconds Optionality: Required

Allowed: 1-604800 Number of seconds to wait.

Do not time out

2 Default:

Notes: After the specified number of seconds, the client process will generate an

exception and discard the message associated with the request.

This parameter is used by libBeClientIF.

messageTimeoutSeconds = 2 Example:

#### notEndActions

```
Syntax:
               notEndActions = [
                    {type="str", action="[ACK|NACK]"}
```

[...] 1

**Description:** 

The notEndActions parameter array is used to define the messages associated with dialogs that should not have their dialog closes, because the dialog is closed by default. This facilitates failover.

Type: Parameter array.

Optionality: Required

Allowed:

Default:

Notes:

If the incoming dialog for a call closes and the last response received was of the notEndActions type, the client process sends an ABRT message. The ABRT message allows the VWS to remove the reservation. An example of this situation would be where slee\_acs has stopped working.

This parameter is used by libBeClientIF.

For more information about slee acs, see ACS Technical Guide.

Example: notEndActions = [

```
{type="IR ", action="ACK "}
    {type="SR ", action="ACK "}
    {type="SR ", action="NACK"}
    {type="INER", action="ACK "}
    {type="SNER", action="ACK "}
    {type="SNER", action="NACK"}
]
```

plugins

Syntax: plugins = [ config="" library="lib" function="str" }

1

Description: Defines any client process plug-ins to run. Also defines the string which maps to

their configuration section.

Type: Parameter array

Optionality: Optional (as plug-ins will not be loaded if they are not configured here, this

> parameter must include any plug-ins which are needed to supply application functions; for more information about which plug-ins to load, see the BeClient

section for the application which provides the BeClient plug-ins).

Allowed:

Default: Empty (that is, do not load any plug-ins).

Notes: The libclientBcast plug-in must be placed last in the plug-ins configuration list.

For more information about the libclientBcast plug-in, see libclientBcast (on page

127).

This parameter is used by libBeClientIF.

plugins = [ Example:

{ config="broadcastOptions" library="libclientBcast.so" function="makeBroadcastPlugin" } ]

primaryFailbackInterval

Syntax: primaryFailbackInterval = seconds

Description: seconds defines the failback interval. If the number of seconds since the VWS

> sent the last request for a session running on the secondary BE is greater than the specified failback interval, then all subsequent requests for the session will be sent to the primary BE. During the failback interval, the secondary BE will

synchronize requests to the primary BE.

Type: Integer

Optional (default used if not set) Optionality:

0 - For immediate failback Allowed:

-1 - To disable primary failback

A positive integer

Default: -1

Notes: Setting this parameter will not affect failover behavior. A session will failover to

the other BE if a communications error means that it cannot continue processing

on the current BE.

Example: primaryFailbackInterval = 10

#### reportPeriodSeconds

**Syntax:** reportPeriodSeconds = seconds

**Description:** The number of seconds separating reports of failed messages.

Type: Integer
Units: Seconds
Optionality: Required

Allowed:

Default: 10

Notes: BeClient issues a failed message report:

- For timed-out messages
- For unrequested responses
- For new calls rejected because of congestion
- For messages with invalid Voucher and Wallet Server identifiers
- If new and subsequent requests fail because both Voucher and Wallet Servers have stopped working

VWS heartbeat detection must be enabled for the parameter to work. Set reportPeriodSeconds to more than heartbeatPeriod.

This parameter is used by libBeClientIF.

**Example:** reportPeriodSeconds = 10

## **Example configuration**

The following configuration is an example BeClient section of **eserv.config** on a Voucher and Wallet Server node. Comments have been removed.

```
BeClient = {
    clientName = "scpClient"
    heartbeatPeriod = 3000000
    messageTimeoutSeconds = 2
    maxOutstandingMessages = 100
    reportPeriodSeconds = 10
    primaryFailbackIntreval = 10
    connectionRetryTime = 2
    plugins = [
             config="broadcastOptions",
             library="libclientBcast.so",
             function="makeBroadcastPlugin"
         }
    ]
    broadcastOptions = {
        aggregateNAckCodes = [
             "NVOU"
         ]
    }
    notEndActions = [
        {type="IR ", action="ACK "}
{type="SR ", action="ACK "}
{type="SR ", action="NACK"}
         {type="INER", action="ACK "}
         {type="SNER", action="ACK "}
         {type="SNER", action="NACK"}
```

```
1
   billingEngines = [
            id = 1.
            primary = { ip="192.0.2.0", port=1500 },
            secondary = { ip="192.0.2.1", port=1500 }
       }
   ]
}
```

#### **Output**

The BeClient writes error messages to the system messages file, and also writes additional output to:

/IN/service packages/CCS/tmp/BeClient.log

Note: The above are defaults and can vary.

## beGroveller

#### **Purpose**

The beGroveller processes wallets daily on the primary VWS (while the VWS is active) and performs wallet inquiries. This triggers all beVWARS plug-ins that are activated on wallet inquiry (for example, beVWARSExpiry). This activity catches up on due events for wallets that have not been accessed for some time. This keeps the E2BE database relatively up to date and means operations such as MSC deactivation for removed accounts always happen (although later than they are scheduled to occur).

Additionally, the beGroveller executes a night time run to process all the wallets that have not been accessed during the day.

The beGroveller is designed to run on the primary VWS, although it will failover to the secondary if necessary. For more information about which VWS the beGroveller runs on, see beGroveller quorum (on page 144).

Tuning the beGroveller is a balance between the need to keep the database running smoothly for business purposes, and the load imposed by the process. Configuring the beGroveller for less than 100 ms per wallet (= 10 wallets/second) is not recommended.

#### **Process**

The beGroveller maintains multiple asynchronous connections to the VWS database; a single connection for each beVWARS requesting grovel activity.

Here is the beGroveller process.

| Stage | Description                                                                                                    |
|-------|----------------------------------------------------------------------------------------------------|
| 1     | A connection is assigned to the first beVWARS instance requiring grovel activity and a buffer is opened for it.                                                                                                    |
| 2     | The wallets with currently expired buckets are retrieved and stored to the buffer in a collection set for the beVWARS. The buffer is then closed.                                                                                     |
| 3     | The beVWARS requests are then processed directly from the set instead of being continuously fetched from the database.                                                                                                    |
| 4     | The beGroveller is responsible for maintaining the set of wallets in the beVWARS buffer. When it is empty, or it drops below a configured threshold, then the buffer is automatically reopened and more wallet details are collected. |

| Stage | Description                                                                                                    |
|-------|----------------------------------------------------------------------------------------------------|
| 5     | Successive beVWARS instances perform one of the following:  • Use an existing connection that is not currently managing a buffer  • Open a new connection if all the current connections are in operation |
| 6     | At the end of the day the beGroveller creates a list of all the wallets that have not been accessed during the day, and these are processed during the overnight run.                                     |

## **Startup**

This task is started by the SLEE, by the following line in SLEE.cfg:

```
{\tt INTERFACE=beGroveller beGroveller /IN/service\_packages/E2BE/bin } instance\_count {\tt EVENT}
```

Where instance count is the number of instances to run of the beGroveller process.

#### Notes:

- To enable beGroveller to run, you must set the <code>enableGrovelling</code> (on page 41) parameter to true.
- If you configure the SLEE to run multiple instances of the beGroveller, then each beGroveller process will have the value of <code>instance\_count</code> 1 appended to the process name. So the master beGroveller process will be named beGroveller0 and subsequent slave beGroveller processes will be named beGroveller1, beGroveller2 and so on. If you configure only one instance of the beGroveller, then nothing will be appended to the process name.

For more information about configuring SLEE interfaces, see SLEE Technical Guide.

## Configuration

The beGroveller uses parameters from these parameter groups in the eserv.config file on VWS nodes:

- beGroveller
- beVWARS groveller parameters (on page 103)

beGroveller also uses the <code>enableGrovelling</code> (on page 41) shared parameter from the BE section of eserv.config.

The beGroveller group contains parameters in the structure shown below.

## **Example configuration**

This is an example of the beGroveller section of an eserv.config file on a VWS (comments have been removed).

```
beGroveller = {
    quorumHost = "produsms-cluster"
   maxIDsPerResponse = 160
   retrySeconds = 60
    processExpiredBuckets = true
    noProcessingTimes = [
        { startsAt = "06:00", endsAt = "09:30" }
        \{ startsAt = "11:30", endsAt = "14:00" \}
        { startsAt = "16:00", endsAt = "21:00" }
    connectionRetryTime = 60
    heartbeatPeriod = 300000000
    filledBufferThreshold = 480
    ludProcessingTime = "14:04"
```

#### **Parameters**

Parameters of the beGroveller group are listed below.

connectionRetryTime

Syntax: connectionRetryTime = seconds

Description: The number of seconds between attempts to establish a connection to the

beServer on the local VWS and the remote VWS in this pair.

Type: Integer

Optionality: Optional (default used if not set)

Allowed:

Default: 60

Notes: The connection to be Server establishes whether or not the local and remote

VWSs are in the running state.

If it fails to make a connection, be Groveller will log an error to the syslog.

For more information about states, see BE States (on page 26).

Example: connectionRetryTime = 60

consecutiveFetch

Syntax: consecutiveFetch = num

Description: Maximum number of consecutive fetches between other priority checks.

Type: Integer

Optionality: Optional (default used if not set)

Allowed:

Default: 3000

Notes: This number is hard coded in versions prior to 2.4.0.22.

Example: consecutiveFetch = 3000

#### filledBufferThreshold

**Syntax:** filledBufferThreshold = num

Description: Threshold for the minimum number of wallet ID entries stored in the buffer. A refill

is needed when the number of entries in the buffer falls below this number.

Type: Integer
Optionality: Required

Allowed:

Default: 320

Notes: A separate buffer will be used for each beGroveller client. The beGroveller will

continue to fetch wallets until all the client buffers are full. It will then wait until the number of entries in one of the buffers falls below the minimum before fetching

more wallets.

**Example:** filledBufferThreshold = 400

#### heartbeatPeriod

Syntax: heartbeatPeriod = microsecs

Description: The heartbeat period for the beGroveller connection to the beServer through

beClientIF.

Type: Integer

Optional (default used if not set)

Allowed:

Default: 300000000 (300 seconds)

Notes:

**Example:** heartbeatPeriod = 300000000

#### ludProcessingTime

**Syntax:** ludProcessingTime = "HH:MM"

Description: Defines the hour of the day when the last used date logic will execute. If the

beGroveller starts at a later time in the day, then the last used date logic processing will be delayed until the next day. If this hour occurs in a no

processing period, then the last used date logic processing will be delayed until

the end of the no processing period.

Type: String

Optionality: Optional (default used if not set)

Allowed: A valid time in the format HH:MM

Default: 00:00

Notes:

**Example:** ludProcessingTime = "10:00"

#### maxIDsPerResponse

**Syntax:** maxIDsPerResponse = ids

**Description:** The number of wallet IDs to send to a beVWARS process when it requests

wallets to grovel.

Type: Integer

Optionality: Optional (default used if not set)

Allowed:

Default: 160

Notes: beVWARS processes request IDs when they run out other work to do. Setting too

low will make groveling slow. Setting it too high will make the response exceed the SLEE event size. 1k events will fit in about 160. 2k events will fit in  $\sim$ 330. Fit in

as many as your event size will allow.

For more information about SLEE event sizes, see SLEE Technical Guide.

**Example:** maxIDsPerResponse = 160

noProcessingTimes

Syntax: noProcessingTimes = [

{startsAt = "HH:MM", endsAt = "HH:MM"}

1

Description: The time periods during each day when beGroveller should not return any wallet

IDs to beVWARS which are requesting wallet IDs to grovel.

Type: Array

Optionality: Optional (default used if not set)

Allowed:

Default: No time restrictions.

Notes:

**Example:** noProcessingTimes = [

{ startsAt = "06:00", endsAt = "09:30" } { startsAt = "11:30", endsAt = "14:00" } { startsAt = "16:00", endsAt = "21:00" }

startsAt

**Syntax:** startsAt = "HH:MM"

**Description:** The hour and minute to start a period of not sending wallets to be groveled

beVWARS processes.

Type: String

Optionality: Rrequired if noProcessingTimes is set

Allowed:

Default: No default

Notes: The period is finished by the endsAt (on page 63) parameter paired with this

startsAt parameter in the {} set.

This parameter is part of the noProcessingTimes (on page 63) parameter

array.

Example: startsAt = "06:00"

endsAt

Syntax: endsAt = "HH:MM"

**Description:** The hour and minute to finish a period of not sending wallets to be groveled

beVWARS processes.

Type: String

Optionality: Required if noProcessingTimes is set

Allowed:

Default: No default

Notes: The period is started by the startsAt (on page 63) parameter paired with this

endsAt parameter in the {} set.

This parameter is part of the noProcessingTimes (on page 63) parameter

array.

Example: endsAt = "09:30"

processExpiredBuckets

**Syntax:** processExpiredBuckets = true|false

**Description:** Activates or deactivates expired bucket processing.

Type: Boolean

Optionality: Optional (default used if not set)

Allowed: true Activate expired bucket processing. The

beGroveller will fetch wallets as often as required and process buckets based on the

bucket expiry date.

false Deactivate expired bucket processing. The

beGroveller will fetch wallets for processing once

per day at the time set by the ludProcessingTime parameter.

Default: true

Notes:

**Example:** processExpiredBuckets = true

quorumHost

Syntax: quorumHost = "host"

Description: The host name or IP address of a machine on the same VWS subnet to use as a

quorum device. The quorum machine is used to break a tie when trying to decide

if beGroveller should allow the beVWARS processes to process wallets.

Type: String

Optionality: Required. If this is not set, or if the specified machine is not on the same VWS

subnet, grovelling may not start (see Notes).

Allowed:

Default: Not specified

Notes: This value is used when a beGroveller cannot see the other VWS in a pair (that

is, it cannot ping the other VWS). In this case, beGroveller needs to decide which VWS is partitioned from the rest of the network. If this beGroveller can see quorumHost but not the other VWS, it will grovel. This means that quorumHost

must be another device on the same subnet that the VWS nodes use for

communication.

A good value for quorumHost may be the logical address of a SMS cluster, or the IP address of a non-clustered SMS, but you should confirm this with the

network administrator.

**Example:** quorumHost = "produsms-cluster"

retrySeconds

**Syntax:** retrySeconds = seconds

Description: How many seconds to tell beVWARS to wait before sending another request for

wallet IDs to process. Used when beGroveller cannot find any wallets which need

groveling to send to a beVWARS which has requested wallets to grovel.

Type: Integer

Optionality: Optional (default used if not set)

0 Allowed: beGroveller will attempt to calculate a useful

delay to set. Either:

the time that a wallet for the requesting beVWARS will expire + 1 minute (up to a maximum of 1 hour), or

300 (five minutes).

positive The number of seconds beVWARS should wait integer before asking for more wallet IDs to grovel.

Default:

Notes:

Example: retrySeconds = 60

## beServer

## **Purpose**

Handles connections from client processes (including BeClient processes) and controls routing to beVWARS processes.

It maintains a list of connected clients, and loads plug-ins to handle different request types.

The beServer is a finite state machine, handling one request at a time until either a response can be sent back, or more information is needed and a further request is sent to the beVWARS.

The beServer deals with:

- Multiple client connections (via be protocol)
- Pluggable message handlers (per message type x message version)
- Call context for call state for plug-ins
- SLEE event message passing
- Switchable accepting messages from client
- Resynchronizable call context.

## Plug-ins

beServer can be extended by:

- Routing handlers specified in the messageRoutingPlugins (on page 71) parameter (such as libbeMsgRouterDefault (on page 126))
- Message handlers specified in the handlers (on page 69) parameter.

The beServer will attempt to process messages using its own handlers; if no handler is found the message will be sent to the beVWARS for processing. Message handlers are generally provided by other applications such as CCS to provide application-specific functions such as asking the beVWARS (through the SLEE) for account information, reservations, and billing.

For more information about the plug-ins provided by CCS, see CCS Technical Guide.

## About running multiple beServer processes

You can run multiple instances of the beServer to improve performance. The first beServer process (beServer0) is the master beServer and all other instances of the beServer are its slave processes. The master beServer determines which slave beServer to use for each new VWS client connection. It checks the status of the slave beServers and load balances client connections across all slave beServers on the VWS (the master beServer also acts as a slave in this respect and will assign connections to itself as required by the connection loading). After a VWS client connection has been assigned to a slave beServer, it will remain attached to that slave beServer for the lifetime of the connection.

**Note**: You can configure the master beServer process to always handle specific VWS client interface connections itself. By default, this includes the beGroveller and ccsMfileCompiler connections. See *clientLoadWeightings* (on page 67) for more information.

## **Startup**

This task is started by the SLEE, by the following line in **SLEE.cfg**:

INTERFACE=beServer beServerStartup.sh /IN/service\_packages/E2BE/bin instance\_count EVENT Where instance count is the number of instances to run of the beServer process.

**Note:** If you configure the SLEE to run multiple instances of the beServer, then each beServer process will have the value of <code>instance\_count</code> - 1 appended to the process name. So the first beServer process will be named beServer0 and subsequent beServer processes will be named beServer1, beServer2 and so on. If you configure only one instance of the beServer, then nothing will be appended to the process name.

For more information about configuring SLEE interfaces, see SLEE Technical Guide

## Configuration

The beServer is configured by the parameters in the following section of eserv.config file:

```
beServer = {
   clientSelectTime = microsecs
    quiesceLength = microsecs
    serverPortOverride = port
    clientSocketBufferSize = bytes
    enableStatistics = true
    errorOnRecordStatistics = false
    maxDownstreamOueueLength = int
    downstreamOverloadSleepUSec = microsecs
    dbConnCheckTime = seconds
    recoveryReportInterval = seconds
    notEndActions = [
        {type="str", action="[ACK|NACK]"}
        [...]
    ]
    handlers = [
        "lib"
        [...]
    messageRoutingPlugins = [
        "lib"
    ]
    msgRouterDefault = {
```

```
roundRobinTypes = [
            " TYPE"
        1
        routeOnVoucherNumber = true|false
    }
    purge = {
       purgeInterval = seconds
       vwarsTimeout = seconds
       expectedKeep = seconds
       noExpectedKeep = seconds
    }
    routingVoucherNumberLength = int
    slaveLocalSocketDirectory = "directory"
    clientLoadWeightings = [
        {name="client name", weighting=value}
    ]
}
```

#### **Parameters**

Parameters of the beServer group are listed below.

clientLoadWeightings

Syntax:

```
clientLoadWeightings = [
    {name="client_name", weighting=value}
    {name="client name", weighting=value}
```

**Description:** 

Defines the load weighting value to assign to each type of client connected to the beServer. This improves load sharing over multiple beServer interfaces.

- client name is a the name of a client interface configured in SLEE.cfg.
- value is the load weighting value and indicates the expected traffic load from the specified client interface. A larger value indicates a greater expected load.

The weighting value for the beGroveller and ccsMFileCompiler clients should be zero (0) and you should not change their value. Setting the weighting value to zero forces the master beServer to always handle the connection itself.

Type: Array

Optionality: Optional (default used if not set)

Allowed:

Default: 100 except ccsMfileCompiler (default 0), and beGroveller (default 0)

Notes: The clientLoadWeightings configuration is used when there are multiple instances

of the beServer interface running. It is not used if only one beServer interface is

running.

clientSelectTime

Syntax: clientSelectTime = microsecs

Description: The number of microseconds between each instant where beServer checks the

{name="PIbeClient", weighting=10}

SLEE for events.

Type: Integer

Optionality: Optional (default used if not set)

1

Allowed:

**Default:** 1000000

Notes: • 1 000 000 microseconds = 1 second.

• If an event is waiting on the SLEE, beServer ignores this setting and makes the next check immediately afterwards. This allows a second event to be detected without delay.

If the eserv.config file is reloaded, beServer will re-read the clientSelectTime parameter.

Example:

clientSocketBufferSize

**Syntax:** clientSocketBufferSize = bytes

**Description:** The maximum message size in bytes expected from the BeClients connected to

the beServer.

Type: Integer

Optionality: Optional (default used if not set)

Allowed:

Default: 10240

Notes: A message larger than this value will not be constructed properly.

**Example:** clientSocketBufferSize = 10240

enableStatistics

Syntax: enableStatistics = true|false

**Description:** Enable statistics gathering for beServer for all received client message types.

Type: Boolean Optionality: Optional

Allowed: true Record statistics.

false Do not record statistics.

Default: false

Notes:

Example: enableStatistics = false

errorOnRecordStatistics

errorOnRecordStatistics = true|false Syntax:

Description: Enable statistics warnings/errors when there is a problem recording a statistic for

known/unknown message type.

Type: Boolean Optionality: Optional

Allowed: true Generate warning/error.

> false Do not generate warning/error.

Default: false

Notes:

Example: errorOnRecordStatistics = false

dbConnCheckTime

Syntax: dbConnCheckTime = seconds

**Description:** The number of seconds between each check that beServer is connected to, and

logged on to, the Oracle database.

Type: Integer Optionality: Optional

Allowed:

Default:

Notes: If the Oracle database is not available, the current Voucher and Wallet Server is

disabled and BeClient routes calls to the other Voucher and Wallet Server.

dbConnCheckTime = 1 Example:

downstreamOverloadSleepUSec

Syntax: downstreamOverloadSleepUSec = microsecs

**Description:** If a downstream process like beVWARS is overloaded, this parameter sets the

number of microseconds that beServer will wait before rechecking the process.

Type: Integer Optionality: Required

Allowed: Default:

1 000 000 microseconds = 1 second. Notes:

This value must be shorter than the SLEE watchdog timeout period.

downstreamOverloadSleepUSec = 100000 Example:

handlers

Syntax: handlers = [ "lib" [...]

1

Description: The handlers parameter array contains plug-in library files that beServer must

load.

Type: Parameter array

Optionality: Optional

Allowed: Default:

Notes:

- Plug-in library files contain message handlers for requests from clients. A typical file might be libbeServerPingPlugin.so.
- The order that plug-in files are listed in the array is important. A handler can be loaded twice, causing the last handler to be the one used.
- If the eserv.config file is reloaded, beServer will re-read the plug-in library files in the handlers parameter array.

**Example:** handlers = [

"libbeServerPingPlugin.so"

quiesceLength

**Syntax:** quiesceLength = microsecs

**Description:** The number of microseconds that the beServer will restrict traffic to only sending

responses to outstanding requests from clients.

Type: Integer

Optionality: Optional (default used if not set)

Allowed:

**Default:** 100000 (1/10 second)

Notes: beServer will not read any new work during a quiesced interval so the Voucher

and Wallet Server has a chance to confirm the result of requests to the clients. This minimizes failing over requests to the other VWS in the pair that have been successfully processed on this VWS, but the confirmation has not been sent to

the client.

Client requests that have yet to be read will build up during this time, and when they exceed the maximum queue length, BFT will kick in on the client. The beServer will close the socket after quiesceLength has passed, and all traffic will

be directed at the other VWS in this pair.

This value should be set to the maximum time it takes to process all outstanding requests currently on the SLEE. Any longer and outstanding requests on the

sockets will be delayed unnecessarily.

For more information about VWS error states and recovery, see Process Failure

Recovery (on page 143).

**Example:** quiesceLength = 100000

 ${\tt maxDownStreamQueueLength}$ 

**Syntax:** maxDownStreamQueueLength = len

**Description:** The maximum number of pending events on any beVWARS.

Type: Integer
Optionality: Required

Allowed: Default:

Notes: If pending events exceed this number, beServer refers to the

downstreamOverloadSleepUSec parameter.

**Example:** maxDownStreamQueueLength = 1000

messageRoutingPlugins

```
Syntax:
                messageRoutingPlugins = [
                    "lib"
```

Description: Which message routing plug-ins to load.

Type: Array

Optionality: Optional (default used if not set)

Allowed: Default:

Notes: These plug-ins tell the beServer which beVWARS to pass requests to. Requests

based on a wallet or a voucher must continue to be serviced by the same

beVWARS so it can keep the wallet or voucher cached.

For more information, see *libbeMsgRouterDefault* (on page 126).

Example: messageRoutingPlugins = [

"libbeMsqRouterDefault.so"

msqRouterDefault

Syntax: msqRouterDefault = {

roundRobinTypes = []

**Description:** Defaults for the message routing plug-ins loaded by messageRoutingPlugins

(on page 71).

Type: Array

Optionality:

Allowed: Default:

Notes: Includes the roundRobinTypes (on page 71) parameter

Example:

roundRobinTypes

Syntax: roundRobinTypes = [

1

"type"

Default routing for libbeMsgRouterDefault.so. **Description:** 

Type: Array of four-character strings. Optionality: Optional (default used if not set)

Allowed:

Default: ۷I

Notes: If a message does not have a [WALT] or [VNUM] tag and its message type is in

this array, it will be round robined around beVWARS to share load.

The CCS VI message may or may not have a [VNUM] field.

You can also organize the elements in this array in one line, using a comma ',' to

separate the types.

Example: roundRobinTypes = [

"VI "

1

#### routeOnVoucherNumber

Syntax: routeOnVoucherNumber = true|false

Description: What method to use to determine which beVWARS process to route voucher

redeem requests to.

Type: Boolean

Optionality: Optional (default used if not set)

Allowed: true Use a hash of the Voucher Number to route to

beVWARS.

Compatible with CCS 3.1.4 and earlier. false

Use Voucher ID to route to beVWARS.

Compatible with CCS 3.1.5 and later.

Default: true

Notes: This parameter is used by the libbeMsgRouterDefault library.

**Example:** routeOnVoucherNumber = false

#### notEndActions

```
Syntax: notEndActions = [
```

```
{type="type", action="ACK|NACK"}
[...]
```

Description:

This parameter array identifies messages that will be followed by subsequent

message.

Type: Parameter array

Optionality: Required

Allowed:

Default:

Notes:

**Example:** notEndActions = [

```
{type="IR ", action="ACK "}
{type="SR ", action="ACK "}
{type="SR ", action="NACK"}
{type="INER", action="ACK "}
{type="SNER", action="ACK "}
{type="SNER", action="NACK"}
]
```

### purge

Syntax: purge = {

```
purgeInterval = seconds
vwarsTimeout = seconds
expectedKeep = seconds
noExpectedKeep = seconds
```

Description:

on: The purge parameter group contains parameters that control purges.

Type: Parameter group.

Optionality: Optional

Allowed: Default:

Notes: Running purge stresses the system with high loads.

Example:

expectedKeep

Syntax: expectedKeep = seconds

**Description:** A plug-in can specify the number of seconds it will wait for a request for a context

> that it wants to keep. This parameter sets additional time, after the plug-in's time, that beServer keeps a context if (during this period) no request for the context is

made.

Type: Integer Optionality: Optional

Allowed:

Default: 60

This parameter is part of the purge parameter group. Notes:

If the eserv.config file is reloaded, beServer will re-read the parameter.

expectedKeep = 60Example:

noExpectedKeep

Syntax: noExpectedKeep = seconds

**Description:** If the plug-in does not specify a time it will wait for a request for a wanted context,

this parameter defines the number of seconds that beServer will keep the context.

Type: Integer Optionality: Optional

Allowed:

Default: 3600

This parameter is part of the purge parameter group. Notes:

If the **eserv.config** file is reloaded, be Server will re-read the parameter.

This parameter should be set to the equivalent value in seconds as the CCS volumeReservationLength value. See CCS Technical Guide

Example: volumeReservationLength = 2 (days)

noExpectedKeep = 172800 (number of seconds in 2 days)

purgeInterval

Syntax: purgeInterval = seconds

Description: The number of seconds between purges.

Type: Integer Optionality: Optional

Allowed:

Default: 300

This parameter is part of the purge parameter group. Notes:

If the **eserv.config** file is reloaded, beServer will re-read the parameter.

Example: purgeInterval = 300

vwarsTimeout

vwarsTimeout = seconds Syntax:

**Description:** The number of seconds between the moment that be Server sends a request to

the beVWARS and the moment that beServer fabricates an exception response.

Type: Integer Units: Seconds
Optionality: Optional

Allowed:

Default: 10

Notes: 

• This parameter is read during a purge.

This parameter is part of the purge parameter group.

• If the eserv.config file is reloaded, beServer will re-read the parameter.

**Example:** vwarsTimeout = 10

recoveryReportInterval

**Syntax:** recoveryReportInterval = seconds

**Description:** The number of seconds between logging each recovery report to the syslog while

in recovery mode.

Type: Integer

Optionality: Optional (default used if not set)

Allowed:

Default: 60

Notes: The recovery report records how many beVWARS processes beServer is waiting

to go into running state before it will go into running state.

For more information about the different states, see *Process Failure Recovery* (on

page 143).

**Example:** recoveryReportInterval = 60

routingVoucherNumberLength

**Syntax:** routingVoucherNumberLength = len

**Description:** The length of the prefix of the voucher number to use for routing voucher

messages to beVWARS processes.

Type: Integer

Optionality: Optional (default used if not set)

Allowed:

Default: 10

Notes: For CCS vouchers, this should match the length of the voucher number, not the

length of the voucher signature. For more information about voucher numbers

and voucher signatures, see Voucher Manager User's Guide.

**Example:** routingVoucherNumberLength = 10

serverPortOverride

**Syntax:** serverPortOverride = port

**Description:** The port number beServer uses as an alternative to the one defined by the

beLocationPlugin (on page 41).

Type: Integer Optionality: Optional

Allowed: -1 Do not override beLocationPlugin.

any valid port Port for beServer to use.

Default: -1

**Notes:** This parameter is usually used for testing.

**Example:** serverPortOverride = 1500

slaveLocalSocketDirectory

Syntax: slaveLocalSocketDirectory = "directory name"

Description: Specifies the directory to use for files created by interprocess communication

(IPC) objects, such as sockets, semaphores, and shared memory. The IPC

objects enable communication between master and slave beServer interfaces.

Type: String

Optionality: Optional (default used if not set)

Allowed: A valid directory location.

Default: /tmp Notes: None

slaveLocalSocketDirectory = "/tmp" Example:

### **Example configuration**

This is an example of the beServer section of the eserv.config file on a VWS node (comments have been removed).

```
beServer = {
    clientSelectTime = 1000000
    quiesceLength = 100000
    serverPortOverride = 1500
    clientSocketBufferSize = 10240
    maxDownstreamQueueLength = 1000
    downstreamOverloadSleepUSec = 100000
    dbConnCheckTime = 5
    recoveryReportInterval = 60
    notEndActions = [
        {type="IR ", action="ACK "}
{type="SR ", action="ACK "}
        {type="SR ", action="NACK"} {type="INER", action="ACK "}
         {type="SNER", action="ACK "}
         {type="SNER", action="NACK"}
    1
    handlers = [
         "libbeServerPingPlugin.so"
    messageRoutingPlugins = [
         "libbeMsgRouterDefault.so"
    msgRouterDefault = {
        roundRobinTypes = [
            "VI "
        routeOnVoucherNumber = true
    }
    purge = {
        purgeInterval = 300
        vwarsTimeout = 10
        expectedKeep = 60
        noExpectedKeep = 3600
```

```
}
    routingVoucherNumberLength = 10
    slaveLocalSocketDirectory = "/tmp"
   clientLoadWeightings = [
       {name="ccsBeClient", weighting=200}
        {name="ccsMFileCompiler", weighting=0}
       {name="ccsBeGroveller", weighting=0}
       {name="ccsBeOrb", weighting=10}
        {name="ccsBeResync", weighting=100}
        {name="osaChamScs", weighting=100}
        {name="ccsBatchCharge", weighting=10}
        {name="ccsDomainMigration", weighting=50}
        {name="ccsAccount", weighting=10}
        {name="ccsPeriodicCharge", weighting=100}
        {name="ccsChangeDaemon", weighting=50}
        {name="ccsSLEEChangeDaemon", weighting=50}
        {name="PIbeClient", weighting=10}
    1
} # BE.beServer
```

### **Output**

The beServer writes error messages to the system messages file, and also writes additional output to the following location by default:

/IN/service packages/E2BE/tmp/beServer.log

# beSync

### **Purpose**

Synchronizes data between the Voucher and Wallet Servers in a VWS pair.

beSync collects all updates and reservations being made, and writes them to disk. It then reads them from disk and sends them to the other VWS, as and when it can.

For more information on beSync and how it interacts with other VWS components, see *Synchronization* (on page 20).

#### Startup

This task is started by the SLEE, by the following line in **SLEE.cfg**:

```
{\tt INTERFACE=beSync} \qquad {\tt beSyncStartup.sh} \qquad {\tt /IN/service\_packages/E2BE/bin} \quad instance\_count \\ {\tt EVENT}
```

Where <code>instance\_count</code> is the number of instances to run of the beSync process.

**Note:** If you configure the SLEE to run multiple instances of the beSync process, then each beSync process will have the value of <code>instance\_count</code> - 1 appended to the process name. So the first beSync process will be named beSync0 and subsequent beSync processes will be named beSync1, beSync2 and so on. If you configure only one instance of beSync then nothing is appended to the process name.

For more information about configuring SLEE interfaces, see SLEE Technical Guide.

### Configuration

beSync accepts the following parameters from eserv.config.

```
beSync = {
    shared = {
        noWorkSleepTime = seconds
        spoolDirectory = "dir"
        spoolChunkSize = num
        badFileDirectory = "dir"
        maxDownstreamQueueLength = num
        downstreamOverloadSleepUSec = int
    sink = {
        inSyncThresholdSeconds = seconds
        inSyncReportingPeriodRecords = records
        maxSecsToWaitForRemoteOperations = seconds
        remoteBEhostname="host"
        remoteBEport=port
        retryConnectionDelaySeconds = seconds
        maxRetriesBeforeStart = num
        localUpdateChunkSize = size
        heartbeatPeriodSeconds = seconds
    source = {
        listenInterface="ip"
        listenPort = port
        recordSendingChunkSize = num
        maxQueueLength = num
```

#### **Parameters**

Here are the parameters in the beSync section.

#### shared parameters

The shared sub-section of beSync defines the beSync shared items.

badFileDirectory

badFileDirectory = "dir" Syntax:

**Description:** Directory to move corrupted resync files to.

Type: String

Optionality: Optional (default used if not set)

Allowed: Any directory path.

Default: "/IN/service\_packages/E2BE/tmp"

Notes: Files in this directory will be called file.bad.

badFileDirectory = "/IN/service packages/E2BE/tmp" Example:

downstreamOverloadSleepUSec

**Syntax:** downstreamOverloadSleepUSec = int

Description: When a downstream process, a beVWARS is overloaded, sleep for this period

before rechecking.

Type: Integer

Optionality: Optional (default used if not set)

Allowed:

Default: 100000

Notes: This value must be shorter than the SLEE watchdog timeout period.

**Example:** downstreamOverloadSleepUSec = 100000

maxDownstreamQueueLength

**Syntax:** maxDownstreamQueueLength = num

**Description:** The maximum number of pending events on any beVWARS. When more than

this number of events are queued on any of the processes, beSync will sleep.

Type: Integer

Optionality: Optional (default used if not set)

Allowed:

Default: 10000

**Notes:** See *maxQueueLength* (on page 82) for throttling based on the remote beSync.

Important: Care should be taken when setting

BE.beSync.maxDownstreamQueueLength as this is the value that slows a full

resync by keeping each of the beVWARS processes busy. If you allow a full

resync to run as fast as possible, it will use up all of the events.

**Example:** maxDownstreamQueueLength = 10000

noWorkSleepTime

**Syntax:** noWorkSleepTime = seconds

**Description:** The sleep time in seconds.

Type: Integer

Optionality: Optional (default used if not set)

Allowed:

Default: 0.2

**Notes:** Should be small (0.x) in production, and larger in test (2.0). Lower values will

cause more CPU usage.

**Example:** noWorkSleepTime = 0.2

spoolChunkSize

**Syntax:** spoolChunkSize = num

**Description:** The number of records to read and send in one cycle.

Type: Integer

Optionality: Optional (default used if not set)

Allowed:

Default: 16

Notes:

**Example:** spoolChunkSize = 16

spoolDirectory

Syntax: spoolDirectory = "dir"

Description: This is where all transactions are written to disk by beVWARS so they can be

replayed to one of the following:

• The remote VWS in the pair

• If there has been a failure, the local VWS in the pair

Type: String

Optionality: Optional (default used if not set)

Allowed:

Default: /IN/service\_packages/E2BE/sync

Notes: Available space in the directory set by this parameter is checked by the beSync

against the limits set in the Disk space parameters.

**Example:** spoolDirectory = "/var/logs/sync"

#### sink parameters

The sink sub-section of beSync defines the sink parameters for beSync. This is the component that receives operations from the remote beSync.

heartbeatPeriodSeconds

**Syntax:** heartbeatPeriodSeconds = seconds

**Description:** How often in seconds heartbeat packets are sent on a connection.

Type: Integer

Optionality: Optional (default used if not set)

Allowed:

Default: 10

Notes:

**Example:** heartbeatPeriodSeconds = 10

inSyncThresholdSeconds

**Syntax:** inSyncThresholdSeconds = seconds

Description: How close (in seconds) to real-time before the beSync is enabled.

Type: Integer

Optionality: Optional (default used if not set)

Allowed:

Default: 5

Notes:

**Example:** inSyncThresholdSeconds = 5

 $\verb"inSyncReportingPeriodRecords"$ 

Syntax: inSyncReportingPeriodRecords = records

**Description:** The number of records between checks against real-time.

Type: Integer

**Optionality:** Optional (default used if not set)

Allowed:

Default: 10000

Notes:

**Example:** inSyncReportingPeriodRecords = 10000

localUpdateChunkSize

**Syntax:** localUpdateChunkSize = size

**Description:** Tuning parameter.

Type: Integer

Optional (default used if not set)

Allowed:

Default: 100

Notes:

**Example:** localUpdateChunkSize = 100

maxRetriesBeforeSeconds

**Syntax:** maxRetriesBeforeSeconds = num

**Description:** The number of attempts to contact the other VWS in the pair before we start

regardless.

Type: Integer

Optionality: Optional (default used if not set)

Allowed:

Default: 5

Notes:

**Example:** maxRetriesBeforeSeconds = 5

 ${\tt maxSecsToWaitForRemoteOperations}$ 

**Syntax:** maxSecsToWaitForRemoteOperations = **seconds** 

Description: During the synchronization process, the maximum number of seconds beSync waits for

a remote operation message before enabling beVWARS to move to the Running state.

Type: Integer

Optionality: Optional (default used if not set)

Allowed: 0 – beSync does not wait before enabling beVWARS to move to the Running state.

Positive integer – Specifies the number of seconds beSync waits for a remote operation

message.

Default: 5

Notes:

**Example:** maxSecsToWaitForRemoteOperations = 5

remoteBEhostname

**Syntax:** remoteBEhostname = "host"

**Description:** Overrides the DB configuration of the remote VWS host.

Type: String

Optionality: Optional (default used if not set)

Allowed:

**Default:** The name of the remote BE host.

Notes:

Example:

remoteBEport

Syntax: remoteBEport = port

Description: Overrides the DB configuration of the remote VWS port

Type: Integer

Optionality: Optional (default used if not set)

Allowed: Valid port number

Default: 2001

Notes:

remoteBEport = 2001Example:

retryConnectionDelaySeconds

Syntax: retryConnectionDelaySeconds = seconds

**Description:** The maximum number of seconds between connection attempts

Type: Integer

Optionality: Optional (default used if not set)

Allowed:

Default: 30

Notes:

retryConnectionDelaySeconds = 30 Example:

#### source parameters

The source sub-section beSync defines the source parameters for beSync. This is the component that sends operations to the remote beSync.

listenInterface

Syntax: listenInterface = "ip"

Overrides the DB configuration for what we listen to. Description:

Type: String

Optionality: Optional (default used if not set)

Internet Protocol version 4 (IPv4) addresses, IP version 6 (IPv6) addresses Allowed:

Default: 0.0.0.0

Notes: You can use the industry standard for omitting zeros when specifying IPv6

addresses

listenInterface = "192.0.2.0" Examples:

listenInterface = "2001:db8:0000:1050:0005:0600:300c:326b"

listenInterface = "2001:db8:0:0:0:500:300a:326f"

listenInterface = "2001:db8::c3"0"

listenPort

Syntax: listenPort = port

**Description:** Overrides the DB configuration.

Type: Integer

Optionality: Optional (default used if not set) Allowed:

Default: 2001

Notes:

**Example:** listenPort = 2001

maxQueueLength

**Syntax:** maxQueueLength = num

Description: How many messages can queue on the socket before we stop sending and stop

getting work from the beVWARS.

Type: Integer

Optionality: Optional (default used if not set)

Allowed:

Default: 50

Notes:

**Example:** maxQueueLength = 50

recordSendingChunkSize

**Syntax:** recordSendingChunkSize = num

**Description:** The number of records to send in one poll cycle.

Type: Integer

Optionality: Optional (default used if not set)

Allowed:

Default: 50

Notes:

**Example:** recordSendingChunkSize = 50

### **Example configuration**

This is an example of the beSync section of the eserv.config file on a VWS (comments have been removed).

```
beSync = {
    shared = {
        noWorkSleepTime = 0.2
        spoolDirectory = "/IN/service packages/E2BE/sync"
        spoolChunkSize = 16
       badFileDirectory = "/IN/service packages/E2BE/tmp"
       maxDownstreamQueueLength = 10000
        downstreamOverloadSleepUSec = 100000
    }
    sink = {
        inSyncThresholdSeconds = 5
        inSyncReportingPeriodRecords = 10000
       maxSecsToWaitForRemoteOperations = 5
        retryConnectionDelaySeconds = 30
       maxRetriesBeforeStart = 5
        localUpdateChunkSize = 100
        heartbeatPeriodSeconds = 10
```

```
source = {
       recordSendingChunkSize = 50
       maxQueueLength = 50
}
```

#### **Output**

The beSync writes error messages to the system messages file, and also writes additional output to:

/IN/service packages/E2BE/tmp/beSync.log

Note: The above are defaults and can vary.

# beServiceTrigger

#### **Purpose**

beServiceTrigger sends BPL requests to instances of the xmlTcapIF and Convergent Charging Controller Open Services Development (OSD) requests to the osdInterface running on separate SLC nodes within the same IN platform. It runs as a SLEE interface on the primary VWS only.

beServiceTrigger accepts beServiceTrigger events from other BE SLEE interfaces running on the same VWS. For each beServiceTrigger event received, it first checks whether an operationSetName is defined in the event. If an operationSetName is:

- Defined, it sends the related OSD operation to the OSD interface running on a separate SLC node
- Not defined, it creates and sends a new BPL request to an available instance of an XML TCAP interface running on a separate SLC node.

## About the beServiceTrigger User

The beServiceTrigger user allows beServiceTrigger to access external systems, such as a client ASP that is accessed through the OSD component during event processing, beServiceTrigger retrieves the user credentials (username and password) from a secure credentials vault on the SMS node. The credentials vault is used for storing user names and passwords securely and for authorizing users.

You can set the beServiceTrigger user and password by using the beServiceTriggerUser utility. See Setting the beServiceTrigger User and Password (on page 140) for more information.

### **Example**

An example of the use of the beServiceTrigger is the Rewards plug-in in the beVWARS. The Rewards plug-in sends a beServiceTrigger request to execute a control plan to apply rewards to subscribers on non-VWS charging domains.

#### Characteristics

beServiceTrigger has the following characteristics:

- It only accepts be Service Trigger events sent by other SLEE interfaces running on the same (primary) VWS
- When processing beServiceTrigger events, a new BPL or OSD request is issued to the next available XML TCAP or OSD interface without any acknowledgment to the requesting interface. The traffic between the beServiceTrigger and each particular xmlTcaplf / osdInterface is handled synchronously. No BPL / OSD request will be sent to the same xmlTcaplf/ osdInterface instance until the processing of the previous BPL / OSD request has finished.

- Apart from processing incoming beServiceTrigger events, the beServiceTrigger interface communicates with the beVWARS interfaces in order to produce EDRs as a result of processing BPL / OSD responses
- Overall, the processing of beServiceTrigger events and connections to different xmlTcaplf / osdInterface instance is done asynchronously. This allows events to be processed and requests to different xmlTcaplf / osdInterface instances to be handled in parallel.

#### **Process**

This section describes how beServiceTrigger processes a beServiceTrigger event from the Rewards plug-in of beVWARS.

| Stage | Description                                                                                                    |
|-------|----------------------------------------------------------------------------------------------------|
| 1     | beServiceTrigger receives a beServiceTrigger event from the Rewards plug-in and immediately creates a new BPL request ready to be sent to the next available xmlTcaplf.                                               |
|       | <b>Note:</b> The Rewards plug-in is not notified about the events received or the BPL requests being sent.                                                                                                    |
| 2     | When an xmlTcaplf becomes available, the enqueued BPL request is sent and the xmlTcaplf then becomes unavailable until a response is received or the request times out.                                               |
| 3     | Incoming beServiceTrigger events and BPL responses are handled asynchronously to allow new BPL requests to be sent to available xmlTcaplf instances.                                                                  |
| 4     | After a BPL response arrives, the corresponding xmlTcaplf becomes available to process further requests. A request to create a Control Plan Service Invoke EDR (type 7) is sent to the appropriate beVWARS interface. |

## Startup

This task is started by the following line in SLEE.cfg:

INTERFACE=beServiceTrigger beSerTrigStartup.sh
/IN/service packages/E2BE/bin EVENT

Note: Only one instance of the beServiceTrigger interface is allowed per VWS SLEE.

#### Valid interfaces

The beServiceTrigger requires and uses slightly different configuration depending on the interface used.

XmlTcap is the default interface unless the operation set is defined in the request, in which case the OSD interface is used.

#### XmlTcap parameters

- Control\_Plan
- Service\_Handle
- scps

#### **OSD** parameters

- CCSNamespace
- osd\_scps
- operationSet
- operation

#### Parameters common to both intrefaces

edr

- failureRetryTime
- storageInterface
- triggerInterface
- responseTag
- maxRatePerUAS
- throttleLife
- timeBetweenThrottles
- maxConnections

### **XmITcap Parameters**

beServiceTrigger/XmlTcap is configured by the following parameters from the triggering section in the eserv.config file on the VWS:

```
triggering = {
   Control_Plan = "cpname"
   Service_Handle = "handle"
   scps = ["ip:port"]
   triggering = {
       Control Plan = "Reward"
       Service Handle = "CCS BPL"
       CCSNamespace = "http://eng-prf-zone01-z1/wsdls/ON/CCSNotifications.wsdl"
       edr = false
       scps = [ "cmxdevscp1:3072", "cmxdevscp2:3072" ]
       osd scps = [ "cmxdevscp1:3072", "cmxdevscp2:3072" ]
       failureRetryTime = 60
       storageInterface = beEventStorageIF
       triggerInterface = beServiceTrigger
       operationSet = CMX ON
       operation = Invoke OSD
       responseTag = Result
       maxRatePerUAS = 0
       throttleLife = 30
       timeBetweenThrottles 10
} # triggering
```

Control\_Plan

Syntax: Control Plan = "cpname"

The default control plan name that will be used in BPL requests if none is present Description:

in the SLEE event.

Type: String Optionality: Optional

Allowed:

Default: **Empty** 

Notes:

Example: Control Plan = "Reward" scps

Syntax: scps = [

"ip:port"

]

Description: Lists the host name or Internet Protocol (IP) address, and port of each

xmlTcapInterface SLC to which beServiceTrigger connects. If you specify an IP version 6 (IPv6) address and port combination, then you must enclose the IPv6

address in square brackets [], see example for details.

Type: Array

**Optionality:** Required. In any row of the array, *ip* must be specified but *port* is optional.

■ ip – An IP address or symbolic host name

port – Integer in the range 0 to 65535

Default: port defaults to 3072

]

Notes: An example of an IPv4 address is 192.0.2.1.

An example of an IPv6 address is 2001:db8:n:n:n:n:n:n:n where n is a group of 4 hexadecimal digits. The industry standard for omitting zeros is also allowed.

An example of an address in symbolic name format is primary\_smc.

Example: scps = [

```
"198.51.100.1"
"192.0.2.1:4000"
"[2001:db8:0000:1050:0005:0600:300c:326b]:3004"
"[2001:db8:0:0:500:300a:326f]:1234:SMF"
"[2001:db8::c3]:1234:SMF"
"2001:db8:1050:0:0:300a:0300:126c"
"primary_smc"
"secondary_smc:3006"
```

Service\_Handle

Syntax: Service Handle = "handle"

Description: The default service handle that will be used in BPL requests if none is present in

the SLEE event.

Type: String
Optionality: Optional

Allowed:

Default: Empty

Notes:

Example: Service Handle = "CCS BPL"

#### **OSD Parameters**

beServiceTrigger/OSD is configured by the following parameters from the triggering section in the eserv.config file on the VWS:

```
triggering = {
    CCSNamespace = "URL"
    osd_scps = [ "ip:port" ]
    operationSet = "name"
    operation = "name"
}
```

**CCSNamespace** 

Syntax: CCSNamespace = "URL"

**Description:** The default Namespace that will be put into OSD requests if none is present in

the SLEE event.

Type: String Optionality: Optional

Allowed:

Default: **Empty** 

Notes:

Example: CCSNamespace = "http://eng-prf-zone01-

z1/wsdls/ON/CCSNotifications.wsdl"

osd scps

Syntax: scps = ["ip:port"

**Description:** Lists the host name or Internet Protocol (IP) address, and port of each

xmlTcapInterface SLC to which beServiceTrigger connects. If you specify an IP version 6 (IPv6) address and port combination, then you must enclose the IPv6

address in square brackets [], see example for details.

Type:

Optionality: Required. In any row of the array, *ip* must be specified but *port* is optional.

ip - An IP address or symbolic host name Allowed:

port - Integer in the range 0 to 65535

Default: port defaults to 3072

Notes: An example of an Internet protocol address is 192.0.2.1.

An example of an IPv6 address is 2001:db8:n:n:n:n:n:n:n where n is a group

of 4 hexadecimal digits

An example of an address in symbolic name format is primary smc.

osd scps = [Example:

"192.0.2.2 "192.0.2.1:4000" "[2001:db8:0000:1050:0005:0600:300c:326b]:3004" "[2001:db8:0:0:0:500:300a:326f]:1234:SMF" "[2001:db8::c3]:1234:SMF" "2001:db8:300c:0:600:300c:0:126b" "primary smc" "secondary\_smc:3006" ]

operation

Syntax: operation = "name"

Description: The name of the OSD operation to invoke the service when none is set in the

SLEE event.

Type: String

Optionality: Optional (default used if not set)

Allowed:

Default: **Empty**  Notes:

**Example:** operation = "Notification"

operationSet

Syntax: operationSet = "name"

Description: The name of the operation set that contains the template used to invoke the

service when none is set in the SLEE event.

Type: String

Optionality: Optional (default used if not set)

Allowed:

Default: Empty

Notes:

**Example:** operationSet = "NotificationSet"

### **Common parameters**

beServiceTrigger common parameters are configured by the following from the triggering section in the **eserv.config** file on the VWS:

```
triggering = {
    edr = true | false
    failureRetryTime = seconds
    storageInterface = "name"
    triggerInterface = "name"
    responseTag = name
    maxRatePerUAS = num
    throttleLife = seconds
    timeBetweenThrottles = millisecs
    maxConnections = integer
}
```

edr

Syntax: edr = true|false

**Description:** Should an EDR be produced when a response is received.

Type: Boolean

Optionality: Optional (default used if not set)

Allowed: true, false

Default: false

Notes:

**Example:** edr = false

failureRetryTime

**Syntax:** failureRetryTime = seconds

**Description:** The length of time in seconds between attempts to send the message to the SLC.

Type: Integer

Optionality: Optional (default used if not set)

Allowed:

Default: 60

Notes:

**Example:** failureRetryTime = 60

maxConnections

Syntax: maxConnections = integer

**Description:** The maximum number of connections from beServiceTrigger to interfaces on the

SLC.

Type: Integer

Optionality: Optional (default used if not set)

Allowed: 0 or any positive integer. 0 indicates no maximum.

Default:

Increase the value of maxConnections as the number of rows in the Notes:

be\_event\_storage table increases.

Example: maxConnections = 25

maxRatePerUAS

Syntax: maxRatePerUAS = num

**Description:** The maximum rate (messages/second) each SLC is able to handle before

throttling.

Type: Integer

Optionality: Optional (default used if not set)

Allowed:

Default: 0

Notes: 0 means unlimited. maxRatePerUAS = 0Example:

responseTag

responseTag = name Syntax:

Description: The name of the tag in the response message to use to populate the EDR.

Type: Strina

Optionality: Optional (default used if not set)

Allowed:

Default: Result

Notes:

Example: responseTag = Result

storageInterface

Syntax: storageInterface = "name"

Description: The name of the interface used to store events for sending later, either due to a

failure, or a request for a delayed send.

Type: String

Optionality: Optional (default used if not set)

Allowed:

Default: beEventStorageIF

Notes:

storageInterface = "beEventStorageIF" Example:

#### throttleLife

**Syntax:** throttleLife = seconds

Description: The length of time in seconds a throttle will exist for before the attempts to back it

off.

Type: Integer

Optionality: Optional (default used if not set)

Allowed:

Default: 30

Notes:

**Example:** throttleLife = 30

timeBetweenThrottles

**Syntax:** timeBetweenThrottles = millisecs

Description: The length of time in milliseconds between throttle messages being sent to the

storage interface.

Type: Integer

Optionality: Optional (default used if not set)

Allowed:

Default: 10

Notes:

**Example:** timeBetweenThrottles 10

triggerInterface

Syntax: triggerInterface = "name"

**Description:** The name of the triggering interface itself.

Type: String

Optionality: Optional (default used if not set)

Allowed:

Default: beServiceTrgger

Notes:

**Example:** triggerInterface = "beServiceTrigger"

### **Output**

beServiceTrigger writes error messages to the system messages file, and also writes additional output to the location indicated in the startup script, which will usually be set to:

/IN/service\_packages/E2BE/tmp/beServiceTrigger.log

#### **Notification requests**

The VWS directs all notification requests to a SLC OSD interface through the beServiceTrigger (flow 2 in diagram).

#### **Notification overview**

The OSD interface triggers ACS, which loads a control plan containing the notification node in order to perform delivery (flow 6 in diagram).

If no OSD nodes are available, are unresponsive, or the notification has a Time of Day associated, then it will be stored locally for subsequent delivery.

Note: The Wallet Information will be omitted from this, as it will be stale before the notification is sent.

The Time Daemon will poll the Time Dependant notifications stored on the VWSs and trigger OSD requests according to the time. These requests will be throttled and load balanced in order to not overload SLC nodes with large numbers of Control Plan requests.

The VWSs will operate in isolation within the pair, therefore if notifications are delayed and stored on the Primary VWS, they will not be synchronized to the secondary.

If there is a failure or outage in the primary, notifications to be generated will be stored locally on the secondary during the outage. After the primary is operational again it will process all relevant notifications, while the secondary retains responsibility for notifications generated during the primary outage.

### **Notification flows**

This diagram shows the various notification flows across the Convergent Charging Controller platform.

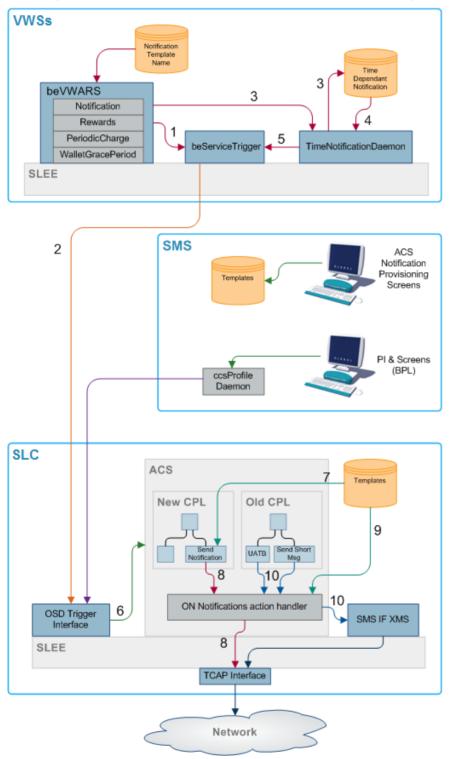

Flow 1
The beVWARS plug-ins send SMS information to the beServiceTrigger.

#### Flow 2

Notification XML messages from the beServiceTrigger to the OSD interface on the SLC.

#### Flow 3

If a notification cannot be delivered immediately, either because it has an associated time period when it can be delivered, or because the delivery attempt failed, then persistent storage of the notification is provided in a database table.

#### Flow 4

When the time notification daemon examines the notification entries in the database, it retrieves the notifications that can now be sent either because their allowable delivery time has been met or because it is a message retry.

#### Flow 5

The time notification daemon deletes the active entries from the database and sends delivery request messages to the beServiceTrigger for each of the active entries.

#### Flow 6

The OSD interface triggers ACS, which then loads the control plan containing the notification feature node that will perform delivery of the notification.

#### Flow 7

The notification template to use is determined by the notification feature node, based on:

- Language ID
- Template ID
- **Customer ID**

#### Flow 8

The notification feature node delivers a USSD notification through the TCAP interface.

If the message class is "USSD push", then an internal message is sent through the USSD push action handler to the TCAP interface after the notification feature node has performed all the parameter substitutions.

#### Flow 9

Chassis action to construct message from template.

#### Flow 10

Other send message feature nodes use new chassis actions to deliver notifications using Messaging Manager.

## beVWARS

### **Purpose**

beVWARS caches and holds the state of:

- Wallets and their associated reservations
- Vouchers and their associated reservations

The database cannot reflect the state of the running system, because updates are usually pending in the Writer. To maintain a single consistent view of an individual record's state in the database, use a beVWARS instance to access all wallets or vouchers. beVWARS is responsible for all updates to database fields changed during a resync.

beVWARS also handles COMMITing the database updates and writing EDRs. For more information, see *beVWARS data updates* (on page 18).

### Plug-ins

beVWARS can be extended by:

- Event handlers specified in the plugins (on page 99) parameter
- Message handlers specified in the handlers (on page 97) parameter

VWS provides a set of standard beVWARS plug-ins to handle standard interactions. These include beVWARSMergeBuckets (on page 119).

Other handlers are provided by other applications such as CCS to provide application-specific functions such as named event charges. For more information about the plug-ins provided by CCS, see CCS Technical Guide.

### **Activating Used Units Confirmation (UUC) Features**

Follow these steps to activate Used Units Confirmation (UUC) features. The installation instructions tell you when to perform these steps.

**Note:** Perform this procedure on the Primary BE only. Under normal operation, a reservation expires at exactly the same time on both VWSs. Installing the ccsVWARSReservationExpiry plug-in on the Secondary BE causes the user to be double-charged.

### Startup

The SLEE starts this task through the following line in **SLEE.cfg**:

```
INTERFACE=beVWARS beVWARSStartup.sh /IN/service_packages/E2BE/bin
instance count EVENT
```

Where instance count is the number of instances to run of the beVWARS process.

**Note:** beVWARS usually uses more than one beVWARS process. Each beVWARS process has the value of <code>instance\_count</code> - 1 appended to the process name. Thus, the first beVWARS process is beVWARS0, and subsequent beVWARS processes are named beVWARS1, beVWARS2, and so on. If you configure only one instance of beVWARS, nothing is appended to the process name.

For more information about configuring SLEE interfaces, see SLEE Technical Guide

### **Wallet Time Configuration**

By default, beVWARS applies the OS time to every wallet as transactions are applied. You can configure beVWARS to read the time from a wallet time configuration file (/IN/service\_packages/E2BE/etc/VWARS\_sysdate.cfg). The file contains a mapping of times to wallet IDs. This allows you to manually change the time for a wallet ID on the fly.

Note: beVWARS uses the time zone of the VWS host on which the beVWARS process is running.

The following shows the format for each line in the VWARS\_sysdate.cfg file:

```
WalletID YYYY/MM/DD HH:MM:SS
For example:
12345 2011/11/01 12:00:00
```

To configure beVWARS to read times from VWARS\_sysdate.cfg, set the useTimeFromConfigFile parameter to true in the eserv.config file.

### Configuration

beVWARS accepts the following parameters from eserv.config.

```
beVWARS = {
    voucherReservationPeriodSeconds = seconds
    useTimeFromClient = true|false
   maxTransactionsPerSet = num
   maxOpenDialogTime = seconds
   maxDownstreamQueueLength = num
    downstreamOverloadSleepUSec = microsecs
    minResyncReservationLength = seconds
    createBucketExpiryDays = days
    maxSendReservationsToSync = num
    reservationExpiryCheckMilliseconds = millisecs
    walletConfigFileReReadTime = seconds
    setLastUseDateOnActivation = true|false
    useTimeFromConfigFile = true|false
    waltResvnExpiryToleranceSeconds = num
    walletCache = {
       maxSize = num
        maxLoopSize = num
        checkBeforeFlush = true|false
    voucherCache = {
        maxLoopSize = num
        checkBeforeFlush = true|false
        flushPeriodSeconds = 60 # -1
        maxSize = num
        voucherRevokeOnTimeout = false
            # when a voucher reservation is expired revoke it if set to true
            # this takes precedence over voucherCommitOnTimeout
        voucherCommitOnTimeout = false
            # when a voucher reservation is expired commit it if set to true
            # however voucherRevokeOnTimeout takes precedence if set
    }
    groveller = {
        periodMsec = millisecs
        requestHighWaterMark = num
```

```
walletLowWaterMark = num
   requestTimeout = seconds
   peerDatabaseLogin = "login"
   peerWalletCheckRetrySeconds = seconds
   secondaryConnectionDelaySeconds = seconds
duplicateDetection = {
   keepDirectSeconds = seconds
   keepSyncSeconds = seconds
   directMaxDelaySeconds = seconds
   syncMaxDelaySeconds = seconds
}
setLastActivationDateStates = [states]
plugins = [
   "lib"
    [...]
handlers = [
   "lib"
    [...]
1
syncWriter = {
   maxRecordsPerFile = num
   maxSecondsPerFile = seconds
dbWriter = {
   flushPeriod = seconds
   cdrOutputDirectory = "dir"
   balanceCreateBufferSize = num
   balanceUpdateBufferSize = num
   balanceDeleteBufferSize = num
   bucketCreateBufferSize = num
   bucketUpdateBufferSize = num
   bucketDeleteBufferSize = num
   walletCreateBufferSize = num
   walletUpdateBufferSize = num
   walletDeleteBufferSize = num
   voucherCreateBufferSize = num
   voucherUpdateBufferSize = num
   voucherDeleteBufferSize = num
```

### **Parameters**

Here are the available parameters in the beVWARS section of eserv.config.

createBucketExpiryDays

**Syntax:** createBucketExpiryDays = days

Description:

In rare cases, beVWARS must spontaneously create a new bucket to preserve a wallet's last use date. This occurs, for example, when:

- The last bucket is deleted.
- A call is made when a wallet does not contain any buckets.
- A recharge occurs against a Balance Type with no buckets.

This parameter defines the new bucket's Balance Expiry Date.

Type: Integer Units: Days

Optionality: Optional (default used if not set).

Allowed: 
• 0 − Creates the bucket with no expiry date.

• A positive integer – Sets the bucket's Balance Expiry Date to this many

days in the future.

Default: 30

Notes:

**Example:** createBucketExpiryDays = 30

downstreamOverloadSleepUSec

**Syntax:** downstreamOverloadSleepUSec = microsecs

**Description:** When a downstream process (beSync or beServer) is overloaded, this parameter

specifies the amount of time to sleep, in microseconds, before rechecking the

downstream process.

Type: Integer

Optionality: Optional (default used if not set).

Allowed:

Default: 100000

Notes: This value must be shorter than the SLEE watchdog timeout period.

**Example:** downstreamOverloadSleepUSec = 100000

handlers

Syntax: handlers = [

"lib" [...]

**Description:** Lists the beVWARS message handler plug-ins to load.

Type: Array

Optionality: Optional (default used if not set).

Allowed: Default:

Notes: This array must include handlers for messages from processes requesting billing

actions.

For more information about handlers from other applications, see the associated

technical guide.

Example: handlers = [

"beVWARSCCDRHandler.so"

maxDownstreamQueueLength

**Syntax:** maxDownstreamQueueLength = num

**Description:** Specifies the maximum number of pending events on beSync or beServer.

Type: Integer

Optionality: Optional (default used if not set).

Allowed:

Default: 10000

Notes: When this number is exceeded, if events are queued on either of the processes,

beVWARS sleeps.

**Example:** maxDownstreamQueueLength = 10000

maxOpenDialogTime

**Syntax:** maxOpenDialogTime = seconds

Description: Specifies how long, in seconds, to try to open dialogs to the other SLEE

processes.

Type: Integer

Optionality: Optional (default used if not set).

Allowed:

Default: 5.0

Notes:

**Example:** maxOpenDialogTime = 5.0

maxSendReservationsToSync

**Syntax:** maxSendReservationsToSync = num

Description: When beSync has requested all reservations, this is the number to send in one

pass.

Type: Integer

Optionality: Optional (default used if not set).

Allowed:

Default: 1000

Notes:

**Example:** maxSendReservationsToSync = 1000

maxTransactionsPerSet

**Syntax:** maxTransactionsPerSet = num

**Description:** Specifies the number of transactions and EDRs to try initially to fit into a

TransactionSet written to the sync files.

Type: Integer

Optionality: Optional (default used if not set).

Allowed:

Default: 7

Notes: This TransactionSet will be passed across the SLEE on the other VWS, so must

fit inside a SLEE event.

If this number of transactions does not fit the message, the message is reencoded with fewer and fewer Transactions and EDRs per TransactionSet. 7 is used because 7.75 132 byte Transactions fit into a 1024 bytes SleeEvent.

**Example:** maxTransactionsPerSet = 7

minResyncReservationLength

**Syntax:** minResyncReservationLength = seconds

Description: Minimum reservation length (in seconds) before passing the reservation to the

other Voucher and Wallet Server in a pair.

Type: Integer

Optional (default used if not set).

Allowed: positive integer Minimum

Resync all reservations.

Default: 5

Notes: Set this parameter to reduce the amount of reservations which are sent where

they will have expired by the time they are received by the other VWS.

**Example:** minResyncReservationLength = 5

plugins

Syntax: plugins = [
"lib"

[...]

Description: Lists the beVWARS event handler plug-ins to load.

Type: Parameter array

Optionality: Allowed: Default:

Notes: Where plug-ins are triggered by the same event, they will operate in the order

they appear in this list.

For more information about plug-ins from other applications, see the associated

technical guide.

**Example:** plugins = [

"beVWARSExpiry.so"

reservationExpiryCheckMilliseconds

**Syntax:** reservationExpiryCheckMilliseconds = millisecs

**Description:** The frequency (milliseconds) that the reservation expiry check occurs.

Type: Integer

Optionality: Optional (default used if not set).

Allowed:

Default: 10000

Notes:

**Example:** reservationExpiryCheckMilliseconds = 5000

setLastActivationDateStates

**Syntax:** setLastActivationDateStates = [states]

**Description:** A list of all old wallet states which will cause the 'Last Activation Date' for the

wallet to be updated. The new wallet state in all these cases will be "ACTV" after

the call has completed.

Type: String

Optionality: Optional (default used if not set).

Allowed: Valid values are: PREU, FROZ, DORM, SUSP, and TERM

Default: PREU

Notes:

**Example:** setLastActivationDateStates = [PREU, DORM]

setLastUseDateOnActivation

**Syntax:** setLastUseDateOnActivation = true | false

Description: Specifies whether beVWARs creates a new bucket for all balance types.

Type: Boolean

Optionality: Optional (default used if not set)

Allowed:

- true When a wallet is activated, beVWARs stores balances in one bucket and sets each balance's last use date.
- false When a wallet is activated, beVWARs creates a new bucket for all balance types and sets the wallet's last use date.

Default: true

Notes:

**Example:** setLastUseDateOnActivation = true

useTimeFromClient

**Svntax:** useTimeFromClient = true|false

Description: Specifies whether beVWARS retrieves the time for every wallet from either the

incoming message or the OS.

Type: Boolean

Optionality: Optional (default used if not set).

• true – Uses the time from the incoming message (client date and usec).

false – Applies the OS time to every wallet as transactions are applied.

Default: true

Notes: This ensures that a given client message is treated identically on both VWSs,

when it is re-sent. Otherwise, duplicate detection will cause the VWSs to get out

of sync.

**Example:** useTimeFromClient = true

useTimeFromConfigFile

**Syntax:** useTimeFromConfigFile = true|false

**Description:** Specifies whether beVWARS reads the time from the useTimeFromClient parameter

or the VWARS sysdate.cfg file.

This parameter allows beVWARS to read a configuration file on disk for every call to detect time mapping changes and apply them. This allows you to change the time

applied to wallets on the fly without an application restart.

Type: Boolean

Optionality: Optional (default used if not set)

• true – Use the time from the /IN/service\_packages/E2BE/etc/VWARS\_sysdate.cfg file.

 $\bullet$   $\,$  false – Use the time set in the  ${\tt useTimeFromClient}$  parameter. See

useTimeFromClient.

Default: false

Notes: Set this parameter to true for functional tests only. This parameter should be disabled

for performance tests and production systems.

**Example:** useTimeFromConfigFile = true

voucherReservationPeriodSeconds

Syntax: voucherReservationPeriodSeconds = seconds **Description:** The number of seconds that vouchers remain 'reserved'.

Type: Integer

Optionality: Optional (default used if not set).

Allowed:

Default: 120

Notes:

Example: voucherReservationPeriodSeconds = 120

walletConfigFileReReadTime

walletConfigFileReReadTime = seconds Syntax:

Description: Specifies how often, in seconds, beVWARS reads/parses the wallet time configuration

> file (VWARS sysdate.cfg). beVWARS saves parsed values in a map, which is then queried until the time specified in walletConfigFileReReadTime elapses.

To use this parameter, the useTimeFromConfigFile parameter must be set to true.

Type: Integer

Optionality: Optional (default used if not set)

Allowed:

0 – beVWARS does not read/parse the wallet time configuration file. A positive integer – beVWARs reads/parses the wallet time configuration file at

the specified interval. A value between 30 and 300 is recommended.

Default: 300

Notes:

Example: walletConfigFileReReadTime = 300

waltResvnExpiryToleranceSeconds

Syntax: waltResvnExpiryToleranceSeconds = num

**Description:** Specifies the number of seconds to add to the expiration time of wallet reservations

during the data synchronization process.

The data synchronization process introduces a slight delay between the time a wallet reservation is sent from the remote VWS server to the local VWS server. This means a wallet reservation could expire before it is received by the local VWS server. Use this

parameter to ensure that wallet reservations expire sometime after the data

synchronization process completes.

Type: Integer

Optionality: Optional (default used if not set)

0 – Does not add any time to wallet reservation expirations. Allowed:

> A positive integer – The number of seconds to add to the expiration time of wallet reservations.

Default: 30

Notes:

Example: waltResvnExpiryToleranceSeconds = 20

#### duplicateDetection parameters

Duplicate messages are possible, as the BeClient can switch to the auxiliary beServer after the original beServer has processed the message, but failed to return a response. The beVWARS detects duplicates by keeping a list of the client, clientMessageId and clientMsgTimestamps from messages received directly from the local beServer or received via beSync.

It is not necessary to store message identifiers permanently, as the BeClient switchover time is finite. For a given stream of messages, it is possible to tell that the client has not switched over.

**Example:** If the client is set to switch over at 1:00, but a message is received dated 3:00 from the beServer, we know that the BeClient has not switched over (or messages would not continue to be received via the beServer).

If we receive a message through the beServer dated 2:00, we know that we will not receive any other messages (from the beClient) through the beServer dated 1:30 or earlier. Due to wallet locks, messages are not always received exactly in the beClientMessageTimestamp order.

directMaxDelaySeconds

**Syntax:** directMaxDelaySeconds = seconds

Description: The maximum delay (in seconds) before IDs received directly are removed from

the main stream. IDs are kept for this time, in order to compare them with IDs

from the converse stream.

Type: Integer

Optionality: Optional (default used if not set).

Allowed:

Default: 1.0

Notes: It is recommended that the delay be kept to a minimum, so that the timestamp

order is not affected too greatly.

**Example:** directMaxDelaySeconds = 1.0

keepDirectSeconds

**Syntax:** keepDirectSeconds = seconds

Description: The time (in seconds) to keep IDs from messages received directly (through

beServer), for comparison later with IDs from messages received through sync

(through beSync).

Type: Integer

Optionality: Optional (default used if not set).

Allowed:

Default: 60.0

Notes: If a message has been kept much longer than the latest message received, we

know that the BeClient has not switched beServers, so duplicates are not

possible.

**Example:** keepDirectSeconds = 60.0

keepSyncSeconds

**Syntax:** keepSyncSeconds = seconds

Description: The time (in seconds) to leave the IDs in the duplicate map, to wait for a

duplicate.

Type: Integer

Optionality: Optional (default used if not set).

Allowed:

Default:

Notes:

keepSyncSeconds = 60.0Example:

60.0

syncMaxDelaySeconds

Syntax: syncMaxDelaySeconds = seconds

Description: The maximum delay (in seconds) before IDs are removed from the duplicate

map. IDs are kept for this time, in order to compare them with IDs from the

converse stream.

Type: Integer

Optionality: Optional (default used if not set).

Allowed:

Default: 1.0

Notes: It is recommended that the delay be kept to a minimum, so that the timestamp

order is not affected too greatly.

Example: syncMaxDelaySeconds = 1.0

#### groveller parameters

The groveller sub-section of the beVWARS provides the configuration for the groveller subsystem in beVWARS to guery wallets and run plug-ins against them. Wallets are supplied by wallet ID from beGroveller. For more information about how wallets are groveled, see Background processing (on page 6).

peerDatabaseLogin

peerDatabaseLogin = "login" Syntax:

**Description:** If peerDatabaseLogin is not "", the groveller will perform a remote database query

on the other VWS's database for information on the wallet. If inconsistent, another

check is attempted after the number of seconds configured in

peerWalletCheckRetrySeconds. This gives the remote VWS time to process and commit transactions. If the wallets are still inconsistent, a syslog message is

produced.

Type: Units:

Optionality: Optional (default used if not set).

Allowed:

Default:

Important: This should not be used in production due to impact on performance.

Example: peerDatabaseLogin = ""

peerWalletCheckRetrySeconds

Syntax: peerWalletCheckRetrySeconds = seconds

**Description:** How long (in seconds) to wait after the peer VWS's information on a wallet, if

found to be inconsistent. If the wallet is still inconsistent after this period a syslog

message is produced.

Type: Integer

Optionality: Optional (default used if not set).

Allowed:

Default: 60

Notes: This period should be long enough for locally generated operation message to be

sent to the remote VWS, and committed to the database.

**Example:** peerWalletCheckRetrySeconds = 60

periodMsec

**Syntax:** periodMsec = millisecs

**Description:** The minimum number of milliseconds between groveling wallets.

Type: Integer

Optionality: Optional (default used if not set).

Allowed: 0 Send a new request as soon as possible.

positive integer

Default: 1000

Notes: This parameter is restricted by requestHighWaterMark (on page 104).

Setting request frequency to 0 will impact the normal VWS processing speed. This parameter will have no effect if groveling is disabled (for example, if

enableGrovelling (on page 41)is set to false).

**Example:** periodMsec = 1200

requestHighWaterMark

**Syntax:** requestHighWaterMark = num

**Description:** The maximum number of outstanding requests queued on the SLEE waiting on

this beVWARS instance before no requests are sent to beGroveller for wallets to

grovel.

Type: Integer

Optionality: Optional (default used if not set).

Allowed:

Default: 1

Notes: If the number of outstanding requests in the SLEE queue is less than or equal to

half of requestHighWaterMark, then this beVWARS instance will try to grovel a

wallet between every request it processes.

If the number of outstanding requests in the SLEE queue is more than half of requestHighWaterMark, wallets will be groveled with decreasing frequency proportional to the queue length, until only one wallet is groveled every for every 10 requests from beServer. The proportion is calculated to approximately increase the total number of requests (SLEE queue + grovel requests) to requestHighWaterMark.

**Examples:** These examples assume requestHighWaterMark = 100.

- If queue length = 25, beVWARS will process one grovel request for each SLEE queue request (that is, 50 of every 100 requests will be grovel requests).
- If queue length = 50, beVWARS will process one grovel request for each SLEE queue request (that is, 50 of every 100 requests will be grovel requests).
- If queue length = 80, beVWARS will process two grovel requests for every eight SLEE queue requests (that is, 20 of every 100 requests will be grovel requests).
- If queue length = 90, beVWARS will process one grovel request for every 10 SLEE queue requests (that is, 10 of every 100 requests will be grovel

requests).

If queue length = 100, beVWARS will not process any grovel requests.

Example: requestHighWaterMark = 100

requestTimeout

Syntax: requestTimeout = seconds

**Description:** The maximum number of seconds to wait for a response after sending a request

to beGroveller for another batch of wallet IDs to grovel, before timing out the

request.

Type: Integer

Optionality: Optional (default used if not set).

Allowed: positive integer

> -1 Do not time out requests.

Default: 30

Notes: If a request is timed out, beVWARS will log a Warning level error to syslog and

will resend the request.

If errors are being logged to the syslog indicating timeouts, try:

Setting walletLowWaterMark (on page 11) to a higher value

Setting requestTimeout to a higher value

If there are not as many be Groveller processes as be VWARS processes. adding the number of beGroveller processes (this can be done until there

are as many beGroveller processes as beVWARS processes) Setting maxIDsPerResponse (on page 62) to a higher value

Example: requestTimeout = 30

secondaryConnectionDelaySeconds

Syntax: secondaryConnectionDelaySeconds = seconds

**Description:** The number of seconds to wait before enabling the beGroveller to process wallets

on the secondary VWS if the primary VWS cannot be contacted. Ensures that wallet processing by the beGroveller is not started on the secondary VWS if the

primary VWS is down for a short period of time only.

Type: Integer

Optionality: Optional (default used if not set).

Allowed:

Default: 900

Notes: The configured delay is applied when the secondary VWS beGroveller is started

and when the client connection from the secondary VWS beGroveller to the

primary beServer is lost.

Example: secondaryConnectionDelaySeconds = 900

walletLowWaterMark

walletLowWaterMark = num Syntax:

**Description:** The number of outstanding wallet IDs to grovel, before sending a request to

beGroveller for another batch of wallet IDs to grovel.

Type:

Optionality: Optional (default used if not set).

Allowed:

Default: 100

Notes:

**Example:** walletLowWaterMark = 100

#### voucherCache parameters

The voucherCache sub-section of the beVWARS parameters defines the voucher cache.

checkBeforeFlush

**Syntax:** checkBeforeFlush = true|false

**Description:** If true, vouchers are checked against the database before flushing. If they are

different, an error is sent to syslog.

Type: Boolean

Units:

Optionality: Optional (default used if not set).

Allowed: true, false
Default: false

**Important:** This should not be used in production due to impact on performance.

**Example:** checkBeforeFlush = false

maxLoopSize

**Syntax:** maxLoopSize = num

Description: The number of vouchers in the voucher cache for beVWARS to process at one

time before pausing. This enables beVWARS to pause and respond to other

requests, instead of attempting to process the whole cache at once.

Type: Integer

Optionality: Optional (default used if not set).

Allowed: Positive integers Number of vouchers to process in a batch.

-1 Process whole cache at once.

Default: 10000

Notes: This parameter should be set if maxSize and maxAgeSeconds are set to -1

(which is likely to cause a large cache).

If this number is set too high (or to -1) the SLEE watchdog can restart beVWARS

unnecessarily. Too low, and beVWARS will waste CPU polling the SLEE

unnecessarily.

**Example:** maxLoopSize = 5000

maxSize

**Syntax:** maxSize = MB

**Description:** The maximum size of the beVWARS voucher cache.

Type: Integer Units: MB

Optionality: Optional (default used if not set).

Allowed: 0 or a positive integer.

Default: 10000

Notes:

**Example:** maxSize = 10000

voucherCommitOnTimeout

Syntax: voucherCommitOnTimeout = true|false

**Description:** If true, vouchers are committed when voucher reservation expires.

voucherRevokeOnTimeout takes precedence if set.

Type: Boolean

Units:

Optionality: Optional (default used if not set).

Allowed: true, false Default: false

Notes:

voucherCommitOnTimeout = true Example:

voucherRevokeOnTimeout

voucherRevokeOnTimeout = true|false Syntax:

**Description:** If true, vouchers are revoked when voucher reservation expires.

Type: Boolean

Units:

Optionality: Optional (default used if not set).

Allowed: true, false Default: false

Notes:

voucherRevokeOnTimeout = true Example:

#### walletCache parameters

The walletCache sub-section of the beVWARS parameters defines the wallet cache.

checkBeforeFlush

Syntax: checkBeforeFlush = true|false

Description: If true, wallets are checked against the database before flushing. If they are

different, an error is sent to syslog.

Type: Boolean

Units:

Optionality: Optional (default used if not set).

Allowed:

Default: false

Important: This should not be used in production due to impact on performance.

checkBeforeFlush = false Example:

maxLoopSize

Syntax: maxLoopSize = num

The number of wallets in the wallet cache for beVWARS to process at one time Description:

before pausing. This enables beVWARS to pause and respond to other requests,

instead of attempting to process the whole cache at once.

Type: Integer

Optionality: Optional, default value will be used if not set. Allowed: Positive integers Number of wallets to process in a batch.

-1 Process whole cache at once.

**Default:** 100000

Notes: This parameter should be set if maxSize and maxAgeSeconds are set to -1

(which is likely to cause a large cache).

If this number is set to high (or to -1) the SLEE watchdog can restart be VWARS

unnecessarily. Too low, and beVWARS will waste CPU polling the SLEE

unnecessarily.

**Example:** maxLoopSize = 5000

maxSize

**Syntax:** maxSize = MB

**Description:** The maximum size of the beVWARS wallet cache.

Type: Integer Units: MB

Optionality: Optional (default used if not set).

Allowed: 0 or a positive integer.

**Default:** 100000

Notes:

**Example:** maxSize = 100000

# syncWriter parameters

The syncWriter sub-section of the beVWARS parameters defines how the beVWARS syncWriter writes sync files.

maxRecordsPerFile

**Syntax:** maxRecordsPerFile = num

**Description:** The maximum number of records in a sync file.

Type: Integer

Optionality: Optional (default used if not set).

Allowed:

Default: 100

Notes:

**Example:** maxRecordsPerFile = 200

maxSecondsPerFile

**Syntax:** maxSecondsPerFile = seconds

**Description:** The maximum number of seconds to hold a sync file open.

Type: Integer

Optionality: Optional (default used if not set).

Allowed:

Default: 2

Notes:

**Example:** maxSecondsPerFile = 4

dbWriter parameters

The dbWriter sub-section of the beVWARS parameters defines how the beVWARS dbWriter buffers and writes:

- Data updates to the E2BE database
- EDRs to the filesystem

Note: All buffers and the EDR cache are flushed whenever one of the following conditions occurs:

- One of the buffers is full
- The EDR cache is full
- · The current flush period has ended
- The beVWARS writer subsystem is told to flush and commit (on shutdown for example)

balanceCreateBufferSize

Syntax: balanceCreateBufferSize = num

**Description:** The number of items in a buffer before beVWARS will flush it.

Type: Integer

Optionality: Optional (default used if not set).

Allowed:

Default: 1000

Notes:

**Example:** balanceCreateBufferSize = 1500

balanceDeleteBufferSize

**Syntax:** balanceDeleteBufferSize = num

**Description:** The number of deletes in a buffer before beVWARS will flush it.

Type: Integer

Optionality: Optional (default used if not set).

Allowed:

Default: 1000

Notes:

**Example:** balanceDeleteBufferSize = 1000

balanceUpdateBufferSize

**Syntax:** balanceUpdateBufferSize = num

**Description:** The number of updates in a buffer before beVWARS will flush it.

Type: Integer

Optionality: Optional (default used if not set).

Allowed:

Default: 1000

Notes:

**Example:** balanceUpdateBufferSize = 1000

#### **Chapter 3**

bucketCreateBufferSize

**Syntax:** balanceCreateBufferSize = num

**Description:** The number of bucket creates in a buffer before beVWARS will flush it.

Type: Integer

Optionality: Optional (default used if not set).

Allowed:

Default: 1000

Notes:

**Example:** balanceCreateBufferSize = 1000

bucketDeleteBufferSize

**Syntax:** bucketDeleteBufferSize = num

**Description:** The number of bucket deletes in a buffer before beVWARS will flush it.

Type: Integer

Optionality: Optional (default used if not set).

Allowed:

Default: 1000

Notes:

**Example:** bucketDeleteBufferSize = 1000

bucketUpdateBufferSize

**Syntax:** bucketUpdateBufferSize = num

Description: The number of bucket updates in a buffer before beVWARS will flush it.

Type: Integer

Optionality: Optional (default used if not set).

Allowed:

Default: 1000

Notes:

**Example:** bucketUpdateBufferSize = 1000

cdrOutputDirectory

Syntax: cdrOutputDirectory = "dir"

Description: Directory where EDRs are written to.

Type: String

Optionality: Optional (default used if not set).

Allowed:

Default: "/IN/service\_packages/E2BE/logs/CDR"

**Notes:** EDRs will be stored in this directory until they are moved by another process.

**Example:** cdrOutputDirectory = "/var/EDRs/UBE/"

flushPeriod

Syntax: flushPeriod = seconds

**Description:** The maximum number of seconds between flushes.

Type: Integer

Optionality: Optional (default used if not set).

Allowed:

Default: 10

Notes:

Example: flushPeriod = 20

voucherUpdateBufferSize

voucherUpdateBufferSize = num Syntax:

**Description:** The number of voucher updates in a buffer before beVWARS will flush it.

Type: Integer

Optionality: Optional (default used if not set).

Allowed:

Default: 1000

Notes:

voucherUpdateBufferSize = 1000 Example:

voucherCreateBufferSize

voucherCreateBufferSize = num Syntax:

Description: The number of voucher creates in a buffer before beVWARS will flush it.

Type: Integer

Optionality: Optional (default used if not set).

Allowed:

Default: 1000

Notes:

Example: voucherCreateBufferSize = 1000

voucherDeleteBufferSize

voucherDeleteBufferSize = num Syntax:

The number of voucher deletes in a buffer before beVWARS will flush it. Description:

Type: Integer

Optionality: Optional (default used if not set).

Allowed:

Default: 1000

Notes:

voucherDeleteBufferSize = 1000 Example:

walletCreateBufferSize

walletCreateBufferSize = num Syntax:

Description: The number of wallet creates in a buffer before beVWARS will flush it.

Type: Integer

Optionality: Optional (default used if not set).

Allowed:

Default: 1000

Notes:

Example: walletCreateBufferSize = 1000

#### walletDeleteBufferSize

**Syntax:** walletDeleteBufferSize = num

Description: The number of wallet deletes in a buffer before beVWARS will flush it.

Type: Integer

Optionality: Optional (default used if not set).

Allowed:

Default: 1000

Notes:

**Example:** walletDeleteBufferSize = 1000

walletUpdateBufferSize

**Syntax:** walletUpdateBufferSize = num

**Description:** The number of wallet updates in a buffer before beVWARS will flush it.

Type: Integer

Optionality: Optional (default used if not set).

Allowed:

Default: 1000

Notes:

**Example:** walletUpdateBufferSize = 1000

## **Tracing parameters**

The tracing parameters allow tracing to be performed for individual wallet IDs on selected be clients.

Where more than one criteria (wallet and client) is configured for tracing then the message must satisfy all criteria (logical AND) for tracing/debug to activate.

beClients

Syntax: beClients = ["client1", "client2", ...]

Description: List of BE client names to trace.

Type: Array, String

Optional if walletIDs parameter supplied, mandatory if walletIDs not supplied.

Allowed: Any beClient.

Default: None

Notes: The names are converted to a unique BE client hash ID - which is the same

mechanism employed by the beVWARS for referencing BE clients.

Example: beClients = [

"ccsBeOrb",
"PIbeClient"

debugLevel

Syntax: debugLevel = "level"

Description: The debug level/filter, is equivalent to DEBUG environment variable.

Type: String

Optionality: Optional (default used if not set).

Allowed: Any of the DEBUG options.

Default: "all"

Notes: This is a comma separated string. See traceDebugLevel in ACS Technical Guide

for more information.

debugLevel = "all" Example:

enabled

Syntax: enabled = true|false

Description: The tracing activation switch to allow tracing of selected wallet and/or be client

activity.

Type: **Boolean** 

Optionality: Optional (default used if not set).

Allowed: true, false Default: false

Notes:

Example: enabled = true

walletIds

walletIds = [ID1, ID2, ...] Syntax:

**Description:** List of subscriber wallet ids we want to trace.

Type: Array, Integer

Optionality: Optional if beClient parameter supplied, mandatory if beClient not supplied.

Allowed: Any valid wallet ID.

Default: None

Notes: To obtain the wallet id(s) for a given CLI/subscriber use the showCLI.sh script on

the BE where tracing is to occur.

walletIds = [ Example:

1

382, 385

## **Example configuration**

This is an example beVWARS section eserv.config on a VWS node (comments have been removed).

```
beVWARS = {
   voucherReservationPeriodSeconds = 120
   useTimeFromClient = true
   maxTransactionsPerSet = 7
   maxOpenDialogTime = 5.0
   maxDownstreamQueueLength = 10000
   downstreamOverloadSleepUSec = 100000
   minResyncReservationLength = 5
   createBucketExpiryDays = 30
   maxSendReservationsToSync = 1000
   reservationExpiryCheckMilliseconds = 10000
   setLastUseDateOnActivation = true
   walletCache = {
       maxSize = 10000
       checkBeforeFlush = false
       maxLoopSize = 500
    }
```

```
voucherCache = {
   checkBeforeFlush = false
    maxLoopSize = 500
    flushPeriodSeconds = 60 # -1
    maxSize = 2
    voucherRevokeOnTimeout = false
        # when a voucher reservation is expired, revokes it if set to true
        # this takes precedence over voucherCommitOnTimeout
    voucherCommitOnTimeout = false
        # when a voucher reservation is expired, commits it if set to true
        # however voucherRevokeOnTimeout takes precedence if set
}
groveller = {
   periodMsec = 1200
    requestHighWaterMark = 1
    walletLowWaterMark = 100
    requestTimeout = 300
    peerDatabaseLogin = ""
    peerWalletCheckRetrySeconds = 60
    secondaryConnectionDelaySeconds = 900
}
duplicateDetection = {
    keepDirectSeconds = 60.0
    keepSyncSeconds = 60.0
    directMaxDelaySeconds = 1.0
    syncMaxDelaySeconds = 1.0
setLastActivationDateStates = [
    [PREU]
plugins = [
    "beVWARSExpiry.so"
handlers = [
    "beVWARSCCDRHandler.so"
1
syncWriter = {
   maxRecordsPerFile = 100
    maxSecondsPerFile = 2
dbWriter = {
    flushPeriod = 10
    cdrOutputDirectory = "/IN/service packages/E2BE/logs/CDR"
   balanceCreateBufferSize = 1000
   balanceUpdateBufferSize = 1000
   balanceDeleteBufferSize = 1000
   bucketCreateBufferSize = 1000
   bucketUpdateBufferSize = 1000
   bucketDeleteBufferSize = 1000
    walletCreateBufferSize = 1000
    walletUpdateBufferSize = 1000
    walletDeleteBufferSize = 1000
    voucherCreateBufferSize = 1000
    voucherUpdateBufferSize = 1000
```

```
voucherDeleteBufferSize = 1000
    tracing = {
        enabled = true
        debugLevel = "all"
        walletIds = [
            382,
            385
        beClients = [
            "ccsBeOrb",
            "PIbeClient"
        ]
    }
    setLastActivationDateStates = [
        "PREU"
} # BE.beVWARS
```

## **Output**

Each beVWARS writes error messages to the system messages file, and also writes additional output to its own log file. By default this is:

/IN/service\_packages/E2BE/tmp/beVWARS0.log

Note: The actual name will be different for each beVWARS process.

# beVWARSCCDRHandler

## **Purpose**

The beVWARSCCDRHandler provides a specific EDR-generating function. This is generally used where no other process in an interaction will produce an EDR, but an EDR should still be generated.

Example: If a voucher redeem fails because the voucher cannot be found on any Voucher and Wallet Server, the client process will send a request to the beVWARSCCDRHandler to write an EDR for the failed voucher redeem.

## **Startup**

beVWARSCCDRHandler.so is included in the beVWARS by specifying it in the handlers array.

For more information about the handlers array, see *handlers* (on page 97).

# Configuration

This binary has no specific configuration.

# beVWARSExpiry

## **Purpose**

beVWARSExpiry monitors subscriber accounts and wallets, checking for subscriber accounts and wallets which have passed their expiry date. If it finds a subscriber account or wallet which requires expiring, it processes the record as configured.

## Startup

If beVWARSExpiry is configured in **eserv.config**, it is started by beVWARS when beVWARS is initialized. It is included in the beVWARS handlers section.

```
handlers = [
    "beVWARSExpiry.so"
]
```

For more information about beVWARS:

- Plug-ins, see *Plug-ins* (on page 94).
- Handlers section, see handlers (on page 97)

Note: Other handlers can also be included in the handlers list.

# Configuration

beVWARSExpiry accepts the following parameters from eserv.config.

```
beVWARSExpiry = {
    expireNegativeBuckets = true|false
    removeEmptyBuckets = true|false
    expireBucketsForExpiredWallets = true|false
    expireAtMidnightTZ = "timezone"
    terminatedWalletConsistencyCheck = true|false
}
```

## **Parameters**

Here are the available parameters in the beVWARSExpiry section of the eserv.config.

expireAtMidnightTZ

**Syntax:** expireAtMidnightTZ = "timezone"

Description: Sets wallets and buckets to expire at midnight for the time zone specified.

Type: String

Optionality: Optional (default used if not set)

Allowed: The time zone part of the parameter must be typed in a form that the operating

system recognizes.

Alternatively you can select a time zone from the operating system's list. To view top-level time zone names, type ls /usr/share/lib/zoneinfo from a shell. To see second-level time zone names type ls /usr/share/lib/zoneinfo TopLevelName/. For example, to verify that the operating system recognizes a

time zone name for DeNoranha, in Brazil, you would type 1s

 $/ \verb"usr/share/lib/zoneinfo/Brazil/. \ \textbf{DeNoranha} \ \textbf{is listed, so the time zone}$ 

name would be "Brazil/DeNoranha".

Default: GMT

Notes: A list of time zones can be found in the Time Zones appendix of ACS Technical

Guide.

This parameter does not affect the expiry calculations of periodic charge buckets.

Example: An account is created at 2 p.m. on 5 September 2014 and is set to have a life

span of 24 days.

If expireAtMidnightTZ = "Asia/Vladivostok" is included, the account

will expire on 29 September 2014 at midnight, Vladivostok time.

If this parameter is omitted, the account will expire on 29 September 2014 at 2:00

PM GMT.

expireBucketsForExpiredWallets

expireBucketsForExpiredWallets = true|false Syntax:

**Description:** Controls whether wallet expiry triggers bucket expiry.

If true, any buckets under the wallet will be expired when the wallet expires.

Type: Boolean

Optionality: Optional (default used if not set).

Allowed: All buckets with a positive or zero value in a wallet will be expired true

when the wallet is expired, even if the buckets are not due to expire

vet.

Buckets are expired when their own expiry date passes. false

> **Note:** This means the wallet will not be deleted from the system, but will instead be set to Removed state and kept until the last bucket is

expired.

Default: false

Notes: If expireNegativeBuckets (on page 117) is set to false, buckets with a

> negative value will not be deleted, regardless of the value of this parameter. Using this parameter will remove any positive value the wallet holds when the

wallet expires.

expireBucketsForExpiredWallets = false Example:

expireNegativeBuckets

Syntax: expireNegativeBuckets = true|false

**Description:** Whether or not to expire buckets which have a negative value.

Type: Boolean

Optionality: Optional (default used if not set).

Allowed: Buckets with negative values are expired when their expiry date true

passes.

Buckets with negative values (where the subscriber is in debit), are

expired when their expiry date passes.

Buckets are expired when their expiry date passes and they have a false

positive or 0 balance.

Note: This means wallets with negative balances will not be deleted from the system, but will instead be set to Removed state and kept

until the last bucket is expired.

Default: false Notes: This parameter is designed to enable the Telco to keep the wallet until all

outstanding money has been recovered from the subscriber.

**Example:** expireNegativeBuckets = false

removeEmptyBuckets

**Syntax:** removeEmptyBuckets = true|false

**Description:** Whether or not to remove buckets when they have a value of 0.

Type: Boolean

Optionality: Optional (default used if not set).

Allowed: false Leave buckets to expire as normal.

true If true, any buckets with 0 value will be removed.

Default: false

Notes: Setting this to false does not stop beVWARSExpiry removing buckets for expired

wallets if expireBucketsForExpiredWallets (on page 117) is set to true.

**Example:** removeEmptyBuckets = false

terminatedWalletConsistencyCheck

**Syntax:** terminatedWalletConsistencyCheck = true|false

Description: Whether to check the wallet cache against the database for terminated wallets. If

 ${\tt terminatedWalletConsistencyCheck} \ is \ set \ to \ true, \ then \ beVWARSExpiry \ checks \\ for \ terminated \ wallets \ in \ the \ wallet \ cache \ and \ if \ the \ status \ is \ different \ in \ the \ database,$ 

updates the wallet status to terminated in the database.

Type: Boolean

Optionality: Optional (default used if not set)

Allowed: true (perform database consistency check on terminated wallets)

false (do not perform database consistency check)

Default: false

Notes: Set this parameter to true if wallet expiry transactions are incorrectly synchronized with

the database; for example, if the database failed when a wallet expired for the first time.

**Example:** terminatedWalletConsistencyCheck = true

### **Example configuration**

This is an example of the beVWARSExpiry section of an eserv.config file from a VWS (comments have been removed).

```
beVWARSExpiry = {
    expireNegativeBuckets = false
    removeEmptyBuckets = false
    expireBucketsForExpiredWallets = false
    expireAtMidnightTZ = "Asia/Vladivostok"
```

#### **Failure**

If beVWARSExpiry fails, it will not trigger expiry events for any Expiry plug-in. When beVWARSExpiry recovers, it will process as normal, and will catch up with any expired wallets or buckets.

## **Output**

The beVWARSExpiry writes error messages to the system messages file, and also writes additional output to the following default (can vary as per configuration):

/IN/service packages/E2BE/tmp/beVWARSExpiry.log

# beVWARSMergeBuckets

#### **Purpose**

beVWARSMergeBuckets is a plug-in library for beVWARS.

This beVWARS plug-in merges buckets in the same balance when there are too many buckets in the wallet. If there are too many buckets the message detailing the wallet contents will not fit in a 1024 byte SLEE event and can cause errors.

Merging begins with the balances that have the most buckets. In each balance, the bucket with the earliest expiry has its value added to the next bucket, then it is removed. This is repeated until the wallet has the maximum allowed number of buckets left.

# Configuration

beVWARSMergeBuckets accepts the following parameters from eserv.config.

```
maxBuckets = num
triggerPlugins = true|false
```

#### **Parameters**

Here are the available parameters in the beVWARSMergeBuckets section of the eserv.config.

maxBuckets

Syntax: maxBuckets = num

Description: The maximum number of buckets a wallet can have.

Type: Integer

Units:

Optionality: Optional (default used if not set). Allowed: No maximum. -1

positive integer Maximum number of buckets.

Default: -1

Notes:

Example: maxBuckets = -1

triggerPlugins

Syntax: triggerPlugins = true|false

Description: When we merge buckets (update the value of one and delete the other), should

we trigger other beVWARS plug-in.

Type: Boolean

Units:

Optionality: Optional (default used if not set).

Allowed:

Default: false

Notes:

**Example:** triggerPlugins = false

# **Example configuration**

This is an example of the beVWARSExpiry section of an eserv.config file on a VWS (comments have been removed).

```
beVWARSMergeBuckets = {
   maxBuckets = -1
   triggerPlugins = false
}
```

# **cmnPushFiles**

## **Purpose**

cmnPushFiles transfers files to specific directories on the SMS from SLCs and VWSs. The files transferred include:

- EDRs
- PIN logs

Note: Other Oracle applications also use their own instances of this process.

# **Startup**

This task is started by entry scp1 in the inittab, using the shell script:

```
/IN/service packages/SMS/bin/cmnPushFilesStartup.sh
```

# Configuration

cmnPushFiles accepts the following command-line options:

#### Usage:

```
cmnPushFiles -d dir [-o dir [-a age]] [-f dir] [-F] [-P prefix] [-S suffix] -h host [-r prefix] [-p port] [-s seconds] [-R seconds] [-M seconds] [-C seconds] [-t bitrate] [-T] [-x] [-e] [-w seconds]
```

The available parameters are:

| Parameter | Default            | Description                                                                                                    |
|-----------|--------------------|----------------------------------------------------------------------------------------------------|
| -d        |                    | Destination directory for files on remote machine.                                                             |
|           |                    | <b>Example:</b> The directory on SLC where the cmnPushFiles looks for the files to be sent to the SMS.         |
| -0        | File deleted       | Transferred directory.                                                                                         |
| -a        | Never delete files | Age of transferred files before being deleted. This parameter only relevant when $-\circ$ option is specified. |
| -f        | none               | Retry directory.                                                                                               |
| -F        | Do not use         | Use fuser to not move files in use.                                                                            |
| -P        | none               | File prefix.                                                                                                   |
| -S        | none               | File suffix.                                                                                                   |
| -h        | none               | Remote hostname.                                                                                               |

| Parameter | Default                 | Description                                                                          |
|-----------|-------------------------|--------------------------------------------------------------------------------------|
| -r        | none                    | Remote directory prefix.                                                             |
|           |                         | Note: Required if -d is relative directory.                                          |
| -р        | 2027                    | Port on remote machine on which the cmnReceiveFiles will listen for receiving files. |
|           |                         | Note: -1 for stdin/stdout.                                                           |
| -s        | 15                      | Sleep period in seconds.                                                             |
| -R        | 15                      | Seconds before Initial retry period in seconds.                                      |
| -M        | 900                     | Maximum retry period in seconds.                                                     |
| -C        | 1800                    | Cleanup period in seconds.                                                           |
| -t        | none (no<br>throttling) | Throttles transfer to <i>nnn</i> bits per second.                                    |
| -T        | off (non-<br>recursive) | Tree move: recursive into subdirectories.                                            |
| -x        | On (use prefixing)      | Do not use hostname-prefixing on remote filenames.                                   |
| -е        | Daemon mode             | Non-daemon mode. Execute file transfer only once, then exit.                         |
| -w        | 30                      | Time to wait for success in seconds.                                                 |

#### **Example:**

```
cmnPushFiles -d /IN/service_packages/SMS/cdr/closed -f
/IN/service_packages/SMS/cdr/retry -r /IN/service_packages/SMS/cdr/received -h
prodsmp1.telcoexample.com -s 10 -p 2028 -S cdr -w 20
```

#### **Parameters**

Here are the available parameters in the cmnPushFiles section of the eserv.config file.

CDR

```
Syntax:
                 CDR = [
                      "param"[, "value"]
                      [...]
```

**Description:** Arguments to cmnPushFiles when used to send EDRs to SMS.

Type: Array

Optionality: Optional (default used if not set).

See cmnPushFiles documentation in SMS Technical Guide. Allowed:

Default: Notes:

Example: CDR = [

]

```
"-d", "/IN/service_packages/E2BE/logs/CDR-out"
"-r", "/IN/service_packages/CCS/logs/CDR-in"
"-h", "smp1prod"
"-F"
```

-d

**Syntax:** "-d", "*dir*"

Description: Local source directory.

Type: String

Optionality:

Allowed: Default:

Notes:

Example: "-d", "/IN/service packages/E2BE/logs/CDR-out"

-r

Syntax: "-r", "dir"

**Description:** Remote destination directory.

Type: String

Optionality:

Allowed: Default:

Notes:

Example: "-r", "/IN/service packages/CCS/logs/CDR-in"

-h

**Syntax:** "-h", "host"

**Description:** Full host name and domain of the SMS machine.

Type: String

Optionality:

Allowed:

Default:

Notes:

Example: "-h", "smp1prod"

-F

Syntax: -F

**Description:** Do not send the file if a process is currently using it.

Type: Boolean

Optionality: Optional (file sent if not set).

Allowed: Default:

M-4---

Notes:

Example: -F

## **Example configuration**

This is an example of the cmnPushFiles section of an eserv.config file on a VWS (comments have been removed).

```
cmnPushFiles = {
```

```
CDR = [
    "-d", "/IN/service packages/E2BE/logs/CDR-out"
    "-r", "/IN/service packages/CCS/logs/CDR-in"
    "-h", "smp1hostname"
]
```

#### **Failure**

If cmnPushFiles fails, EDRs will accumulate in:

/IN/service packages/SMS/cdr/current/

cmnPushFiles will send error messages to the syslog and the cmnPushFiles log.

## Output

The cmnPushFiles writes error messages to the system messages file, and also writes additional output to this default location:

/IN/service packages/SMS/tmp/cmnPushFiles.log

# **Event Storage Interface**

#### Overview

The event storage interface stores events to be sent to a different SLEE interface at a future time.

When it is time to send an event, the event storage interface sends the event to the specified SLEE interface and waits for a response. The response can be one of the following:

- DIALOG\_CLOSED: An error occurred, and the event will be retried later.
- Any event other than DIALOG CLOSED: The event was delivered successfully. The event storage interface removes the event from the gueue.

To prevent it from spamming the outbound interface with events, the storage interface accepts a throttle message, which inserts a gap between events sent to the interface.

#### Error and throttle flow

Here is an example flow showing the interaction between the plug-in and beServiceTrigger when an event that is to be sent immediately encounters multiple failures: first the SLC is down, and then a second failure occurs due to throttling.

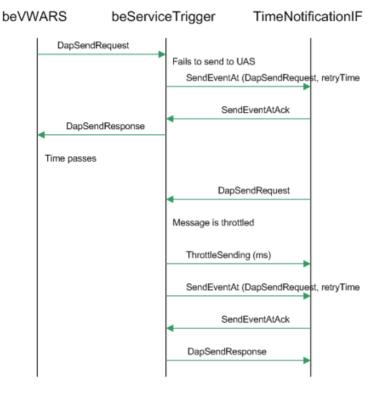

## Send later flow

Here is an example flow showing the interaction between the plug-in and beServiceTrigger for an event that is to be sent later.

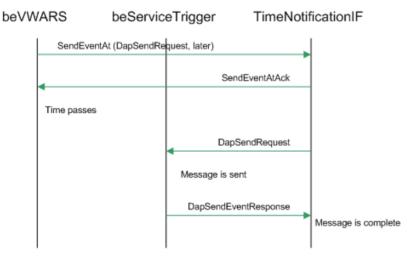

#### Crash flow

Here is an example flow showing the interaction between the plug-in and beServiceTrigger when an event that is to be sent immediately encounters a beServiceTrigger failure.

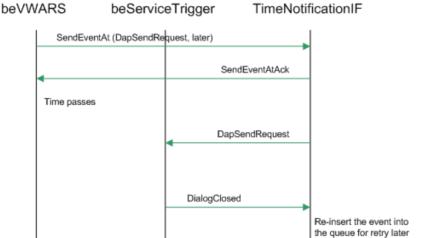

# **Event Storage SLEE Events**

Trigger events for event storage, plus parameters are:

SenSendEventAt:

When

InterfaceName

EventToSend

SendEventAck

Success

ThrottleSending

TimeBetweenEvents

InstanceToThrottledEventAt

# Configuration

The event storage interface accepts the following parameters from eserv.config.

```
eventStorage = {
   nextEventWindowTime = millisecs
   NumberOfRows = num
   sleepTime = millisecs
```

#### **Parameters**

Parameters of the eventStorage group are listed below.

nextEventWindowTime

Syntax: nextEventWindowTime = millisecs

Description: The timeout interval, in milliseconds, for the next event that is sent. This allows time for

the event storage interface to check for further events, rather than get caught

processing timeouts.

Type: Integer Optionality: Optional (default used if not set)

Allowed: A positive integer

Default: 100

Notes: The event timeout is set to one of the following, depending on whichever is greatest:

• The current time plus nextEventWindowTime

Next event time

**Example:** nextEventWindowTime = 75

NumberOfRows

Syntax: NumberOfRows = num

Description: The number of rows that the event storage interface returns from a single re-read

iteration, before the SLEE is checked for a management event.

Type: Integer

Optionality: Optional (default used if not set)

Allowed: A positive integer

Default: 10

Notes:

**Example:** NumberOfRows = 15

sleepTime

Syntax: sleepTime = millisecs

Description: The amount of time, in milliseconds, that the event storage interface sleeps when

waiting for new events. This time is used when no new events are due before the

specified time interval elapses.

Type: Integer

Optionality: Optional (default used if not set)

Allowed: Any positive integer

Default: 1

Notes: The amount of time that the event storage interface sleeps is set to one of the following,

depending on whichever is shortest:

• sleepTime

Next event time

**Example:** sleepTime = 2

# libbeMsgRouterDefault

#### **Purpose**

libbeMsgRouterDefault is a beServer plug-in which determines which beVWARS to direct ESCHER messages to.

## Startup

libclientBcast is used by beServer process if its configuration includes the library. To be used, it must be included in the messageRoutingPlugins array as shown:

```
messageRoutingPlugins = [
    "libbeMsgRouterDefault.so"
```

For more information about the beServer messageRoutingPlugins section, see messageRoutingPlugins (on page 71).

# Configuration

The libbeMsqRouterDefault's configuration is read from the beServer section of eserv.config. libbeMsgRouterDefault supports the following parameters:

- All parameters in msgRouterDefault (on page 71)
- routingVoucherNumberLength (on page 74)

# libBeClientIF

## **Purpose**

The libBeClientIF provides an interface to one or more VWS Voucher and Wallet Servers.

## Startup

The libBeClientIF is a runtime dependency of processes which need to talk to the VWS Voucher and Wallet Servers.

## Configuration

The libBeClientIF's configuration is usually read from the section which configures the process which is using it. libBeClientIF supports the following parameters.

- beLocationPlugin (on page 41)
- clientName (on page 54)
- heartbeatPeriod (on page 55)
- messageTimeoutSeconds (on page 56)
- maxOutstandingMessages (on page 55)
- reportPeriodSeconds (on page 58)
- connectionRetryTime (on page 55)
- plugins (on page 57)
- notEndActions (on page 56)

#### Notes:

- Any process which is using the libBeClientIF can use these parameters.
- beLocationPlugin is located in the shared parameters section.

# libclientBcast

## **Purpose**

libclientBcast is used by BeClient processes to send messages which may be answered by any Voucher and Wallet Server. The request is sent to one of the VWSs in all Voucher and Wallet Server pairs at once. The plug-in is activated by sending a message to BE ID 0.

This process is specifically used to redeem vouchers, and vouchers cannot be redeemed if this library is not loaded.

# **Startup**

libclientBcast is used by BeClient processes if their configuration includes the library.

If libclientBcast is used by BeClient and ccsBeOrb, it is included in the plugins array as shown:

For more information about the BeClient plugins section, see plugins (on page 57).

# Configuration

The libBeClientIF's configuration is usually read from the section which configures the process which is using it. libBeClientIF supports the aggregateNAckCodes (on page 54) parameter.

# **libbeEventFactory**

## **Purpose**

libbeEventFactory is the common library used to create SLEE events from ESCHER messages. It is required by the system and should not be removed.

# **Startup**

libbeEventFactory is used by a number of processes on the VWS. No startup configuration is required for this library to be used.

# Configuration

This binary has no specific configuration.

# **Tools and Utilities**

# **Tools and Utilities Overview**

#### Introduction

This chapter provides a description of the operational programs or executables that can used on the VWS. You can run these processes as needed.

## In this chapter

This chapter contains the following topics. 

# VWS Correction Tool

## **Purpose**

Use the correction tool to restore consistent data in the system following a software fault or configuration error, without causing further outage or lost service for any node in the system.

Use the correction tool for making a small number of changes to fields that cannot be maintained via the User Interface or Provisioning Interface.

#### Rollback

There is no rollback as such. The commands can be run again with pre-corrected data to reach the previous state.

# **About minimizing tool impact**

Any changes to the VWS database will affect the performance of the server. To mitigate performance degradation, several of the configuration parameters can be used to effectively throttle the tool.

The operator can:

- Limit number of concurrent commands executing in one binary by using the maxQueueSize configuration parameter. The tool will not issue new requests unless there are currently less than or equal to maxQueueSize commands in flight.
- Impose time delay between successive commands by using the maxCommandsPerSecond configuration parameter. The tool will issue this maximum number of commands per second. When used in conjunction with the maxQueueSize parameter, allows an even tighter throttle if required. For example, with a maxQueueSize of 1, the tool can still direct a strong volume commands, but if it is further moderated by a setting such as maxCommandsPerSecond=(say) 2 or even 1, then the traffic can be brought under tighter control.
- Queue or reject concurrent requests to same business object by using the queueUpdatesToSameObject configuration parameter. The tool can either allow concurrent or serial commands to run against the

same business object. The default is **false**, which means that a file of commands for the same wallet will be executed serially, **true**, the commands are executed in parallel.

## Starting the commands

For individual changes, the commands can be typed directly into the command line.

For many changes, the command lines can be entered into a batch file which is then executed from the command line.

## eserv.config parameters

clientName

Syntax: clientName = "value"

**Description:** The unique client name to connect to the database with.

Type: String

Optionality: Optional (default used if not set).

Allowed:

Default: "ccsAccount"

Notes: Only one connections with the same name is allowed.

Example: clientName = "nccdemo-dev-ccsVWSCorrection"

heartbeatPeriod

**Syntax:** heartbeatPeriod = *value* 

Description: The number of microseconds since previous message before fail over to the other

VWS.

Type: Integer

Optionality: Optional (default used if not set).

Allowed: 0 for no heartbeating.

Default: 30000000 (30 seconds)

Notes: If no heartbeat or other messages received in this period we switch to the other

VWS in the pair on the assumption that the current VWS has failed.

**Example:** heartbeatPeriod = 10000000

connectionRetryTime

**Syntax:** connectionRetryTime = value

**Description:** The number of seconds before we try to reconnect.

Type: Integer

Optionality: Optional (default used if not set).

Allowed:

Default: 5

Notes:

**Example:** connectionRetryTime = 2

plugins

Syntax: plugins = value

**Description:** Identifies which plugins to load.

Type: Array

Optionality: Optional (default used if not set).

Allowed:

Default: [] (empty, no plugins)

Notes: Not currently used, for future potential use.

Example: plugins = []

billingEngines = value Syntax: Description: beLocationPlugin values override.

Type: Array

Optionality: Optional (default used if not set).

Allowed:

Default: beLocationPlugin billing engine values

Notes: Used to override the beLocationPlugin that would normally load the connection

details from the DB.

billingEngines = [ Example:

{id = 1,primary = { ip="PRIMARY BE IP", port=1500 },secondary = { ip="SECONDARY BE IP", port=1500 } ]

#### maxQueueSize

Syntax: maxQueueSize = value

**Description:** Number of concurrent commands executing in one binary.

Type: Integer Optionality: Mandatory.

Allowed: Default:

Notes: The tool will not issue new requests unless there are currently less than or equal

to maxQueueSize commands in flight. In conjunction with

maxCommandsPerSecond can be used to control impact on the VWS.

Example: maxQueueSize = 10

#### queueUpdatesToSameObject

Syntax: queueUpdatesToSameObject = value

Description: Controls whether multiple updates to a single business object are done in parallel

or serially.

Type: Boolean

Optionality: Optional (default used if not set). true - Allow parallel updates Allowed:

false - Serial updates only

Default: false

Notes:

Example: queueUpdatesToSameObject = true

notificationInterval = value Syntax:

Description: The number of seconds between reporting progress status to the log file. Type: Integer
Optionality: Mandatory

Allowed: Default: Notes:

**Example:** notificationInterval = 6

**Syntax:** maxCommandsPerSecond = value

**Description:** The maximum number of commands allowed in flight per second.

Type: Integer
Optionality: Mandatory

Allowed: Default: Notes:

**Example:** maxCommandsPerSecond = 10

**Syntax:** pollTimeUsecs = value

Description: The number of microseconds to wait for a message from a Billing Engine client

before polling.

Type: Integer
Optionality: Mandatory

Default: 1000000 (one second)

**Example:** pollTimeUsecs = 100000

# **Example of VWS correction tool section**

This is an example of the eserv.config file correction tool section.

```
ccsVWSCorrection = {
   ClientIF = {
        clientName = "nccdemo-dev-ccsVWSCorrection"
       heartbeatPeriod = 10000000
       connectionRetryTime = 2
       plugins = []
       billingEngines = [
            \{id = 1,
                      = { ip="PRIMARY BE IP", port=1500 },
            secondary = { ip="SECONDARY BE IP", port=1500 }
        ]
    }
   maxQueueSize = 10
   queueUpdatesToSameObject = false
   notificationInterval = 6
   maxCommandsPerSecond = 10
   pollTimeUsecs = 100000
```

} # CCS.ccsVWSCorrection section

# **Command line parameters**

The commands that can be used are:

delete balance:

This deletes the balance from the wallet ID and balance type ID.

delete bucket:

This updates the supplied bucket ID by zeroing the current value of the bucket. The mechanism to physically delete the bucket is up to other (pr-existing) configuration on the VWS as to whether or not zero value buckets are retained or deleted.

update balance:

This updates the supplied balance fields with the new values.

update bucket:

This updates supplied bucket fields with the new values.

update wallet:

This updates the supplied wallet fields with the new values.

See Command line examples.

## **Update balance parameters**

The update balance: command has the ability to modify the following fields to schema and business rule acceptable values against a specified balance for a specified wallet:

- limit type
- minimum\_credit

The balance and wallet key data is supplied in these fields:

- wallet id
- balance type

An example of the update balance command is:

update balance:wallet id=4,balance type=9,limit type=LCRD,minimum credit=888 81000

#### **Update bucket parameters**

The update bucket: command has the ability to modify the following fields to schema and business rule acceptable values against a specified bucket for a specified balance and wallet:

- expiry
- value
- value delta
- reference
- start\_date
- last\_use
- never\_expires
- never used

The balance and wallet key data is supplied in these fields:

- wallet id
- balance\_type

bucket id

Examples of the update bucket command is:

```
update_bucket:wallet_id=4,balance_type=9,bucket_id=2,expiry=20160101115500 update_bucket:wallet_id=4,balance_type=9,bucket_id=2,value=5,value_delta=1
```

# **Update wallet parameters**

The **update\_wallet**: command has the ability to modify the following fields to schema and business rule acceptable values against a specified wallet:

- · max concurrent state
- never\_expires
- expiry
- never\_activated
- activation date
- state

The wallet key data is supplied in this field:

wallet id

Examples of the update\_bucket command is:

```
update_wallet:wallet_id=4,never_expires=true,expiry=20110101115600
update wallet:wallet id=47,state=ACTV
```

## **Delete balance parameters**

The delete\_balance: command deletes the balance.

The balance key data is supplied in these fields:

- wallet id
- balance\_type

Example of the delete balance command is:

```
delete balance: wallet id=4, balance type=99
```

#### **Delete bucket parameters**

The delete\_bucket: command modifies the bucket value field to zero, allowing the VWS to retain or delete the bucket.

The bucket key data is supplied in these fields:

- wallet\_id
- balance\_type
- bucket id

Example of the delete\_bucket command is:

```
delete bucket:wallet id=44,balance type=13,bucket id=30
```

## **Command line examples**

The commands can be run singularly by typing in at the command line prompt, or as a batch in a file.

This is an example of a file of commands that will do a set of updates (picture a file with 450 lines of the following) that generated the Progress reporting and Audit reporting examples.

update\_bucket:wallet\_id=4,balance\_type=9,bucket\_id=2,value=5,value\_delta=1

update\_bucket:wallet\_id=4,balance\_type=9,bucket\_id=2,value=5,value\_delta=1

lots of lines (447) deleted for conciseness.

update\_bucket:wallet\_id=4,balance\_type=9,bucket\_id=2,value=5,value\_delta=1 Other examples are:

- update wallet:wallet id=4,never expires=true
- update balance:wallet id=4,balance type=9,limit type=LCRD
- delete balance:wallet id=44,balance type=9
- delete bucket:wallet id=4,balance type=13,bucket id=30

## **Progress reporting**

The tool sends report information to the logfile, including, the parameters at the start, the status periodically as it executes, and the details of each command processed.

Here is a an example showing the expected reporting. The tool is executing a series of commands that add 5c to a particular bucket repeatedly (450 times).

To see the report, on the command line type (for example):

```
-bash-3.00$ ./ccsVWSCorrection -i commandFile -o logFile
```

The logfile report will look something like this:

Aug 2 14:54:37.208548 ccsVWSCorrection(29583) NOTICE: ccsVWSCorrection processing starting

Aug 2 14:54:37.213175 ccsVWSCorrection(29583) NOTICE: Connection to BE 1:192.168.10.217-1500 is established.

Aug 2 14:54:37.547017 ccsVWSCorrection(29583) NOTICE: ccsVWSCorrection Tool status: processed 0 of 450 commands: 0.0% complete

Aug 2 14:54:43.091905 ccsVWSCorrection(29583) NOTICE: ccsVWSCorrection Tool status: processed 30 of 450 commands: 6.7% complete

Aug 2 14:54:49.107811 ccsVWSCorrection(29583) NOTICE: ccsVWSCorrection Tool status: processed 72 of 450 commands: 16.0% complete

Aug 2 14:54:55.031967 ccsVWSCorrection(29583) NOTICE: ccsVWSCorrection Tool status: processed 106 of 450 commands: 23.6% complete

Aug 2 14:55:01.058072 ccsVWSCorrection(29583) NOTICE: ccsVWSCorrection Tool status: processed 145 of 450 commands: 32.2% complete

Aug 2 14:55:07.002602 ccsVWSCorrection(29583) NOTICE: ccsVWSCorrection Tool status: processed 179 of 450 commands: 39.8% complete

Aug 2 14:55:13.107238 ccsVWSCorrection(29583) NOTICE: ccsVWSCorrection Tool status: processed 204 of 450 commands: 45.3% complete

Aug 2 14:55:19.081310 ccsVWSCorrection(29583) NOTICE: ccsVWSCorrection Tool status: processed 238 of 450 commands: 52.9% complete

Aug 2 14:55:25.046720 ccsVWSCorrection(29583) NOTICE: ccsVWSCorrection Tool status: processed 278 of 450 commands: 61.8% complete

Aug 2 14:55:31.141610 ccsVWSCorrection(29583) NOTICE: ccsVWSCorrection Tool status: processed 310 of 450 commands: 68.9% complete

Aug 2 14:55:37.082081 ccsVWSCorrection(29583) NOTICE: ccsVWSCorrection Tool status: processed 346 of 450 commands: 76.9% complete

Aug 2 14:55:43.022000 ccsVWSCorrection(29583) NOTICE: ccsVWSCorrection Tool status: processed 386 of 450 commands: 85.8% complete

Aug 2 14:55:49.096070 ccsVWSCorrection(29583) NOTICE: ccsVWSCorrection Tool status: processed 418 of 450 commands: 92.9% complete

Aug 2 14:55:54.407038 ccsVWSCorrection(29583) NOTICE: ccsVWSCorrection Tool status: processed 450 of 450 commands: 100.0% complete

Aug 2 14:55:54.407308 ccsVWSCorrection(29583) NOTICE: ccsVWSCorrection processing complete

# **Audit reporting**

The audit log contains structured fields (keyed by command number, time stamp and log record type. This is to permit convenient grepping, filtering, sorting and analysis of the log records after the run.

A log record can be of type:

- COMMAND: dumping the command being called
- INFO: displaying any informational message
- WARNING: displaying some warning condition
- ERROR: displaying an error in order to explain why the command did not run
- AUDIT: for commands that got as far as an update request, one or more of these show what fields
  were modified. Commands that delete business objects will display the current value of that object
  and any children it contains, to assist with recovery should it be necessary.

This is the log from the Command line examples and Progress reporting examples.

```
00000001 [20110802145437.549545] COMMAND:
update bucket:wallet id=4,balance type=9,bucket id=2,value=5,value delta=1
00000002 [20110802145437.652071] COMMAND:
update bucket:wallet id=4,balance type=9,bucket id=2,value=5,value delta=1
000000\overline{02} [2011080214\overline{5}437.652117] WARNING: We're already executing a command for wallet ID 4
(we'll retry shortly..)
00000001 [20110802145437.671977] AUDIT : update bucket:
wallet_id=4,balance_type=9,bucket_id=2,old_value=6330,new_value=6335,old_reference=,new_reference=,old_start_date=19700101000000,new_start_date=19700101000000,old_never_expires=1,new_never_e
xpires=1,old expiry=19700101000000,new expiry=19700101000000,old never used=0,new never used=0,
old_last_use=20110802025232,new_last_use=20110802025232
00000003 [20110802145437.882058] COMMAND:
update bucket:wallet id=4,balance type=9,bucket id=2,value=5,value delta=1
000000\overline{03} [20110802145437.882146] WARNING: We're already executing a command for wallet ID 4
 (we'll retry shortly..)
00000003 [20110802145437.990985] WARNING: We're already executing a command for wallet ID 4
(we'll retry shortly..)
00000002 [20110802145438.045385] AUDIT : update_bucket:
wallet id=4,balance type=9,bucket id=2,old value=6335,new value=6340,old reference=,new referen
ce=,old_start_date=19700101000000,new_start_date=19700101000000,old never expires=1,new never e
xpires=1,old expiry=19700101000000,new expiry=19700101000000,old never used=0,new never used=0,
old_last_use=20110802025437,new_last_use=20110802025437 00000003 [20110802145438.172316] AUDIT : update bucket:
wallet id=4,balance type=9,bucket id=2,old value=6340,new value=6345,old reference=,new referen
ce=,old start date=19700101000000,new start date=1970010100000,old never expires=1,new never e
xpires=1,old expiry=19700101000000,new expiry=19700101000000,old never used=0,new never used=0,
old_last_use=20110802025438,new_last_use=20110802025438
lots of lines removed for conciseness.
00000449 [20110802145553.946776] COMMAND:
update bucket:wallet id=4,balance type=9,bucket id=2,value=5,value delta=1
00000449 [20110802145554.013305] AUDIT : update bucket:
wallet id=4,balance type=9,bucket id=2,old value=8570,new value=8575,old reference=,new referen
ce=,old start date=19700101000000,new start date=1970010100000,old never expires=1,new never e
xpires=1,old expiry=19700101000000,new expiry=19700101000000,old never used=0,new never used=0,
old_last_use=20110802025553,new_last_use=20110802025553
00000450 [20110802145554.122045] COMMAND:
update bucket:wallet id=4,balance type=9,bucket id=2,value=5,value delta=1
00000450 [20110802145554.122104] WARNING: We're already executing a command for wallet ID 4
 (we'll retry shortly..)
00000450 [20110802145554.295870] AUDIT : update bucket:
wallet id=4,balance type=9,bucket id=2,old value=8575,new value=8580,old reference=,new referen
ce=,old_start_date=19700101000000,new_start_date=19700101000000,old_never expires=1,new_never e
xpires=1,old expiry=19700101000000,new expiry=19700101000000,old never used=0,new never used=0,
old last use=20110802025554, new last use=20110802025554
Statistics:
```

```
Completed commands = 450
  Information acks received = 450
 Primary information acks received = 450
  Primary update acks received = 450
 Total commands = 450
  Update acks received = 450
  Wallet Info Requests sent to Primary BE = 450
ccsVWSCorrection stopped at Tue Aug 2 14:55:54 2011
```

The log report shows that all commands were (eventually, there were some cases of the tool waiting for a previous update for the same wallet ID to finish, but this is normal in a file with multiple commands against the same wallet) successful, and the bucket value grew from an initial balance of 6330 (old value on first audit record) to 8580 (new value on last audit record). The difference is 450 x 5, so all updates were applied correctly.

# beEventStorageIFDump

#### **Purpose**

The beEventStorageIFDump utility is a diagnostic tool for finding bottlenecks in the BE\_EVENT\_STORAGE database table. It parses through the table and lists the number, type, and contents of the storage events. The utility parses data exported from the database

To use the utility, you munew tool added to 5.0.1 codebase allows decoding of notifications

- ..in the BE EVENT STORAGE table. Decoding can occur via (i) direct query
- .. of the database, or (ii) by parsing of the exported table.

#### Location

The beEventStorageIFDump utility is located on the SMS node.

## **Syntax**

You start the beEventStorageIFDump utility from the command line by using the following syntax:

beEventStorageIFDump -a|-m Value [-b FieldFile] [-c EventFieldName] [-d] [-f DumpFile] [-g] [-h] [-l ListFile] [-n] [-r MSISDN] [-R Date] [-s StartEvent] [-v 1|2|3]

The following table describes the beEventStorageIFDump command line parameters.

| Parameter | Description                                                                                                    |  |
|-----------|----------------------------------------------------------------------------------------------------|--|
| -a        | Lists all events that are in the BE_EVENT_STORAGE table.                                                                                                    |  |
| -m Value  | Writes all events that match the specified value to a file.                                                                                                    |  |
|           | <ul> <li>ALL – Writes all events from the BE_EVENT_STORAGE table to a file<br/>named BE_EVENT_STORAGE_EventFieldName_allevents.</li> </ul>                         |  |
|           | <ul> <li>FieldValue – Finds all events that have a matching event field value and<br/>writes them to a file named BE_EVENT_STORAGE_EventFieldNameValue.</li> </ul> |  |
|           | where <i>EventFieldName</i> is the name of a field in the BE_EVENT_STORAGE table, and <i>FieldValue</i> is the value of any field in the BE_EVENT_STORAGE table.   |  |

| -b FieldFile         | The default file name is beEventHeaders.txt.                                                                                                    |  |  |
|----------------------|----------------------------------------------------------------------------------------------------|--|--|
| -c<br>EventFieldName | Finds all events in the table that have a matching event field name.                                                                                                    |  |  |
|                      | <b>Note:</b> You can further narrow the results by adding the -m <i>FieldValue</i> option to specify the required value of the field.                                            |  |  |
| -f DumpFile          | Specifies to write the event contents to the specified file. The default file name is <b>BE_EVENT_STORAGE.dmp</b> .                                                              |  |  |
| -g                   | Displays all event details.                                                                                                    |  |  |
| -h                   | Displays the command-line syntax and parameters.                                                                                                    |  |  |
| -l ListFile          | Specifies to write the output of the utility to the specified file. The default file name is beEventHeaders.txt.                                                                 |  |  |
| -n                   | Don't show event data as it finds it????                                                                                                    |  |  |
| -r MSISDN            | Match all entries based on <msisdn> in RequestTime window, use with -R</msisdn>                                                                                                  |  |  |
| -R Value             | match all entries with request times that occur in the interval   <date> - <n> days to <date>  where <date> is the value specified by -m<value></value></date></date></n></date> |  |  |
|                      | An msisdn match can be specified with -r <msisdn> this option requires -c <time based="" event="" field="" name=""> e.gcRequestTime</time></msisdn>                              |  |  |
| -s StartEvent        | Use eventFieldName <startevent> as the start of the event dump file, default='beServiceTrigger' use in conjunction with -m</startevent>                                          |  |  |
| -v 1 2 3             | Verbose: 1 (minimum), 2(mid), 3 (max)                                                                                                    |  |  |

# **Command line examples**

The commands can be run singularly by typing in at the command line prompt, or as a batch in a file.

The following example shows the syntax to list all MSISDN in exported table.

- show all MSISDN in exported table
- (i) show all msisdn in exported table
  - (a) list event field names to match against : ../beEventStorageIFDump -I
  - (b) list Calling\_Party\_id for all events, show frequency: ../beEventStorageIFDump -cCalling\_Party\_id
  - (c) list matched events, e.g.: ../beEventStorageIFDump -cCalling\_Party\_id -m12345678
  - (d) to reduce display, add -n

To show all MSISDN in an exported table

| Step                                                                                              | Action                                                                                                   |  |  |
|---------------------------------------------------------------------------------------------------|----------------------------------------------------------------------------------------------------|--|--|
| 1                                                                                                 | List all events and their field names from the BE_EVENT_STORAGE table by entering the following command: |  |  |
|                                                                                                   | beEventStorageIFDump -1                                                                                  |  |  |
| 2                                                                                                 | List the value of each event's CALLING_PARTY_ID field by entering the following command:                 |  |  |
|                                                                                                   | beEventStorageIFDump -c CALLING_PARTY_ID                                                                 |  |  |
| 3                                                                                                 | List all events that have a value of 12345678 in the CALLING_PARTY_ID field:                             |  |  |
|                                                                                                   | beEventStorageIFDump -c CALLING_PARTY_ID -m 12345678                                                     |  |  |
| beEventStorageIFDump -l -c CALLING_PARTY_ID -m 12345678 -n The following example shows the syntax |                                                                                                    |  |  |

- (a) ../beEventStorageIFDump -cCalling Party id -m12345678 -g
- (b) to reduce display, add -n
- (c) to show all events, regardless of -c/-m match, add -a

beEventStorageIFDump -c Calling Party id -m 12345678 -q

(iii)match all MSISDN with direct read from database

- (a) ../beEventStorageIFDump -cCalling Party id -m12345678 -S generates result in BE\_EVENT\_STORAGE\_Calling\_Party\_id12345678
- (b) to output to debug, rather than file, add -d
- (iv) match all events on, or previous to <date> in DB dump
  - (a) ../beEventStorageIFDump -fBE\_EVENT\_STORAGE2.dmp -cRequestTime -m2012-02-01 -r<> -n
  - (b) to match all events between -m<date> and the previous n days, add -R<n>

Note: date is expected to be 'YYYY-MM-DDTHH-MM-SSZ'

e.g.: -mYYYY, -mYYYY-MM, -mYYYY-MM-DD etc accepted

beEventStorageIFDump -f BE EVENT STORAGE2.dmp -cRequestTime -m2016-02-01 -r -n

# beServiceTriggerUser

# **Purpose**

The beServiceTriggerUser utility sets the user name and password that beServiceTrigger uses to log in to external systems remotely; for example, when sending service requests to a client ASP through the Convergent Charging Controller Open Services Development (OSD) component. The beServiceTriggerUser utility stores the user name and password in a secure credentials vault on the SMS node.

#### Location

The beServiceTriggerUser utility is located on the SMS node.

#### Startup

You start the beServiceTriggerUser utility from the command line by using the following syntax:

beServiceTriggerUser [-d user/password] [-u STUsername] [-p STpassword] [-r]

The following table describes the beServiceTrigger command line parameters.

| Parameter           | Description                                                                                                    |
|---------------------|----------------------------------------------------------------------------------------------------|
| -d<br>user/password | (Optional) The oracle user and password to use to log in to the database on the SMS. If you omit the $-\mathtt{d}$ option, then beServiceTriggerUser uses the database login specified in the oracleUserAndPassword parameter in the BE section of eserv.config. Defaults to '/' if $-\mathtt{d}$ is not specified and oracleUserAndPassword is not set. |
| -u STUsername       | (Optional) The name of the beServiceTrigger user. If you omit the -u option, beServiceTriggerUser prompts for a name.                                                                                                    |
| -p STpassword       | (Optional) The password for the beServiceTrigger user. If you omit the -p option, beServiceTriggerUser prompts for a password.                                                                                                    |
| -r                  | (Optional) Specifies to delete the password.                                                                                                    |

# Setting the beServiceTrigger User and Password

Follow these steps to set the username and password for the beServiceTrigger process by using the beServiceTriggerUser utility.

| Step | Action                                                                                                    |  |  |
|------|----------------------------------------------------------------------------------------------------|--|--|
| 1    | Log in to the SMS as user smf_oper.                                                                                                    |  |  |
| 2    | Go to the directory where beServiceTriggerUser is located.                                                                                                    |  |  |
| 3    | Enter the following command to set the username and password for beServiceTrigger:                                                                                                    |  |  |
|      | <pre>beServiceTriggerUser [-d user/password] [-u STusername] [-p ST_password]</pre>                                                                                                    |  |  |
|      | Where:                                                                                                    |  |  |
|      | <ul> <li>user/password is the login ID for the Oracle database. The login specified in<br/>the oracleUserAndPassword parameter is used if you omit the -d option. If<br/>this is not set, then "/" is used.</li> </ul> |  |  |
|      | • STusername is the remote login name for the beServiceTrigger user. If you omit the -u option, then beServiceTriggerUser prompts for a name.                                                                          |  |  |
|      | <ul> <li>ST_password is the new password for the beServiceTrigger user. If you omit the -p option, then beServiceTriggerUser prompts for a password.</li> </ul>                                                        |  |  |
|      | Tip: To remove the beServiceTrigger user and password, enter the following command:                                                                                                    |  |  |
|      | beServiceTriggerUser -r                                                                                                    |  |  |

# **Troubleshooting**

# Overview

#### Introduction

This chapter explains the important processes on each of the server components in Convergent Charging Controller, and describes a number of example troubleshooting methods that can help aid the troubleshooting process before you raise a support ticket.

# In this chapter

This chapter contains the following topics. 

# **Common Troubleshooting Procedures**

#### Introduction

Refer to System Administrator's Guide for troubleshooting procedures common to all Convergent Charging Controller components.

# **Possible Problems**

## Introduction

This topic lists common problems and actions you can take to investigate or solve them. This list enables you to check for alarms based on the overall behavior you are experiencing.

#### Database failure

Upon network failure, any request or response may be lost. Pending Database (DB) write and EDRs will be lost.

#### **Failure scenarios**

This table lists a range of failure scenarios and a description of the events that will happen as a result. For more information about resynchronization, see Resynchronizations (on page 22).

| Scenario                                                                           | Resulting Events                                                                                                    |  |
|------------------------------------------------------------------------------------|----------------------------------------------------------------------------------------------------|--|
| VWS is running. beServer core dumps, losing all contexts and BeClient connections. | <ol> <li>beServer recovers, finds the current state from beVWARS, determines that the VWS should be in Recovery state and makes it so.</li> <li>beServer prepares to receive contexts from beServer on the other VWS.</li> </ol> |  |

| Scenario                                   | Res | sulting Events                                                                                                    |
|--------------------------------------------|-----|----------------------------------------------------------------------------------------------------|
|                                            | 3   | beGroveller detects the dropped connection and a failover is triggered.                                                                                                    |
|                                            | 4   | beSync starts attempting recovery.                                                                                                    |
|                                            | 5   | Remote beServer starts sending contexts to the local beServer (and receives Operations from beSync).                                                                                                    |
|                                            | 6   | beSync should complete its recovery quickly (it should have already been in Sync). beSync will tell beVWARS to move to Running state, when the beVWARS has finished sending contexts it will move to Running.     |
|                                            | 7   | beServer starts accepting connections from BeClient processes.                                                                                                    |
|                                            | 8   | beGroveller establishes connection with beServer and starts grovelling.                                                                                                    |
| beVWARS core dumps, loses all reservations | 1   | beServer and beSync are informed that the beVWARS process had died.                                                                                                    |
| and cached wallets,                        | 2   | beServer closes all open connections as nicely as it can.                                                                                                    |
| then restarts.                             | 3   | beVWARS restarts, prepares to send contexts to beServer (and receive Operations from beSync).                                                                                                    |
|                                            | 4   | beServer and beSync recognise beVWARS recovery.                                                                                                    |
|                                            | 5   | beSync initiates recovery (includes getting all reservation details from other VWS).                                                                                                    |
|                                            | 6   | beGroveller detects the dropped connection and a failover is triggered.                                                                                                    |
|                                            | 7   | When beSync completes recovery, the process completes as above (in beServer failure).                                                                                                    |
| VWS state is running.                      | 1   | beSync restarts, gets current status from beVWARS.                                                                                                    |
| beSync core dumps                          | 2   | If the beVWARS is in Recovery or Running state it starts recovery.                                                                                                    |
| and restarts.                              | 3   | beSync processes as normal, but does not force the system into<br>Recovery (which would deny connections, and this is not required)<br>groveller proceeds as it was.                                              |
|                                            | 4   | beSync proceeds, when the inSync threshold is reached it tells the beVWARS to go to Running state (which it may already be in).                                                                                   |
| Primary VWS has                            | 1   | Primary VWS is turned back on.                                                                                                    |
| power turned off.                          | 2   | SLEE starts up, all SLEE processes start.                                                                                                    |
| BeClient detects failure                   | 3   | beServer starts disabled, refuses BeClient connections.                                                                                                    |
| of primary VWS.                            | 4   | beGroveller attempts to connect to beServer and fails. It doesn't start processing.                                                                                                    |
|                                            | 5   | beSync starts, reads in existing sync file repository. At this point beSync source will not accept connections from the remote beSync sink as we do not want to send anything.                                    |
|                                            | 6   | BeClient swaps to sending messages to Secondary VWS, resending any it does not have responses for (and marks them as duplicates).                                                                                 |
|                                            | 7   | beSync asks each local beVWARS for their last written Sequence Number.                                                                                                    |
|                                            | 8   | beSync looks to see if it needs to process files locally to write updates that are in the sync files but not in the database. This is done by looking to see if there is any later sequence numbers in the files. |
|                                            | 9   | If later sequence numbers are found, they are read and sent to the beVWARS.                                                                                                    |
|                                            | 10  | While this is proceeding, the beSync source will start accepting connections from the remote beSync sink.                                                                                                    |
|                                            | 11  | When all local updates have been performed, beSync sink requests all reservations from the remote VWS to populate the beVWARS.  Note: This is an extra step only performed on full recovery.                      |

| Scenario | Resulting Events                                                                                                    |
|----------|----------------------------------------------------------------------------------------------------|
|          | 12 The local beSync sink establishes a link to the remote VWS and<br>requests all updates since the last remote update we have recorded on<br>our database.                                                                           |
|          | 13 Updates stream to us, and we confirm them in chunks.                                                                                                    |
|          | 14 The timestamp on every update is checked against the wall clock. If the difference is less than the (configurable) inSyncThreshold then we consider ourselves to be inSync and tell beServer to start accepting connections again. |
|          | 15 beServer starts accepting connections again.                                                                                                    |
|          | <b>16</b> beGroveller establishes connection with beServer and starts grovelling.                                                                                                    |

For more information about beGroveller failover, see beGroveller quorum (on page 144).

# **Process Failure Recovery**

# Startup checks

On startup, or failure (and restart) of the beServer or beVWARS, we must get all reservations and server contexts from the peer VWS. Both the beServer and beVWARS must be present if this is to be successful.

# Startup process

After you start the SLEE, the following events occur.

| Stage | Description                                                                                                    |
|-------|----------------------------------------------------------------------------------------------------|
| 1     | All processes startup in disabled/startup state.                                                                                                    |
| 2     | beSync waits until it can contact beVWARS.                                                                                                    |
| 3     | Once beSync can, it starts local recovery, by sending updates to the beVWARS.                                                                                    |
| 4     | The local beSync establishes a connection to the beSync on the remote VWS, and asks for contexts and reservations.                                               |
| 5     | After the local beSync has all the remote contexts and updates, it requests the remote updates from beSync.                                                      |
| 6     | After remote updates are within a couple of seconds of the current time, beSync tells the beVWARS to change to running state.                                    |
| 7     | beVWARS passes the state change message to beServer.                                                                                                    |
| 8     | After beServer has Running messages from all beVWARS, it goes into running mode, and opens for client connections.                                               |
| 9     | If grovelling is available at this time, beGroveller can now grovel, and will respond to requests for more wallets to grovel from each of the beVWARS processes. |

# **Restarts while in state Recovery**

If you restart while in state recovery, the following events will occur.

For beSync:

- Queries the beVWARS, finds it is recovering, and starts requesting everything from the other beSync again.
- Reservations in the beVWARS are overwritten.

Contexts in the beServer are overwritten.

#### For beVWARS:

- Comes up in disabled state.
- beServer gets a dialog closed event and disables itself, then it tries to contact beVWARS to put it in Recovery mode.

#### For beServer:

• Same as SLEE startup; contacts the beVWARS and resets Recovery mode.

# Restarts while in state Running

If you restart while in state running, the following events will occur.

- beSync queries the beVWARS and starts up running.
- beVWARS comes up disabled.
- beServer will get a dialog closed, disable itself, and then same as SLEE startup. Then it will follow the same process as a SLEE restart.
- beGroveller will start disabled, and will start processing when beServer starts accepting connections.
- We have lost all of the updates between the committed database's sequence number and those in the beVWARS, however the sync files still record all of these (they have not been removed as beSync hasn't received a COMMIT message yet).
- Each beVWARS clears its cache, reads the local and remote sequence number from the database, goes into recovery mode broadcasting these SSEQ numbers.
- beVWARS will then ignore all operations from beSync until it sees one with the SessionNumber set
  to the ID of the control message it sent to set the VWS state to Recovery beSync may have
  operations queued on the beVWARS with SSEQs AFTER those of the database (we do not want to
  skip those in between).
- beSync sees these new SSEQ numbers and sends all of the local and remote transactions it has to the beVWARS. The first operation message has the SessionNumber set to the ID of the control message that set the state to Recovery.

# beGroveller quorum

beGroveller is designed to only run on the primary Voucher and Wallet Server in a pair. However, groveling activity will failover to the secondary Voucher and Wallet Server if the Voucher and Wallet Server fails.

beGroveller determines whether it should pass groveling work to beVWARS processes, by checking whether it is on the primary and whether it can connect to the:

- Local beServer process
- beServer on the other VWS in the pair
- SMS specified in quorumHost (on page 64)

# **Establishing quorum on primary VWS**

beGroveller determines whether it is running on a primary VWS by checking the value of amPrimary (on page 41). If amPrimary is set to true, the beGroveller is running on a primary VWS.

If the beGroveller on a primary VWS can connect to the local beServer, beGroveller will respond to beVWARS grovel requests with lists of wallet IDs to grovel. If beGroveller cannot connect to the local beServer, it assumes the VWS is disabled or recovering and will not return work to beVWARS processes.

#### Establishing quorum on secondary VWS

beGroveller determines whether it is running on a secondary VWS by checking the value of amprimary (on page 41). If amPrimary is set to false, the beGroveller is running on a secondary VWS.

#### If beGroveller:

- Cannot connect to the local beServer, it assumes the VWS is disabled or recovering and will not return work to beVWARS processes.
- On a secondary VWS can connect to the local beServer, beGroveller will check whether it can connect to the beServer on the other VWS in the pair. If it can connect to the remote beServer, it will assume the primary is running and will not respond to beVWARS grovel requests with lists of wallet IDs to grovel.
- Can connect to the local beServer, but cannot connect to the beServer on the VWS, it will check whether it can ping the remote VWS. If it can ping the remote VWS it assumes the remote VWS is disabled and will start groveling.
- Cannot ping the remote VWS it will attempt to ping the SMS specified in *quorumHost* (on page 64). If it can ping quorumHost, it will assume the VWS pair has failed over, and will start to respond to beVWARS requests with lists of wallet IDs to grovel. If it cannot ping quorumHost, it will assume it is not on the main network, and will not respond to beVWARS requests with lists of wallet IDs to arovel.

# **About Installation and Removal**

# Overview

#### Introduction

This chapter provides information about the installed components for the Oracle Communications Convergent Charging Controller application described in this guide. It also lists the files installed by the application that you can check for, to ensure that the application installed successfully.

# In this Chapter

This chapter contains the following topics. Configuring for Raw Device Support .......147 

# Installation and Removal Overview

#### Introduction

For information about the following requirements and tasks, see Installation Guide:

- Convergent Charging Controller system requirements
- Pre-installation tasks
- Installing and removing Convergent Charging Controller packages

# **Voucher and Wallet Server packages**

An installation of Voucher and Wallet Server includes the following packages, on the:

- SMS:
  - beSms
- SLC:
  - beScp
- VWS:
  - beBe

# **Configuring for Raw Device Support**

#### Introduction

This section details how to configure the VWS packages on the Voucher and Wallet Servers for raw device support.

CCS and BE can allocate tablespace storage based on raw (without a file system) partitions in order to enhance the performance of the VWS database.

When using the raw devices option, the raw partitions must be created by the user prior to continuing the installation of the database using tools such as the system's format command.

The raw devices file (of which the user is prompted to complete before continuing the installation) must contain the full paths of the device files for the appropriate partitions.

# **System Device Configuration**

To configure the Voucher and Wallet Server to use raw devices as datafiles, after installation is complete edit the following file:

/IN/service\_packages/E2BE/db/install/create/BE/scripts/be\_system\_devices.sh

The be\_system\_devices.sh file contains entries for:

- 3 control file datafiles
- 1 system tablespace datafile
- 2 groups of 8 redo log datafiles
- 8 temporary tablespace datafiles
- 1 tools tablespace datafile
- 1 users tablespace datafile
- 5 undo tablespace datafiles
- 4 rollback segment datafiles (which will be unused for a 9i or post-9i database)

# Configuring the file

Follow these steps to configure the entries in be\_system\_devices.sh.

| Step | Action                                                                                                    |
|------|----------------------------------------------------------------------------------------------------|
| 1    | Configure the control file entries.  Create a raw device of size 301 MB (consult the partitioning guide).  Append the line CONTROL_FILE_X= with the full path of the raw device node, for example:                     |
| 2    | CONTROL_FILE_1=/dev/rdsk/c1t4d3s0  Configure the system tablespace datafile.  Create a raw device of size 451 MB (consult the partitioning guide).                                                                     |
|      | Append the line SYSTEM_TABLESPACE_DATAFILE= with the full path of the raw device node, for example:  SYSTEM TABLESPACE DATAFILE=/dev/rdsk/c1t4d3s0                                                                     |
| 3    | Configure the redo logs.  Create two raw devices. Either:  • one each of size 11 MB if you wish to use the test sizing, or  • two raw devices, each of size 41 MB (consult the partitioning guide).                    |
|      | <b>Note</b> : The redo logs are split into two groups of eight. There eight logs each with a backup. Follow these steps for each redo log.                                                                             |
|      | Append the line REDO_LOGX_FILEA= with the full path of the first raw device node, for example:  REDO_LOG1_FILEA=/dev/rdsk/c1t4d3s0  Append the line REDO_LOGX_FILEB= with the full path of the second raw device node, |
|      | that is:  REDO_LOG1_FILEB=/dev/rdsk/c1t4d3s1                                                                                                    |
| 4    | Configure the temporary tablespace datafile entries.  Create a raw device of size 102 MB if you wish to use the test sizing, otherwise create a                                                                        |

| Step | Action                                                                                                    |
|------|----------------------------------------------------------------------------------------------------|
|      | raw device of size 2042 MB (consult the partitioning guide).                                                                                           |
|      | Append the line TEMP_DATAFILEX= with the full path of the raw device node, for example:                                                                |
|      | TEMP_DATAFILE1=/dev/rdsk/c1t4d3s0                                                                                                    |
| 5    | Configure the tools tablespace datafiles.                                                                                                    |
|      | Create a raw device of size 16 MB (consult the partitioning guide below).                                                                              |
|      | Append the line TOOLS_DATAFILE= with the full path of the raw device node, for example:  TOOLS DATAFILE=/dev/rdsk/c1t4d3s0                             |
| 6    | Configuring the users tablespace datafiles.                                                                                                    |
| Ü    | Create a raw device of size 101 MB (consult the partitioning guide).                                                                                   |
|      | Append the line USERS_DATAFILE= with the full path of the raw device node, for example:  USERS_DATAFILE=/dev/rdsk/c1t4d3s0                             |
| 7    | Configure the undo tablespace datafiles.                                                                                                    |
|      | Create a raw device of size 201 MB if you wish to use the test sizing, otherwise create a raw device of size 1991 MB (consult the partitioning guide). |
|      | Note: If installing on a pre-9i system, these entries should be skipped.                                                                               |
|      | Append the line UNDOTBS1_DATAFILE_X= with the full path of the raw device node, for example:                                                           |
|      | UNDOTBS1_DATAFILE_1=/dev/rdsk/c1t4d3s0                                                                                                    |
| 8    | Configure the rollback segment datafiles.                                                                                                    |
|      | Create a raw device of size 102 MB if you wish to use the test sizing, otherwise create a raw device of size 2042 MB (consult the partitioning guide). |
|      | Note: If installing on a post-9i system, these entries should be skipped.                                                                              |
|      | Append the line RBS_DATAFILEX= with the full path of the raw device node, for example: ${\tt RBS\_DATAFILE1=/dev/rdsk/c1t4d3s0}$                       |
| 9    | Save and backup the newly populated device file (because it may be removed by the uninstallation process later).                                       |

# **E2BE\_ADMIN Schema Device Configuration**

To configure the Voucher and Wallet Server to use Raw Devices as datafiles, once installation is complete edit the following file:

/IN/service\_packages/E2BE/db/install/create/BE/scripts/autogen\_be\_devices.sql

The autogen\_be\_devices.sql file contains a number of repeated entries of the form:

```
# Datafiles for tablespace: BE DATA
/\!\!^* Datafile 1 partition size should be 10M + 1M ^*/\!\!
define DEVICE BE DATA1 =
/* Datafile 2 partition size should be 10M + 1M */
define DEVICE BE DATA2 =
*************************************
```

**Note**: The comment for each datafile listed per tablespace, contains a size in mb of the form XM + 1M, for example:

/\* Datafile 2 partition size should be 10M + 1M \*/

# Configuring the file

Follow these steps to configure the entries in autogen\_be\_devices.sql.

| Step | Action                                                                                                    |
|------|----------------------------------------------------------------------------------------------------|
| 1    | Edit the file:                                                                                                    |
|      | /IN/service_packages/E2BE/db/install/create/BE/scripts/autogen_be_devices.sql                                                  |
| 2    | For each individual datafile listed create a raw device of the size specified in the comment (consult the partitioning guide). |
|      | For the above example create two raw devices, each of 11 mb.                                                                   |
| 3    | For each created datafile append the line of the form DEVICE_BE_DATAX= with the full path of the new device node               |
|      | Example:  DEVICE_BE_DATA1=/dev/rdsk/c1t4d3s0 DEVICE_BE_DATA2=/dev/rdsk/ct14d3s1                                                |
| 4    | Save and backup the newly populated device file (because it may be removed by the uninstallation process later)                |

# **Raw Device Setup**

Raw devices can be created on Solaris 11 using the format command (for additional information, run the command 'man format') as follows:

| Step | Action                                                                                                    |
|------|----------------------------------------------------------------------------------------------------|
| 1    | Start the format program by running the command 'format'.                                                                                                    |
|      | Result: You will be presented with a list of disks.                                                                                                    |
| 2    | Specify a disk to place the new partition. Type the option number of the applicable disk, and press <b>Enter</b> .                                                                                                    |
|      | Result: You will be presented with a list of format options.                                                                                                    |
| 3    | Define a partition table for the applicable disk. Type partition and press Enter.                                                                                                    |
|      | <b>Result:</b> You will be presented with a list of 8 partitions (labeled $0-7$ ), as well as some supporting options.                                                                                                    |
| 4    | Type print and press Enter to list the current partition table for this disk.                                                                                                    |
|      | <b>Result:</b> Details of each currently defined partition (and those that are not defined) are displayed on the screen.                                                                                                    |
| 5    | Choose a partition that is not defined already (one that has a size of 0 defined). Type the partition number and press <b>Enter</b> .                                                                                                 |
|      | Result: You will be asked to enter the partition ID tag.                                                                                                    |
| 6    | Press Enter.                                                                                                    |
|      | Result: You will be asked for the partition permissions option.                                                                                                    |
| 7    | Type wm and press Enter.                                                                                                    |
|      | Result: You will be asked for the starting cylinder of the partition.                                                                                                    |
| 8    | If this is not the first partition, choose a cylinder that follows on from the last defined partition. For example: if there is a last partition defined between cylinders 1-1024, choose the cylinder 1025 as the starting cylinder. |

| Step | Action                                                                                                    |
|------|----------------------------------------------------------------------------------------------------|
| 9    | Each partition will have a corresponding file system node in the directory /dev/rdsk.                                                                                                    |
|      | The device nodes for the new partitions will start with the name of the disk, and end with the number of the partition. For example: if c1t4d3 is the disk, and the partition is number 3, then the device file will be /dev/rdsk/c1t4d3s3. |
|      | The above device file will be a soft link. Please ensure that the linked to file is readable and writable by the Oracle user.                                                                                                    |

# **Checking the Installation**

# Introduction

Refer to this checklist to ensure that VWS has installed correctly.

The end of the package installation process specifies a script designed to check the installation just performed. They must be run from the command line.

# Checklist

Follow these steps in this checklist to ensure VWS has been installed on an VWS machine correctly.

| Step | Action                                                                                                    |  |  |  |
|------|----------------------------------------------------------------------------------------------------|--|--|--|
| 1    | Log into the VWS machine as root.                                                                                                    |  |  |  |
| 2    | Check the following directory structure exists with the subdirectory: /IN/service_packages/E2BE                                                                        |  |  |  |
| 3    | Check the directory contains subdirectories and that all are owned by: ebe_oper user (group esg)                                                                       |  |  |  |
| 4    | Log into the system as ebe_oper.                                                                                                    |  |  |  |
|      | Note: This step is to check that the ebe_oper user is valid.                                                                                                    |  |  |  |
| 5    | Type sqlplus / No password is required.                                                                                                    |  |  |  |
|      | Note: This step is to check that the ebe_oper user has valid access to the database.                                                                                   |  |  |  |
|      | Ensure that the ORACLE_SID is set.                                                                                                    |  |  |  |
| 6    | Ensure that VWS and CCS tables have been added to the database.                                                                                                    |  |  |  |
| 7    | Check the entries of the following file:                                                                                                    |  |  |  |
|      | /etc/inittab                                                                                                    |  |  |  |
|      | Inittab Entries Reserved for VWS on VWS:                                                                                                    |  |  |  |
|      | <ul> <li>a. be_1 bin/beCDRMoverStartup.sh</li> <li>(Runs beCDRMoverStartup, which moves completed EDR files into an output directory for later processing.)</li> </ul> |  |  |  |
|      | <ul> <li>be_2 bin/cmnPushFilesStartup.sh</li> <li>(Runs cmnPushFiles, which moves the EDRs to a configured destination machine (usually the SMS).)</li> </ul>          |  |  |  |

# **Glossary of Terms**

## AAA

Authentication, Authorization, and Accounting. Specified in Diameter RFC 3588.

#### **ACS**

Advanced Control Services configuration platform.

#### ANI

Automatic Number Identification - Term used in the USA by long-distance carriers for CLI.

#### **API**

**Application Programming Interface** 

#### **ASP**

- Application Service Provider, or
- Application Server Process. An IP based instance of an AS. An ASP implements a SCTP connection between 2 platforms.

#### **BFT**

Billing Failure Treatment - the process that is applied if the system has lost all connections to a billing engine. It allows for limited continuation of call processing functions, if configured.

#### CC

Country Code. Prefix identifying the country for a numeric international address.

#### **CCS**

- 1) Charging Control Services component.
- 2) Common Channel Signalling. A signalling system used in telephone networks that separates signalling information from user data.

#### **CDR**

Call Data Record

Note: The industry standard for CDR is EDR (Event Detail Record).

#### **CLI**

Calling Line Identification - the telephone number of the caller. Also referred to as ANI.

#### Connection

Transport level link between two peers, providing for multiple sessions.

# Convergent

Also "convergent billing". Describes the scenario where post-paid and pre-paid calls are handed by the same service platform and the same billing system. Under strict converged billing, post-paid subscribers are essentially treated as "limited credit pre-paid".

# **CORBA**

Common Object Request Broker Architecture. It is a framework that provides interoperability between objects built in different programming languages, running on different physical machines perhaps on different networks. It specifies an Interface Definition Language, and API that allows client / server interaction with the ORB.

#### **CPU**

Central Processing Unit

### DB

Database

#### **Diameter**

A feature rich AAA protocol. Utilises SCTP and TCP transports.

## **DTMF**

Dual Tone Multi-Frequency - system used by touch tone telephones where one high and one low frequency, or tone, is assigned to each touch tone button on the phone.

#### **FOX**

Fast OSA eXtensions. A TCP/IP billing protocol intended for use with external vendors. Based on OSA, it fills in functional gaps missing in OSA, and defines "combined" OSA operations to increase platform throughput. Uses a non-CORBA transport layer in order to provide enhanced fail-over and connection redundancy.

## **GPRS**

General Packet Radio Service - employed to connect mobile cellular users to PDN (Public Data Network- for example the Internet).

#### **GSM**

Global System for Mobile communication.

It is a second generation cellular telecommunication system. Unlike first generation systems, GSM is digital and thus introduced greater enhancements such as security, capacity, quality and the ability to support integrated services.

#### HLR

The Home Location Register is a database within the HPLMN (Home Public Land Mobile Network). It provides routing information for MT calls and SMS. It is also responsible for the maintenance of user subscription information. This is distributed to the relevant VLR, or SGSN (Serving GPRS Support Node) through the attach process and mobility management procedures such as Location Area and Routing Area updates.

#### **HPLMN**

Home PLMN

#### **HTML**

HyperText Markup Language, a small application of SGML used on the World Wide Web.

It defines a very simple class of report-style documents, with section headings, paragraphs, lists, tables, and illustrations, with a few informational and presentational items, and some hypertext and multimedia.

#### IN

Intelligent Network

#### IP

- 1) Internet Protocol
- 2) Intelligent Peripheral This is a node in an Intelligent Network containing a Specialized Resource Function (SRF).

### IP address

Internet Protocol Address - network address of a card on a computer.

#### **IPC**

Interprocess Communication

#### **ISDN**

Integrated Services Digital Network - set of protocols for connecting ISDN stations.

#### **MAP**

Mobile Application Part - a protocol which enables real time communication between nodes in a mobile cellular network. A typical usage of the protocol would be for the transfer of location information from the VLR to the HLR.

# **Messaging Manager**

The Messaging Manager service and the Short Message Service components of Oracle Communications Convergent Charging Controller product. Component acronym is MM (formerly MMX).

#### MM

Messaging Manager. Formerly MMX, see also *XMS* (on page 158) and *Messaging Manager* (on page 155).

### **MSC**

Mobile Switching Centre. Also known as a switch.

#### **MSISDN**

Mobile Station ISDN number. Uniquely defines the mobile station as an ISDN terminal. It consists of three parts; the country code (CC), the national destination code (NDC) and the subscriber number (SN).

# MT

Mobile Terminated

#### **ORB**

Object Request Broker. Within an Object based communication system, an ORB keeps track of the actual addresses of all defined objects and thus is used to route traffic to the correct destination. The CORBA defines the ORB in a series of standards enabling different platforms to share common information.

### **OSA**

Open Service Access provides a standard interface through which developers can design services that may interact with functions within the network.

#### Ы

Provisioning Interface - used for bulk database updates/configuration instead of GUI based configuration.

#### PIN

Personal Identification Number

#### **PLMN**

**Public Land Mobile Network** 

#### **SCTP**

Stream Control Transmission Protocol. A transport-layer protocol analogous to the TCP or User Datagram Protocol (UDP). SCTP provides some similar services as TCP (reliable, in-sequence transport of messages with congestion control) but adds high availability.

#### Session

Diameter exchange relating to a particular user or subscriber access to a provided service (for example, a telephone call).

#### **SGML**

Standard Generalized Markup Language. The international standard for defining descriptions of the structure of different types of electronic document.

# **SGSN**

Serving GPRS Support Node

## **SLC**

Service Logic Controller (formerly UAS).

#### **SLEE**

Service Logic Execution Environment

#### **SMS**

Depending on context, can be:

- Service Management System hardware platform
- Short Message Service
- Service Management System platform
- Convergent Charging Controller Service Management System application

#### SN

Service Number

#### **SRF**

Specialized Resource Function – This is a node on an IN which can connect to both the SSP and the SLC and delivers additional special resources into the call, mostly related to voice data, for example play voice announcements or collect DTMF tones from the user. Can be present on an SSP or an Intelligent Peripheral (IP).

#### SSP

Service Switching Point

### **System Administrator**

The person(s) responsible for the overall set-up and maintenance of the IN.

#### **TCAP**

Transaction Capabilities Application Part – layer in protocol stack, message protocol.

#### **TCP**

Transmission Control Protocol. This is a reliable octet streaming protocol used by the majority of applications on the Internet. It provides a connection-oriented, full-duplex, point to point service between hosts.

# Telco

Telecommunications Provider. This is the company that provides the telephone service to customers.

#### **Telecommunications Provider**

See Telco.

#### **URL**

Uniform Resource Locator. A standard way of specifying the location of an object, typically a web page, on the Internet.

#### **USSD**

Unstructured Supplementary Service Data - a feature in the GSM MAP protocol that can be used to provide subscriber functions such as Balance Query.

#### **VLR**

Visitor Location Register - contains all subscriber data required for call handling and mobility management for mobile subscribers currently located in the area controlled by the VLR.

## **VWS**

Oracle Voucher and Wallet Server (formerly UBE).

### **XML**

eXtensible Markup Language. It is designed to improve the functionality of the Web by providing more flexible and adaptable information identification.

It is called extensible because it is not a fixed format like HTML. XML is a `metalanguage' — a language for describing other languages—which lets you design your own customized markup languages for limitless different types of documents. XML can do this because it's written in SGML.

# **XMS**

Three letter code used to designate some components and path locations used by the Oracle Communications Convergent Charging Controller *Messaging Manager* (on page 155) service and the Short Message Service. The published code is *MM* (on page 155) (formerly MMX).

#### Index bucketDeleteBufferSize • 110 bucketUpdateBufferSize • 110 Α C AAA • 153 CC • 153 About Configuring MAXEVENTS • 45 CCS • 153 About Configuring VWS SLEE Interfaces • 45 CCSNamespace • 87 About improving performance • 3 About Installation and Removal • 147 CDR • 121, 153 cdrOutputDirectory • 43, 110 About minimizing tool impact • 129 About running multiple beServer processes • 66 Changing number of beVWARS • 19 About the beServiceTrigger User • 83 Characteristics • 83 checkBeforeFlush • 106, 107 ACS • 153 Checking the Installation • 151 Activating Used Units Confirmation (UUC) Checklist • 151 Features • 94 CLI • 153 aggregateNAckCodes • 54, 128 clientLoadWeightings • 66, 67 amPrimary • 18, 41, 144, 145 clientName • 54, 127, 130 ANI • 153 clientSelectTime • 68 API • 153 clientSocketBufferSize • 68 ASP • 153 cmnPushFiles • 120 Audit reporting • 136 Collected statistics • 32 В Command line examples • 134, 138 Command line parameters • 133 Background Processes • 47 commitTimeSeconds • 48 Background processing • 6, 103 Common parameters • 88 badFileDirectory • 77 Common Troubleshooting Procedures • 141 balanceCreateBufferSize • 109 Configuration • 33, 40, 47, 51, 60, 66, 76, 95, balanceDeleteBufferSize • 109 115, 116, 119, 120, 125, 127, 128 Balances • 5 Configuration components • 34 balanceUpdateBufferSize • 109 Configuration File Format • 34 BE Shared Parameters • 40 Configuration Overview • 33 BE states • 26 Configuration process overview • 33 BE States • 18, 26, 61 Configuring for Raw Device Support • 147 beCDRMover • 47 Configuring the Environment • 34 BeClient • 2, 50 Configuring the file • 148, 150 beClients • 112 Connection • 153 BeClients and connection failure • 18 connectionRetryTime • 55, 61, 127, 130 beEventStorageIFDump • 137 consecutiveFetch • 61 beGroveller • 23, 25, 28, 59 Control Plan • 85 beGroveller quorum • 59, 143, 144 Convergent • 154 beLocationPlugin • 32, 41, 52, 74, 127 Copyright • ii beServer • 2, 3, 17, 23, 65 **CORBA • 154** beServiceTrigger • 83 **CPU • 154** beServiceTriggerUser • 139 Crash flow • 125 beSync • 3, 76 createBucketExpiryDays • 96 beVWARS • 2, 17, 24, 25, 93 beVWARS data updates • 18, 94 beVWARS failure • 27 -d • 122 beVWARS plugins • 3, 7, 17, 24 Data Management • 18 beVWARS recovery • 28 Data redundancy • 3, 18 beVWARSCCDRHandler • 115 Data synchronization • 20 beVWARSExpiry • 7, 24, 25, 116 Database failure • 141 beVWARSMergeBuckets • 7, 17, 94, 119 Database update consistency • 18 BFT • 153 DB • 154 Billing Interfaces • 3 dbConnCheckTime • 69 billingEngines • 52 broadcastOptions • 54 dbWriter parameters • 109

bucketCreateBufferSize • 110

| debugLevel • 112 Defining VWS locations • 45 Delete balance parameters • 134 Delete bucket parameters • 134 Deprecated SLEE Name Definitions • 44 destinationDirectory • 48 Diameter • 154 directMaxDelaySeconds • 102 Disabled • 27 Document Conventions • v downstreamOverloadSleepUSec • 69, 78, 97 DTMF • 154 duplicateDetection parameters • 102                                                                                                    | Flow 3 • 93 Flow 4 • 93 Flow 5 • 93 Flow 6 • 93 Flow 7 • 93 Flow 8 • 93 Flow 9 • 93 Flush process • 19 flushPeriod • 110 FOX • 154 freeDiskSpaceCheckInterval • 43, 44 freeDiskSpaceWarningThres • 43, 44 Functions • 1                                               |
|----------------------------------------------------------------------------------------------------|----------------------------------------------------------------------------------------------------|
| E                                                                                                    | G                                                                                                    |
| E2BE_ADMIN Schema Device Configuration •                                                                                                    |                                                                                                    |
| 149 Editing the File • 35 edr • 88 EDR Processing • 9, 29                                                                                                    | GPRS • 154<br>groveller parameters • 60, 103<br>grovellerlfNamePrefix • 44<br>GSM • 154                                                                                                    |
| EDR processing diagram • 29<br>EDR triggers • 30                                                                                                    | н                                                                                                    |
| enabled • 113 enableGrovelling • 41, 60, 104 enableStatistics • 68 endsAt • 63 Error and throttle flow • 124 errorOnRecordStatistics • 69 eserv.config Configuration • 33, 34                                                                                                    | -h • 122<br>handlers • 8, 65, 69, 94, 97, 115, 116<br>heartbeatPeriod • 55, 62, 127, 130<br>heartbeatPeriodSeconds • 79<br>HLR • 154<br>HPLMN • 155<br>HTML • 155                                                                                                    |
| eserv.config Files Delivered • 35 eserv.config parameters • 130 Establishing quorum on primary VWS • 144 Establishing quorum on secondary VWS • 145 Event Storage Interface • 123 Event Storage SLEE Events • 125 Example • 83 Example BE shared parameters configuration • 40 Example configuration • 50, 58, 61, 75, 82, 113, 118, 120, 122 Example eserv.config configuration • 12, 35 Example of VWS correction tool section • 132 expectedKeep • 73 expireAtMidnightTZ • 25, 116 expireBucketsForExpiredWallets • 26, 117, 118 expireNegativeBuckets • 26, 117 | id • 52 IN • 155 Installation and Removal Overview • 147 inSyncReportingPeriodRecords • 79 inSyncThresholdSeconds • 79 Introduction • 1, 23, 26, 29, 30, 32, 33, 34, 45, 141, 147, 151 Introduction to VWS • 1 ip • 53 IP • 155 IP address • 155 IPC • 155 ISDN • 155 |
| Expiry diagram • 25                                                                                                    | keepDirectSeconds • 102                                                                                                    |
| F -F • 122 Failure • 50, 118, 123 Failure scenarios • 23, 141 failureRetryTime • 88 filledBufferThreshold • 62 Flow 1 • 92 Flow 10 • 93                                                                                                    | keepSyncSeconds • 102  L  libBeClientIF • 8, 127 libbeEventFactory • 7, 128 libbeMsgRouterDefault • 65, 71, 126 libclientBcast • 54, 57, 127 listenInterface • 81                                                                                                    |
| Flow 2 • 93                                                                                                    | listenPort • 81                                                                                                    |

| Loading eserv.config Changes • 35 Loading SLEE.cfg changes • 46 localUpdateChunkSize • 80 Location • 137, 139 lowDiskSpaceNotificationInterval • 44 ludProcessingTime • 62 | operationSet • 88 Oracle environment variables • 34 oraclePassword • 48 oracleService • 49 oracleUser • 49 oracleUserAndPassword • 42 ORB • 156 |
|----------------------------------------------------------------------------------------------------|----------------------------------------------------------------------------------------------------|
|                                                                                                    | OSA • 156                                                                                                    |
| Main components • 2 Main components diagram • 2 MAP • 155 maxBuckets • 119 maxConnections • 89                                                                             | OSD Parameters • 86<br>osd_scps • 87<br>outDirectory • 49<br>Output • 50, 59, 76, 83, 90, 115, 119, 123<br>Overview • 1, 33, 47, 123, 141, 147  |
| maxDownstreamQueueLength • 78, 97                                                                                                    | P                                                                                                    |
| maxDownStreamQueueLength • 70                                                                                                    | Decemptors - 41 49 51 61 67 77 06 116                                                                                                    |
| maxIDsPerResponse • 62, 105<br>maxLoopSize • 106, 107                                                                                                    | Parameters • 41, 48, 51, 61, 67, 77, 96, 116, 119, 121, 125                                                                                     |
| maxOpenDialogTime • 98                                                                                                    | peerDatabaseLogin • 103                                                                                                    |
| maxOutstandingMessages • 55, 127                                                                                                    | peerWalletCheckRetrySeconds • 103                                                                                                    |
| maxQueueLength • 78, 82                                                                                                    | periodMsec • 104                                                                                                    |
| maxQueueSize • 131                                                                                                    | PI • 156                                                                                                    |
| maxRatePerUAS • 89 maxRecordsPerFile • 108                                                                                                    | PIN • 156<br>PLMN • 156                                                                                                    |
| maxRetriesBeforeSeconds • 80                                                                                                    | plugins • 8, 57, 94, 99, 127, 128, 130                                                                                                    |
| maxSecondsPerFile • 108                                                                                                    | Plug-ins • 65, 94, 116                                                                                                    |
| maxSecsToWaitForRemoteOperations • 80                                                                                                    | port • 53                                                                                                    |
| maxSendReservationsToSync • 98                                                                                                    | Possible Problems • 141                                                                                                    |
| maxSize • 106, 108<br>maxTransactionsPerSet • 98                                                                                                    | primary • 52                                                                                                    |
| Merging wallets processes • 17                                                                                                    | primaryFailbackInterval • 57 Process • 59, 84                                                                                                   |
| messageRoutingPlugins • 8, 65, 71, 127                                                                                                    | Process Failure Recovery • 70, 74, 143                                                                                                    |
| messageTimeoutSeconds • 56, 127                                                                                                    | processExpiredBuckets • 64                                                                                                    |
| Messaging Manager • 155, 158                                                                                                    | Progress reporting • 135                                                                                                    |
| MFile data types • 30                                                                                                    | purge • 72                                                                                                    |
| MFile Updates • 30 Migrating wallets • 5                                                                                                    | purgeInterval • 73<br>Purpose • 40, 47, 50, 59, 65, 76, 83, 93, 115,                                                                            |
| minResyncReservationLength • 98                                                                                                    | 116, 119, 120, 126, 127, 128, 129, 137, 139                                                                                                    |
| MM • 155, 158                                                                                                    |                                                                                                    |
| MSC • 155                                                                                                    | Q                                                                                                    |
| msgRouterDefault • 71, 127<br>MSISDN • 156                                                                                                    | queueUpdatesToSameObject • 131 Queuing and flushing updates • 9, 19, 29                                                                         |
| MT • 156                                                                                                    | quiesceLength • 70                                                                                                    |
| N                                                                                                    | quorumHost • 64, 144, 145                                                                                                    |
|                                                                                                    | R                                                                                                    |
| nextEventWindowTime • 125                                                                                                    |                                                                                                    |
| noExpectedKeep • 73<br>noProcessingTimes • 63, 64                                                                                                    | -r • 122                                                                                                    |
| notEndActions • 56, 72, 127                                                                                                    | Raw Device Setup • 150 recordSendingChunkSize • 82                                                                                              |
| Notification flows • 92                                                                                                    | Recovering • 27                                                                                                    |
| Notification overview • 90                                                                                                    | recoveryReportInterval • 74                                                                                                    |
| Notification requests • 90                                                                                                    | remoteBEhostname • 80                                                                                                    |
| noWorkSleepTime • 78                                                                                                    | remoteBEport • 81                                                                                                    |
| numberOfRecordsToCommit • 48 NumberOfRows • 126                                                                                                    | removeEmptyBuckets • 26, 118                                                                                                    |
|                                                                                                    | reportPeriodSeconds • 58, 127 Request handling • 7                                                                                              |
| 0                                                                                                    | Request processing • 7                                                                                                    |
| operation • 87                                                                                                    | requestHighWaterMark • 104                                                                                                    |
| •                                                                                                    | · •                                                                                                    |

| requestTimeout • 105 reservationExpiryCheckMilliseconds • 99 Reservations and billing diagram • 7 responseTag • 89 Restarts while in state Recovery • 143 Restarts while in state Running • 144 Resynchronizations • 22, 27, 141 retryConnectionDelaySeconds • 81 retrySeconds • 64 Rollback • 129 roundRobinTypes • 71 routeOnVoucherNumber • 72 routingVoucherNumberLength • 74, 127 Running • 27 | Supported requests • 9, 32 Sync files • 21 Synchronization • 20, 76 Synchronization diagram • 21 Synchronization process • 21 synclfName • 44 syncMaxDelaySeconds • 103 syncWriter parameters • 108 Syntax • 137 System Administrator • 157 System Device Configuration • 148 System Overview • 1                                                                                         |
|----------------------------------------------------------------------------------------------------|----------------------------------------------------------------------------------------------------|
| S                                                                                                    | TCAP • 157                                                                                                    |
| scps • 86 SCTP • 156 secondary • 53 secondaryConnectionDelaySeconds • 105 Send later flow • 124 serverId • 8, 42 serverIfName • 44 serverPortOverride • 74 Service_Handle • 86 Session • 156 setLastActivationDateStates • 99 setLastUseDateOnActivation • 100 Setting the beServiceTrigger User and Password • 83, 140 SGML • 156                                                                  | TCP • 157 Telco • 157 Telco • 157 Telecommunications Provider • 157 terminatedWalletConsistencyCheck • 118 throttleLife • 90 Throttling • 18 timeBetweenThrottles • 90 timeout • 49 timerIfName • 42 Tools and Utilities • 129 Tools and Utilities Overview • 129 Tracing parameters • 112 triggerInterface • 90 triggerPlugins • 119 Troubleshooting • 141 Typographical Conventions • v |
| SGSN • 156                                                                                                    | U                                                                                                    |
| shared parameters • 77 sink parameters • 79 slaveLocalSocketDirectory • 75 SLC • 157 SLEE • 157 SLEE.cfg • 34, 45 sleepTime • 126 SMS • 157 SMS statistics subsystem • 32 SN • 157 soloBE • 42 source parameters • 81 spoolChunkSize • 78                                                                                                    | Update balance parameters • 133 Update bucket parameters • 133 Update process - mfile • 31 Update process diagram • 31 Update wallet parameters • 134 URL • 158 User Interface-Based Configuration Tasks • 34, 45 useTimeFromClient • 100 useTimeFromConfigFile • 100 USSD • 158                                                                                                    |
| spoolDirectory • 27, 43, 79                                                                                                    | V                                                                                                    |
| SRF • 157<br>SSP • 157<br>Starting the commands • 130<br>startsAt • 63, 64<br>Startup • 47, 50, 60, 66, 76, 84, 94, 115, 116,<br>120, 126, 127, 128, 139<br>Startup checks • 143<br>Startup process • 143<br>State transitions • 28<br>Statistics • 32<br>storageInterface • 89                                                                                                    | Valid interfaces • 84 VLR • 158 Voucher and Wallet Server packages • 147 voucherCache parameters • 106 voucherCommitOnTimeout • 107 voucherCreateBufferSize • 111 voucherDeleteBufferSize • 111 voucherReservationPeriodSeconds • 101 voucherRevokeOnTimeout • 107 voucherUpdateBufferSize • 111 vwarsIfNamePrefix • 44                                                                   |

vwarsTimeout • 73 VWS • 158 VWS associations • 5 VWS Correction Tool • 129 VWS Domains • 3 VWS EDR processing • 29

## W

Wallet and bucket events • 6 Wallet and Bucket Expiry • 4, 6, 9, 23 Wallet and bucket expiry processing • 25 Wallet and voucher caches • 9 Wallet life cycle period checks • 17 Wallet life cycle plans • 5 Wallet lifecycle • 5 Wallet management processes • 23 Wallet states • 4 Wallet Time Configuration • 95 walletCache parameters • 107 walletConfigFileReReadTime • 101 walletCreateBufferSize • 111 walletDeleteBufferSize • 10, 112 walletIds • 10, 113 walletLowWaterMark • 11, 105 Wallets • 4, 11 Wallets, Balances and Buckets • 4 Wallets, balances and buckets relationship • 6 walletUpdateBufferSize • 112 waltResvnExpiryToleranceSeconds • 101 writerIfName • 11

# X

XML • 158 XmlTcap Parameters • 11, 85 XMS • 155, 158